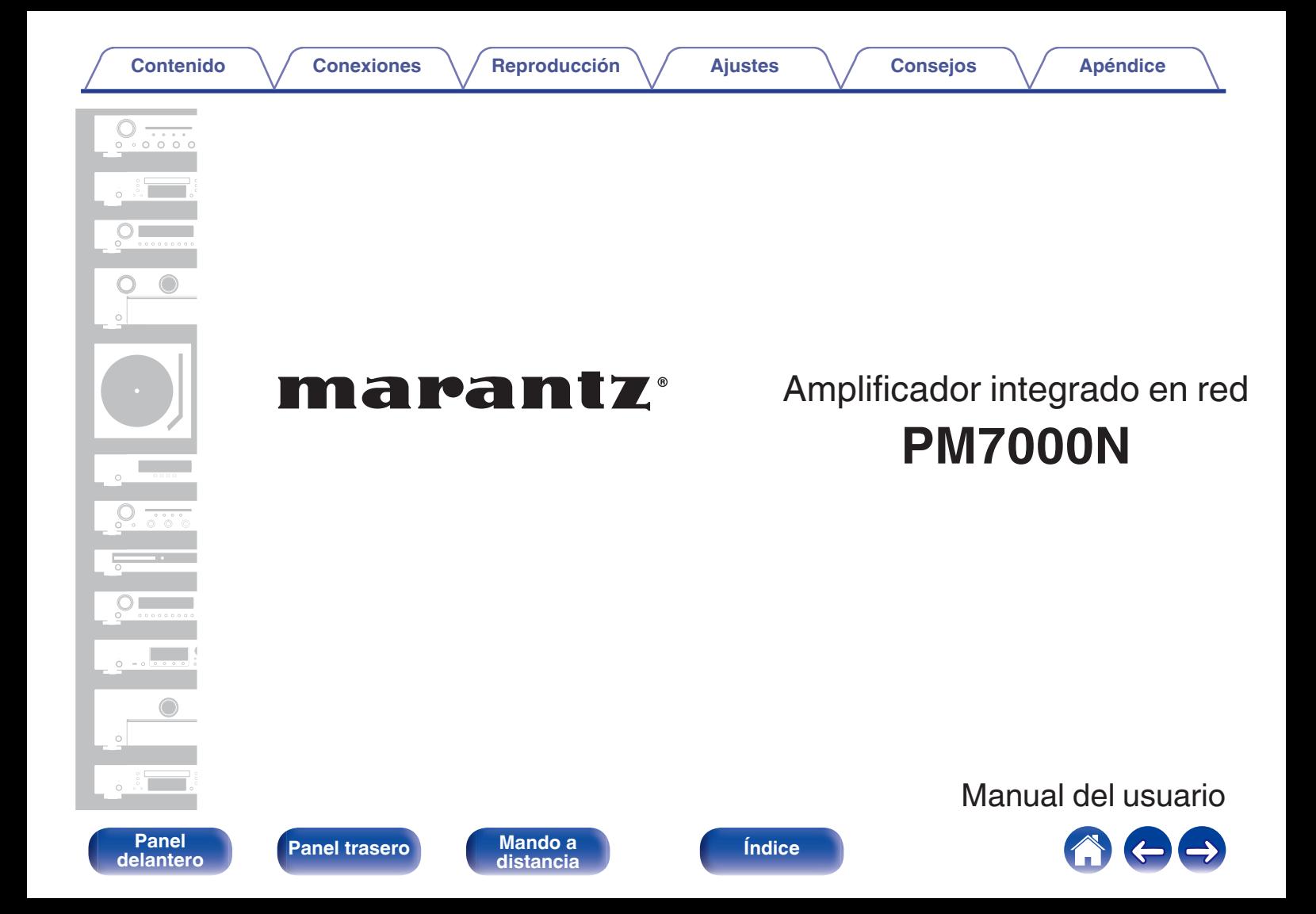

**Contenido [Conexiones](#page-22-0) Agricultura** *[Reproducción](#page-35-0)* **[Ajustes](#page-70-0) Agricultura** *[Apéndice](#page-113-0)* 

<span id="page-1-0"></span>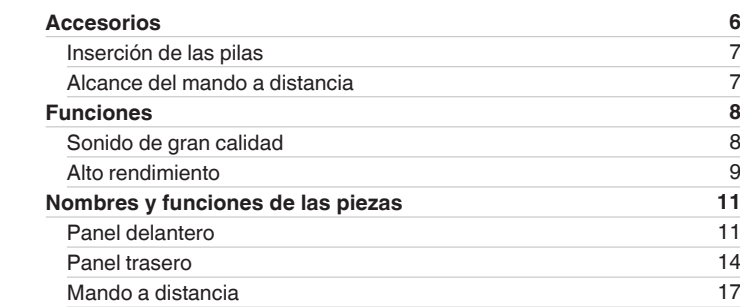

## **Conexiones**

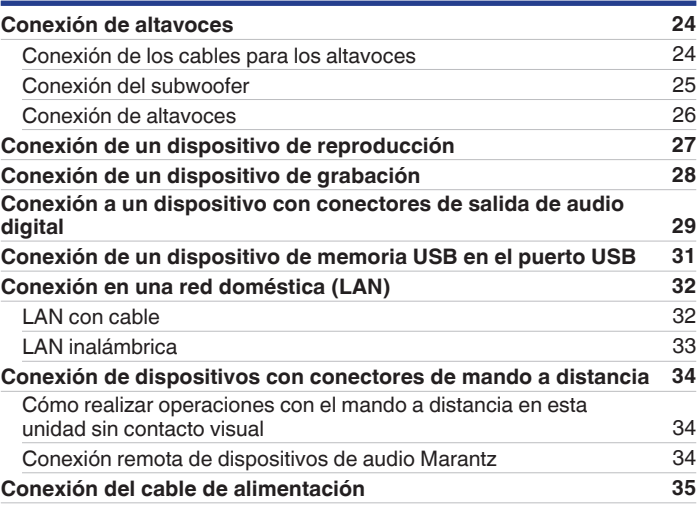

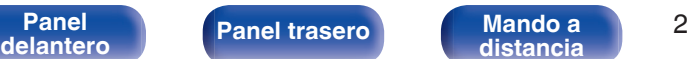

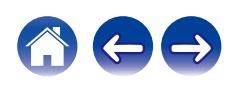

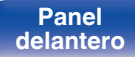

**[Panel](#page-10-0) 19 [Mando a](#page-16-0)** 3<br>**[delantero](#page-10-0) distancia [distancia](#page-16-0) [Índice](#page-127-0)**

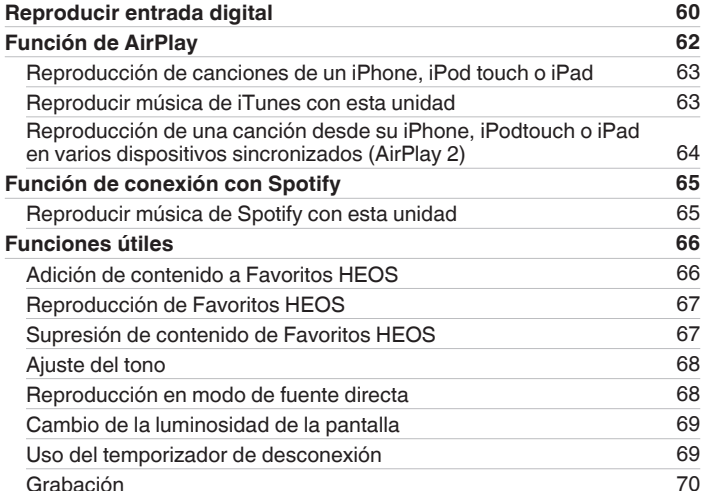

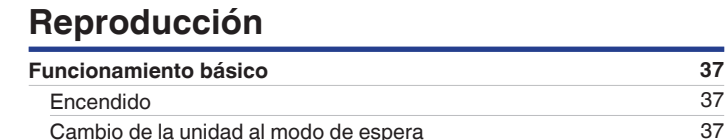

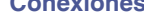

[Selección de la fuente de entrada](#page-37-0) [38](#page-37-0) [Ajuste del volumen](#page-37-0) [38](#page-37-0) [Interrupción temporal de la salida de sonido \(silencio\)](#page-37-0) [38](#page-37-0) **[Recepción de radio Internet](#page-38-0) [39](#page-38-0)** [Recepción de radio Internet](#page-39-0) [40](#page-39-0) **[Reproducción de archivos almacenados en un PC y el NAS](#page-40-0) [41](#page-40-0)** [Reproducción de archivos almacenados en un PC y el NAS](#page-41-0) [42](#page-41-0) **[Reproducción desde un dispositivo de memoria USB](#page-43-0) [44](#page-43-0)**

[memoria USB](#page-44-0) [45](#page-44-0) **[Audición de música desde un dispositivo Bluetooth](#page-46-0) [47](#page-46-0)** [Audición de música desde un dispositivo Bluetooth](#page-47-0) [48](#page-47-0) [Emparejamiento con otros dispositivos Bluetooth](#page-48-0) [49](#page-48-0) [Reconexión de un dispositivo Bluetooth a esta unidad](#page-49-0) [50](#page-49-0) **[Obtención de la HEOS App](#page-50-0) [51](#page-50-0)** [Cuenta HEOS](#page-51-0) [52](#page-51-0) [Reproducción de servicios de música de streaming](#page-52-0) [53](#page-52-0) [Audición de la misma música en varias habitaciones](#page-55-0) [56](#page-55-0)

[Reproducción de archivos almacenados en dispositivos de](#page-44-0)

**[Contenido](#page-1-0) [Conexiones](#page-22-0) [Reproducción](#page-35-0) [Ajustes](#page-70-0) [Consejos](#page-93-0) [Apéndice](#page-113-0)**

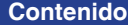

**[Conexiones](#page-22-0)**  $\binom{}{}$  **[Reproducción](#page-35-0)**  $\binom{}{}$  **[Ajustes](#page-70-0)**  $\binom{}{}$  **[Consejos](#page-93-0)**  $\binom{}{}$  **[Apéndice](#page-113-0)** 

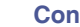

# **Ajustes**

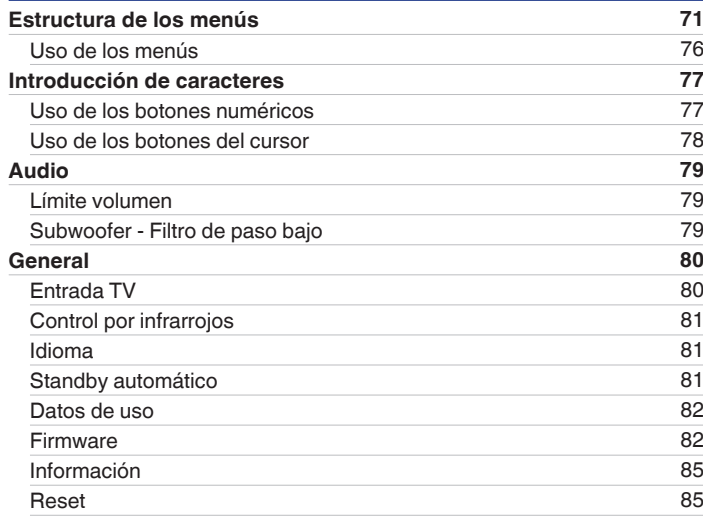

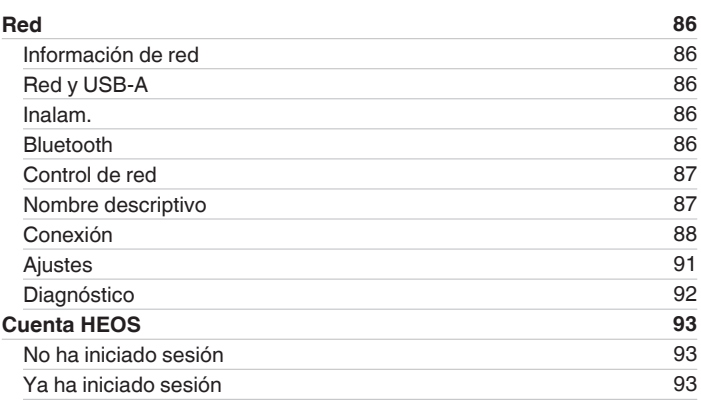

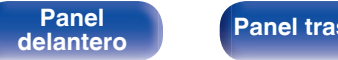

$$
\begin{array}{|c|c|}\n\hline\n\end{array}
$$

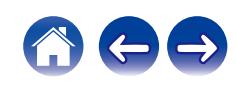

**[Contenido](#page-1-0) [Conexiones](#page-22-0) Agricultura** *[Reproducción](#page-35-0)* **[Ajustes](#page-70-0) Agricultura en** *[Apéndice](#page-113-0)* 

# **Consejos**

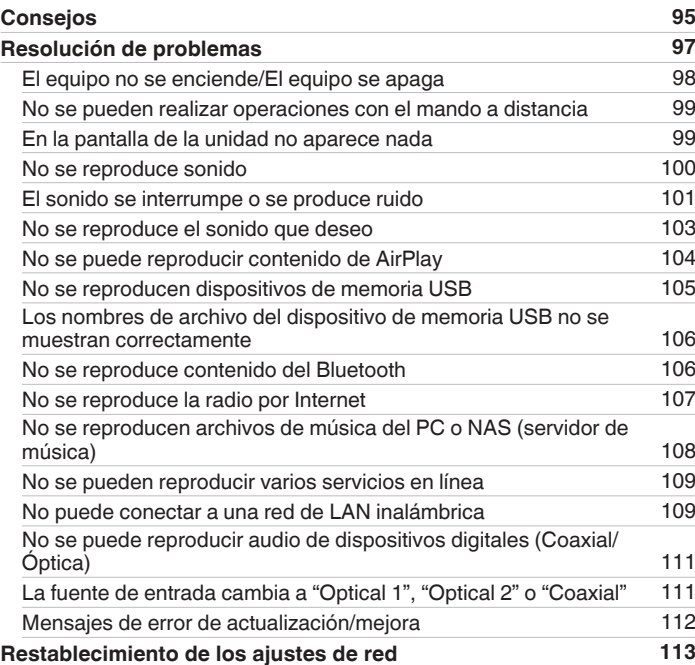

# **Apéndice**

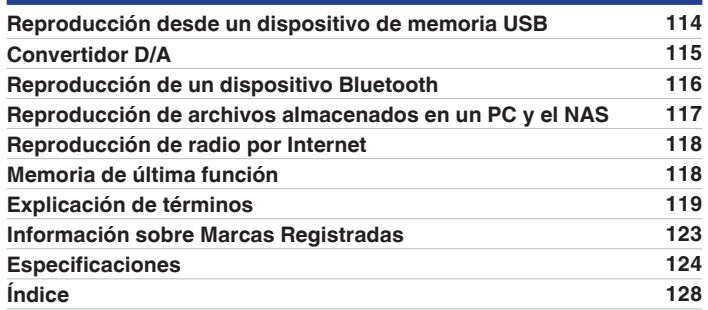

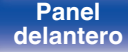

**[Panel](#page-10-0) 1 ([Panel trasero](#page-13-0) [Mando a](#page-16-0)** 5<br> **[delantero](#page-10-0) distancia [distancia](#page-16-0) [Índice](#page-127-0)**

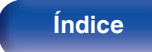

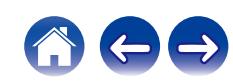

<span id="page-5-0"></span>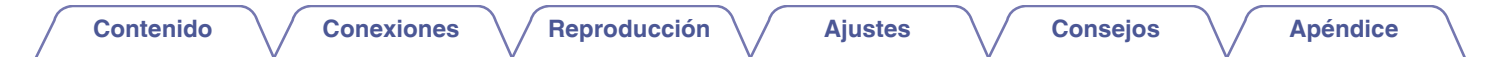

Le damos las gracias por la adquisición de este producto Marantz.

Para garantizar un funcionamiento correcto, lea atentamente las instrucciones de este manual del usuario antes de utilizar el producto. Después de leerlas, asegúrese de guardar el manual para futura referencia.

# **Accesorios**

Compruebe que el producto va acompañado de las piezas siguientes.

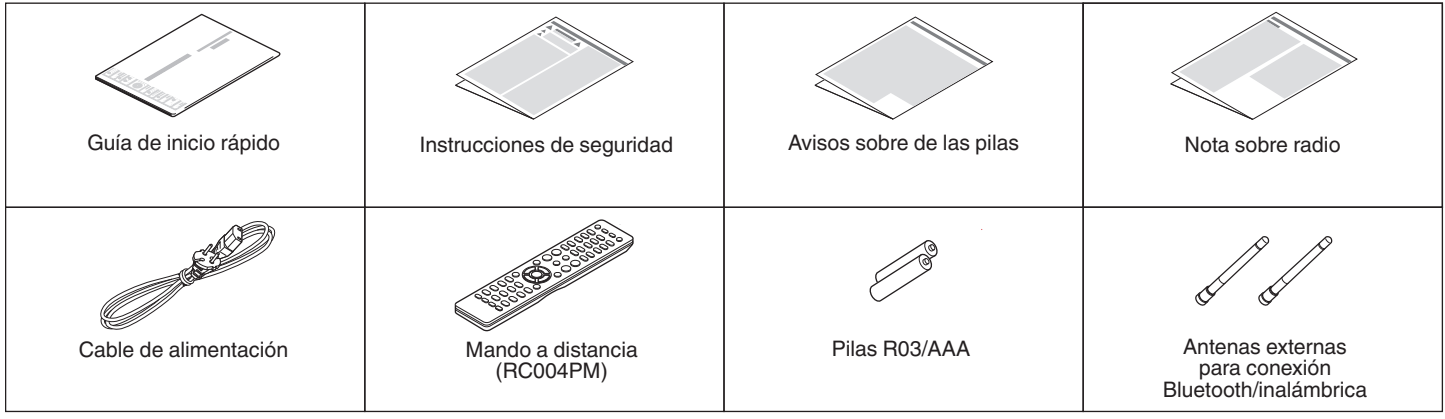

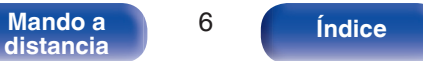

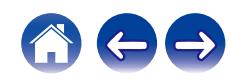

# <span id="page-6-0"></span>**Inserción de las pilas**

**1 Retire la tapa trasera en la dirección de la flecha y sáquela.**

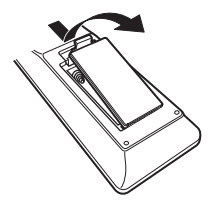

**2 Introduzca dos pilas correctamente en el compartimiento de las pilas como se indica.**

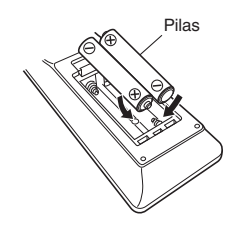

**3 Coloque la tapa trasera en su lugar.**

#### **NOTA**

- 0 Para evitar daños o derrames del fluido de la batería:
	- 0 No utilice una nueva batería junto con una ya utilizada.
	- 0 No utilice dos tipos diferentes de baterías.
- 0 Retire las baterías del mando a distancia si no lo va a utilizar por una largo periodo de tiempo.
- 0 Si hay fluido de batería, limpie cuidadosamente el fluido en el compartimiento de las baterías e inserte unas nuevas.

# **Alcance del mando a distancia**

Para utilizar el mando a distancia, apúntelo hacia el sensor de mando a distancia.

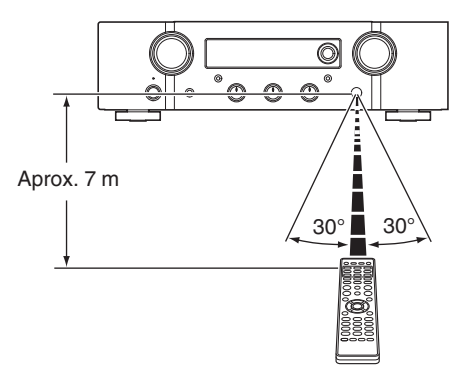

**[distancia](#page-16-0) 1** 7 *Indice* 

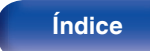

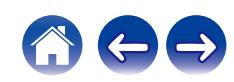

# <span id="page-7-0"></span>**Funciones**

## **Sonido de gran calidad**

0 **Amplificador de realimentación en corriente totalmente discreto** En el amplificador de potencia hemos adoptado el circuito de retroalimentación de corriente patentado de Marantz que utiliza componentes muy discretos. Es un amplificador de alta velocidad que utiliza la tecnología desarrollada para los amplificadores de mayor grado.

#### 0 **HDAM®SA3**

Se utiliza HDAM®SA3, que fue desarrollado para los modelos de gama alta. El módulo HDAM®SA3 en los circuitos del amplificador de potencia de retroalimentación actual de esta unidad.

#### 0 **Suministro de corriente instantáneo mejorado**

Es bien sabido que los amplificadores con las mismas especificaciones pueden ofrecer distintas calidades de sonido. Se cree que secreto de la alta calidad de Marantz es el funcionamiento del controlador del altavoz. El amplificador de potencia de esta unidad logra suministrar una corriente instantánea de más de 32 A, permitiendo al altavoz funcionar con gran potencia.

#### 0 **Diseño de línea de alimentación corta**

Para un fuerte suministro de corriente momentáneo, un diseño de línea de alimentación corta unifica el circuito de alimentación y la etapa de salida de la sección del amplificador de potencia.

Este diseño permite conectar las líneas de corriente grandes a través de la ruta más corta mientras coloca los canales izquierdo y derecho simétricamente.

#### 0 **Circuito del ecualizador de plato recientemente desarrollado**

Como ecualizador de plato amplificador para cápsulas MM, se ha desarrollado un nuevo circuito del ecualizador de plato para PM7000N.

#### 0 **Transformador toroidal con doble blindaje**

La unidad está equipada con un transformador de energía toroidal para minimizar las vibraciones y las fugas de flujo específicas del transformador.

#### 0 **Condensador electrolítico de bloqueo de gran capacidad**

El circuito de alimentación del amplificador de potencia contiene un nuevo condensador de alta capacidad, 15000 μF, desarrollado con conceptos empleados en amplificadores de mayor nivel.

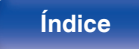

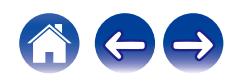

**[Contenido](#page-1-0) [Conexiones](#page-22-0) [Reproducción](#page-35-0) [Ajustes](#page-70-0) [Consejos](#page-93-0) [Apéndice](#page-113-0)**

<span id="page-8-0"></span>0 **Admite la reproducción de audio de alta calidad a través de USB y redes**

Esta unidad es compatible con la reproducción de formatos de audio de alta resolución tales como archivos DSD (2,8/5,6 MHz) y archivos WAV/ FLAC/Apple Lossless Audio Codec (ALAC) hasta 192 kHz/24 bits.

0 **La función de desactivación de los circuitos periféricos minimiza las interferencias en la señal de salida de audio**

A fin de minimizar el ruido de los circuitos periféricos, que podría interferir con la señal de audio, esta unidad está equipada con una función para apagar la red y la reproducción de la memoria USB, el circuito de Wi-Fi y Bluetooth, así como con una función para apagar la pantalla.

## **Alto rendimiento**

0 **Función de control de tonalidad**

Esta unidad posee una función de control de tonalidad para el ajuste de sonidos graves (baja frecuencia) y agudos (alta frecuencia) a fin de producir el tono que prefiera. ( $\sqrt{\mathcal{F}}$  [p. 68\)](#page-67-0)

0 **Admite una gran variedad de dispositivos con entradas digitales.**

Equipado con dos entradas digitales ópticas y una entrada digital coaxial para conectar televisores y otros dispositivos con entradas digitales. Esta unidad también cuenta con una función de reproducción automática. Cuando se enciende un dispositivo conectado a esta unidad mediante una conexión digital, esta unidad se enciende automáticamente y reproduce el sonido del dispositivo.

0 **Puede accionarse con el mando a distancia de su TV** Registre la señal de infrarrojos de su mando a distancia para accionar

esta unidad con el mando a distancia del televisor. ( $\mathbb{P}$  [p. 81\)](#page-80-0)

0 **El dispositivo está equipado con una función AirPlay® además de funciones de red tales como radio por internet, etc.**

Puede disfrutar de una gran variedad de contenidos, además de escuchar la radio por Internet y reproducir archivos de audio guardados en el PC. Esta unidad también es compatible con Apple AirPlay, que permite transmitir una biblioteca de música desde un iPhone®, iPad®, iPod touch® o iTunes®.

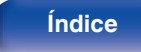

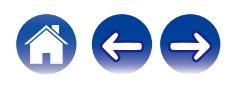

### 0 **Compatible con audio inalámbrico AirPlay 2®**

Sincronización de varios dispositivos/altavoces compatibles con AirPlay 2 para reproducir de forma simultánea.

Esta unidad es compatible con AirPlay 2 y requiere iOS 11.4 o posterior.

#### 0 **La conexión inalámbrica con dispositivos Bluetooth puede llevarse a cabo fácilmente**

Puede disfrutar de la música a través de una simple conexión inalámbrica con su smartphone, tableta, PC, etc.

0 **Admite la reproducción sin pausas**

Reprodución sin pausa entre archivos de música. (solo para formato WAV/FLAC/Apple Lossless/DSD)

- 0 **Compatible con la aplicación HEOS**z **para realizar las operaciones básicas de la unidad con un iPad, iPhone o dispositivos Android™ (Google, Amazon Kindle Fire)**
	- z Descargue la aplicación HEOS adecuada para sus dispositivos iOS o Android. Esta unidad tiene que estar conectada a la misma red LAN o Wi-Fi (LAN inalámbrica) a la que está conectado el iPad, iPhone o Android.

0 **HEOS proporciona música de streaming desde sus fuentes de música online favoritas**

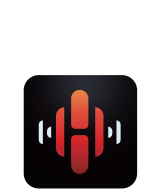

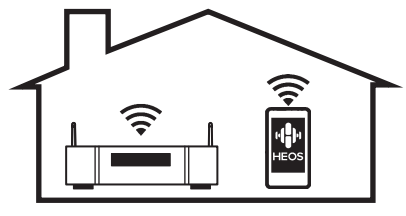

El sistema de sonido multisala inalámbrico HEOS que le permite disfrutar de su música favorita en cualquier lugar de su casa. Al utilizar su red doméstica y la HEOS App (disponible para dispositivos iOS, Android y Amazon), puede explorar, buscar y reproducir música desde su propia biblioteca musical o desde un gran número de servicios de música de streaming online.

Cuando se conectan varios dispositivos HEOS a la misma red, estos se pueden agrupar para reproducir la misma música en todos los dispositivos de forma simultánea, o puede reproducirse música diferente en cada dispositivo HEOS.

- 0 **Pantalla OLED (Organic Light Emitting Diode) que puede visualizar 3 líneas**
- 0 **Equipada con una función de modo de espera que reduce el consumo de energía**

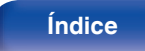

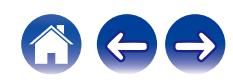

<span id="page-10-0"></span>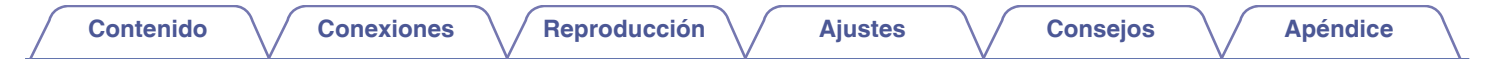

# **Nombres y funciones de las piezas**

**Panel delantero**

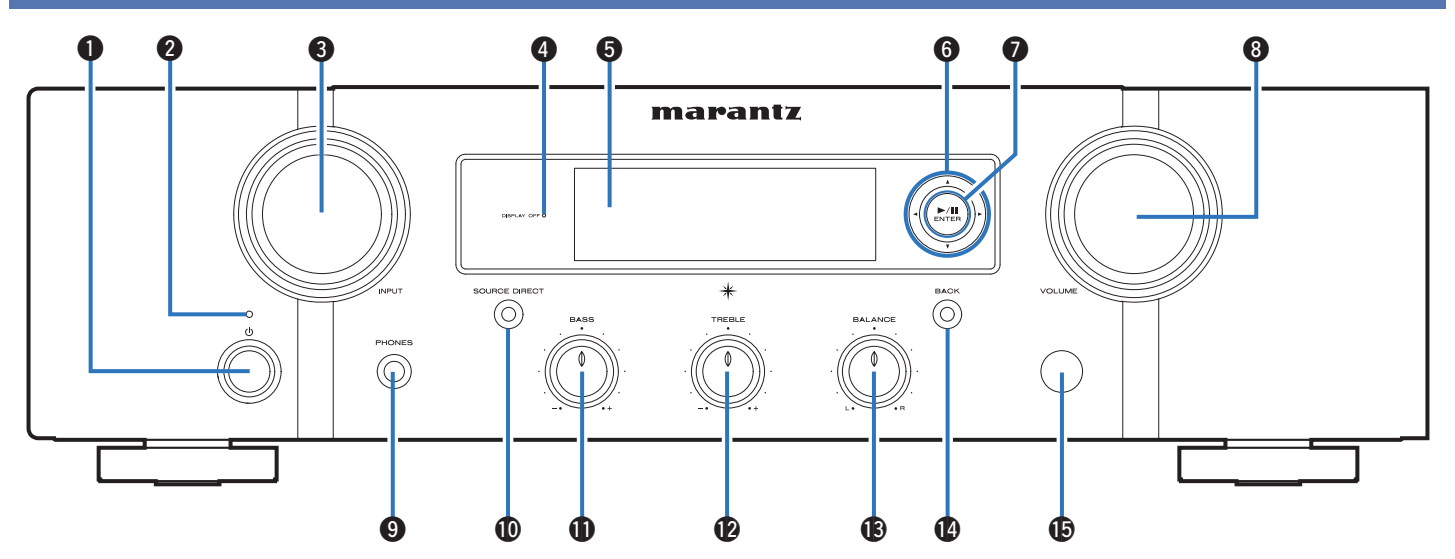

Para obtener información, consulte la página siguiente.

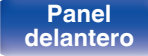

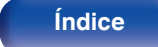

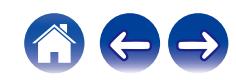

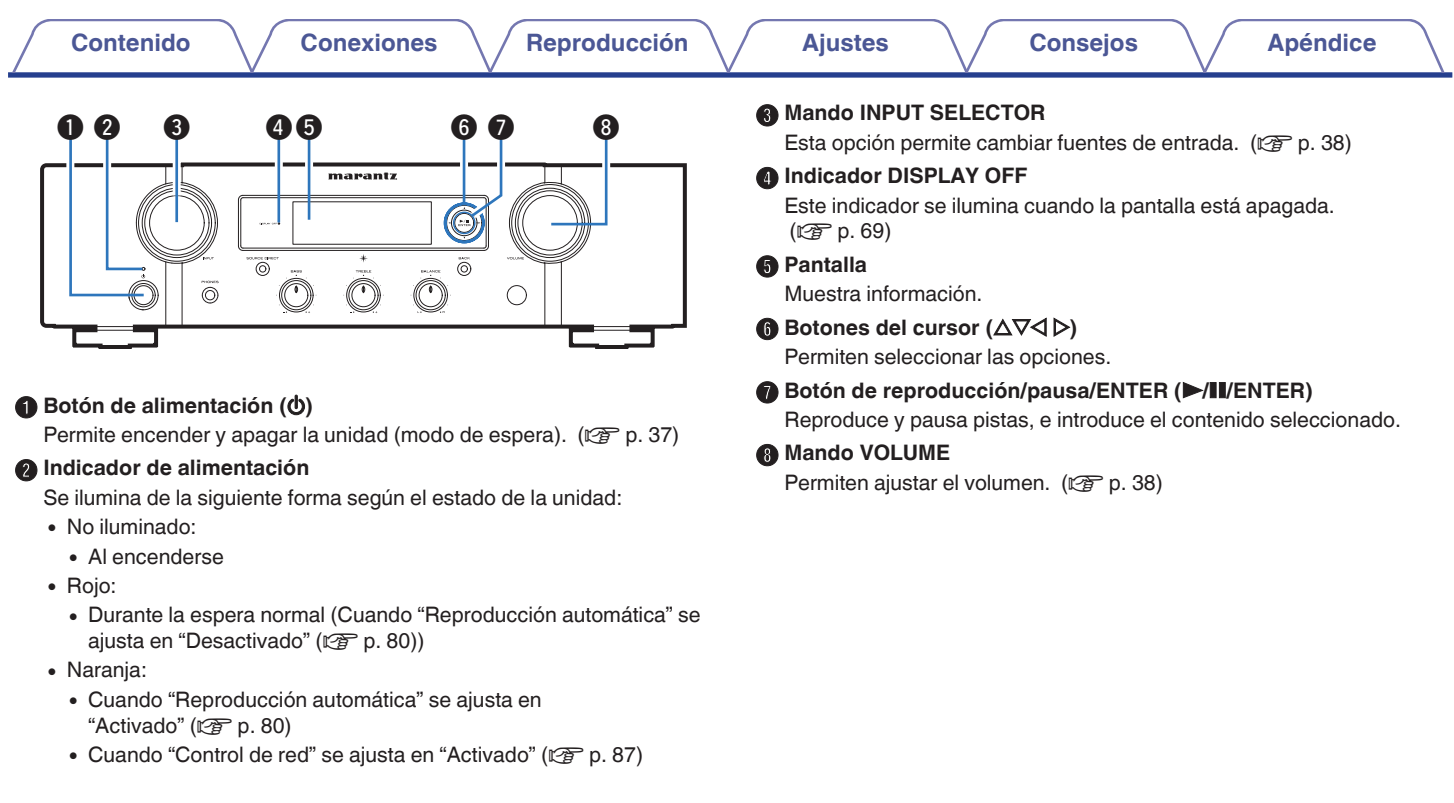

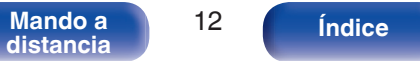

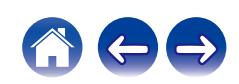

OUT. **NOTA**

use los auriculares.

Enciende/apaga el modo de fuente directa. ( $\mathbb{C}$  [p. 68\)](#page-67-0)

# **[distancia](#page-16-0) [Índice](#page-127-0)**

### **n** Mando de control BASS

Esta opción permite ajustar el nivel de volumen de los graves. ( $$$ ) [p. 68\)](#page-67-0)

### **Mando de control TREBLE**

Este ajuste establece el nivel de volumen de los agudos. ( $\mathbb{Q}_F$  [p. 68\)](#page-67-0)

### **Mando de control BALANCE**

Permite ajustar el balance de la salida de volumen de los altavoces izquierdo y derecho. ( $\sqrt{2}$  [p. 68\)](#page-67-0)

### N **Botón BACK**

Regresa al elemento anterior.

### **<sup>n</sup> Sensor de mando a distancia**

Recibe las señales del mando a distancia. ( $\mathbb{Q}_F$  [p. 7\)](#page-6-0)

• **0**.  $\Phi$  y  $\Phi$  se pueden ajustar cuando  $\Phi$  está apagado (el modo de fuente directa está desactivado).

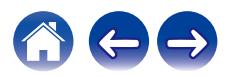

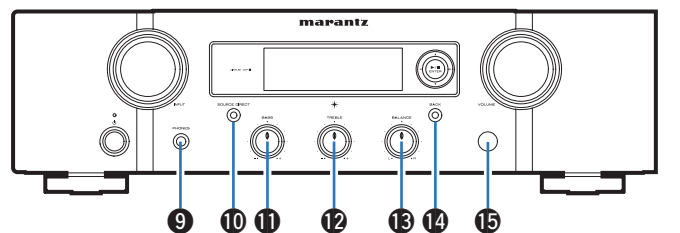

Cuando enchufe unos auriculares a este conector, se dejará de oír el audio a través de los conectores de los altavoces o del conector PRE

0 Para evitar pérdida de audición, no suba el volumen excesivamente cuando

**Conector de auriculares (PHONES)** Sirve para conectar los auriculares.

**Botón/indicador SOURCE DIRECT** 

**[Contenido](#page-1-0) [Conexiones](#page-22-0) [Reproducción](#page-35-0) [Ajustes](#page-70-0) [Consejos](#page-93-0) [Apéndice](#page-113-0)**

<span id="page-13-0"></span>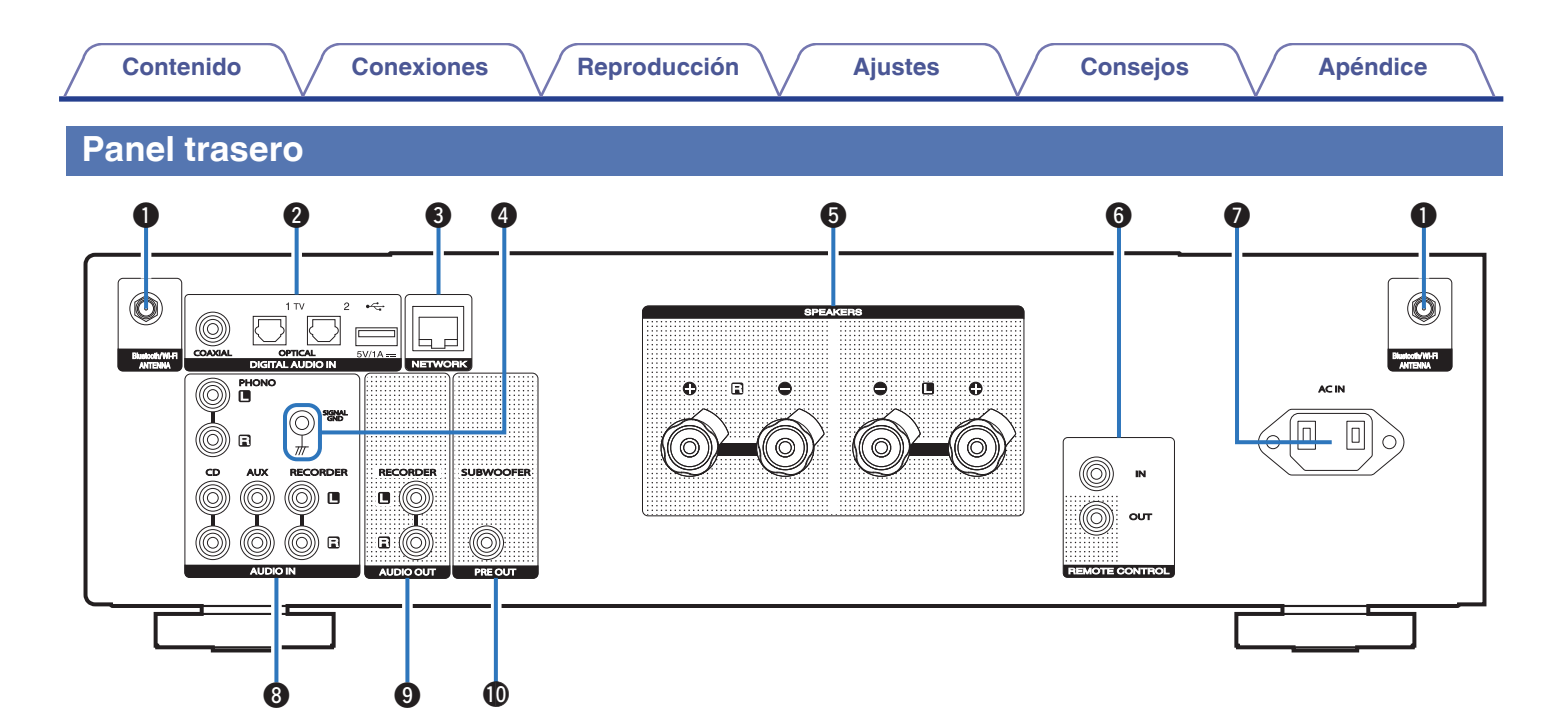

Para obtener información, consulte la página siguiente.

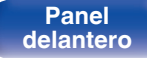

**[Panel](#page-10-0) trasero Mando a** 14

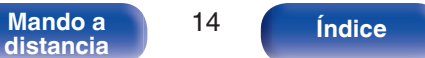

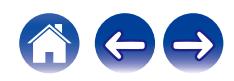

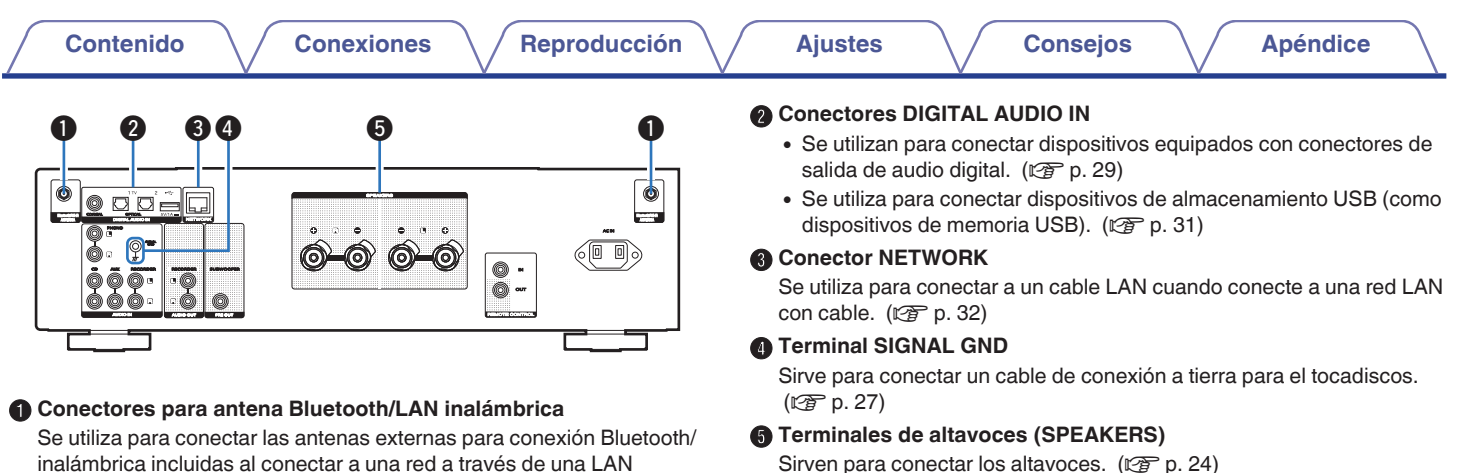

inalámbrica incluidas al conectar a una red a través de una LAN inalámbrica o al conectar a un dispositivo portátil a través de Bluetooth. ( $\circled{r}$  [p. 33\)](#page-32-0)

- A Coloque las antenas externas para conexión Bluetooth/inalámbrica de manera uniforme sobre el terminal de tornillo de la parte posterior.
- (2) Gire en sentido horario hasta que las antenas estén completamente conectadas.
- $(3)$  Gire la antena hacia arriba para mejor recepción.

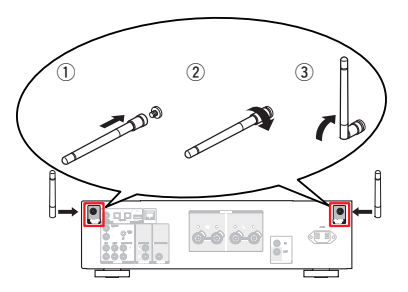

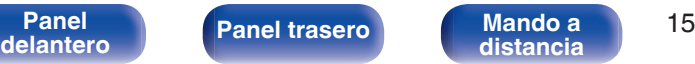

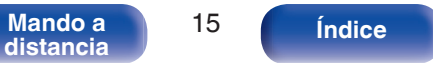

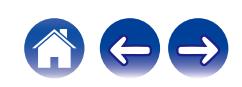

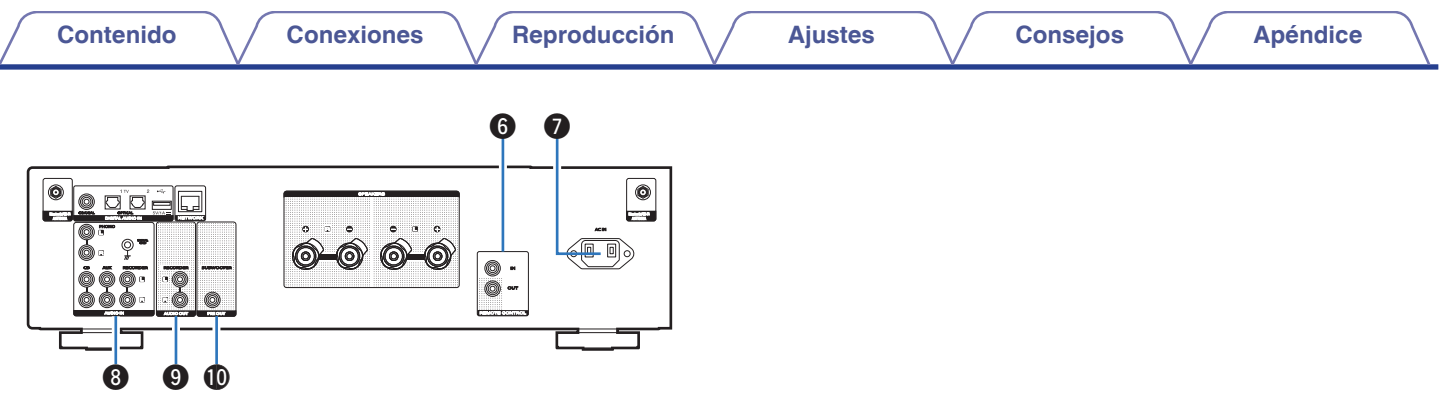

### **Conectores REMOTE CONTROL**

Sirven para realizar la conexión con un dispositivo de audio Marantz compatible con la función de mando a distancia. ( $\mathbb{Q}_p$  [p. 34\)](#page-33-0)

### **Entrada de CA (AC IN)**

à.

Sirve para conectar el cable de alimentación. ( $\mathbb{C}^*$ p. 35)

### **Conectores AUDIO IN**

Se utilizan para conectar dispositivos equipados con conectores de salida de audio analógico.

- ["Conexión de un dispositivo de reproducción" \(](#page-26-0) $\mathscr{D}$  p. 27)
- ["Conexión de un dispositivo de grabación" \(](#page-27-0) $\mathbb{Q}_F$  p. 28)

#### I **Conectores AUDIO OUT**

Sirven para conectar el conector de entrada de un grabador. (②rp. 28)

### **D** Conector PRE OUT

Se utiliza para conectar un subwoofer con un amplificador integrado.  $(\sqrt{2})$  [p. 25\)](#page-24-0)

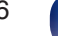

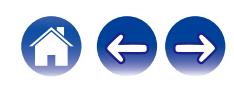

## <span id="page-16-0"></span>**Mando a distancia**

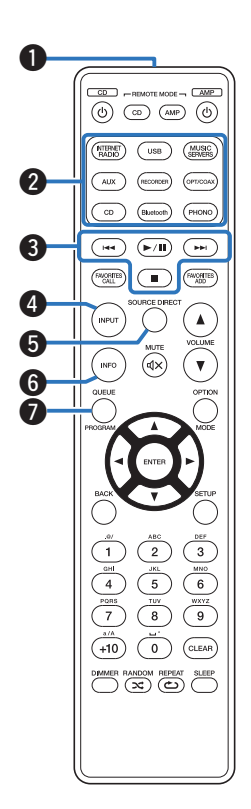

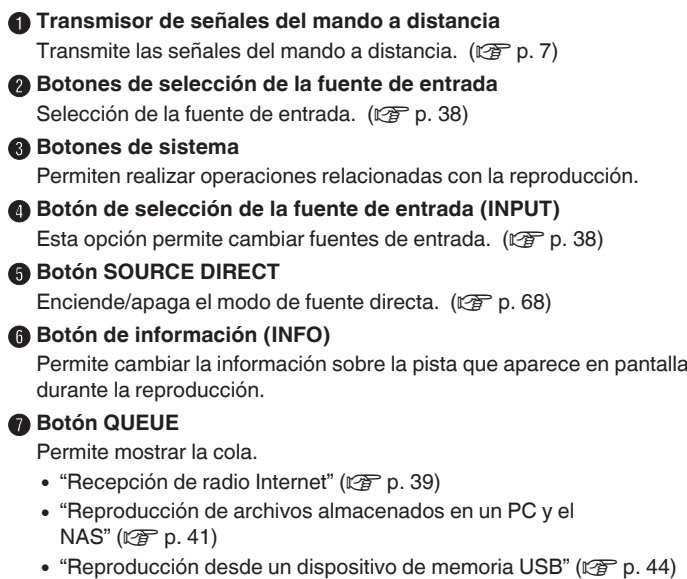

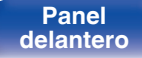

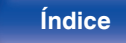

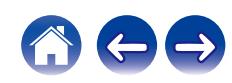

#### $-$  REMOTE MODE  $\overline{$   $\Box$ AMP ⊙  $\circledcirc$  (co)  $\circledcirc$  $\sqrt{~}$ MUSIC<br>SERVIPS  $\overline{H}$  $\sqrt{m}$  $\sqrt{=}$ **FANCERTES**  $\binom{m}{\mathbb{R}}$   $\binom{m}{\mathbb{R}}$  $\blacktriangle$ ৰি×  $\overline{\mathbf{v}}$ 8 o Q0  $\overline{3}$ 5 6 **Th**  $+10$  $^{\circ}$ <sup>CLEAR</sup> HAMER RANDON REPEAT **12** <sup>®</sup>

### **A** Botón ENTER

Permite seleccionar las opciones.

- **D** Botones del cursor ( $\Delta \nabla \triangleleft \triangleright$ ) Permiten seleccionar las opciones.
- **M** Botón BACK

Regresa al elemento anterior.

**6** Botones alfanuméricos (0 – 9, +10) Permiten introducir letras y números en la unidad. ( $\sqrt{p}$  [p. 77\)](#page-76-0)

#### **Botón DIMMER** Ajusta el brillo de la pantalla de la unidad. ( $\mathscr{F}$  [p. 69\)](#page-68-0)

M **Botón RANDOM (**P**)**

Permite activar y desactivar la reproducción aleatoria.

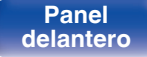

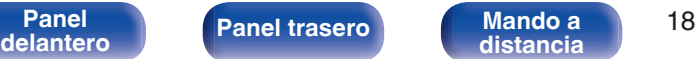

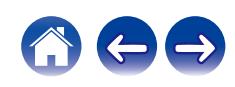

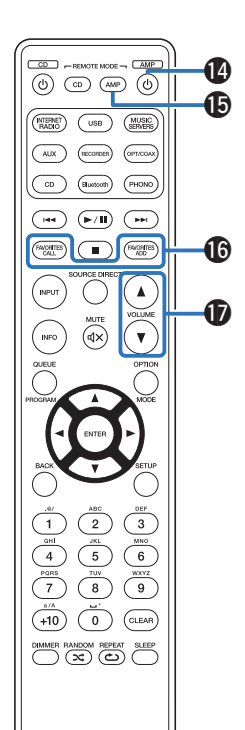

**1** Botón de alimentación (AMP  $\ddot{\phi}$ )

Permite encender y apagar la unidad (modo de espera). ( $\mathbb{Q}$  [p. 37\)](#page-36-0)

O **Botón de selección del modo remoto (REMOTE MODE AMP)**

Cambia el modo de funcionamiento a distancia a esta unidad.

### **Botones FAVORITES ADD / CALL**

Le permite registrar el contenido en "Favoritos HEOS" y recuperar el contenido registrado.

- ["Adición de contenido aFavoritos HEOS" \(](#page-65-0)v p. 66)
- ["Reproducción deFavoritos HEOS" \(](#page-66-0) $\mathbb{Q}$  p. 67)

## Q **Botones de VOLUME (**df**)**

Permite ajustar el volumen. ( $\sqrt{p}$  [p. 38\)](#page-37-0)

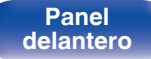

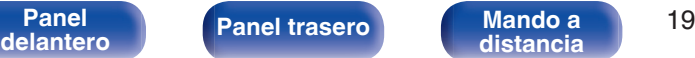

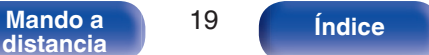

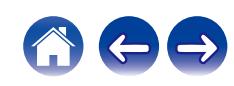

#### R **Botón OPTION**

0 Muestra el menú de opciones en la pantalla.

## $\overline{a}$

0 No se muestra un menú de opciones para algunas fuentes de entrada.

#### **D** Botón MUTE ( $\triangleleft$ X)

Permite silenciar la salida de audio. ( $\sqrt{2}$  [p. 38\)](#page-37-0)

#### **The Botón SETUP**

El menú de configuración se muestra en la pantalla. ( $\mathbb{Z}$  [p. 76\)](#page-75-0)

## **Botón CLEAR**

Permite cancelar los ajustes.

#### *<sup>m</sup>* Botón SLEEP

Permite ajustar el temporizador de desconexión. ( $\sqrt{2}$  [p. 69\)](#page-68-0)

### W **Botón REPEAT (**L**)**

Permite activar y desactivar la repetición de la reproducción.

 $\begin{array}{c}\n\hline\n\text{CD} - \text{REMOTE MOE} - \text{CDMED} \\
\hline\n\text{(b)} & \text{CD} & \text{(AMP)} & \text{(b)}\n\end{array}$  $\sqrt{1}$  $\alpha$  $CD$ PHONO  $\begin{array}{c} \textbf{(H)} \end{array} \begin{array}{c} \textbf{(H)} \end{array} \begin{array}{c} \textbf{(H)} \end{array}$  $\left(\overbrace{\phantom{a}}^{600\, \text{GHz}}\right)$  $\binom{m}{\mathbb{N}}$   $\binom{FAVCHTS}{NDD}$ **INPUT**  $\blacktriangle$ কি INFO  $\overline{\mathbf{v}}$ OPTIO Q8  $\boldsymbol \Phi$  $\Omega$  $\sqrt{3}$  $\overline{2}$  $\sqrt{6}$  $\overline{5}$  $\frac{WXYZ}{9}$  $\overline{7}$  $\overline{\mathbf{8}}$  $\ddot{\circ}$  $+10$  $\binom{CLEAR}{}$ 0 DIMMER RANDOM REPEAT SLEEP W2 W3

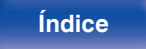

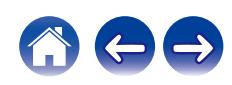

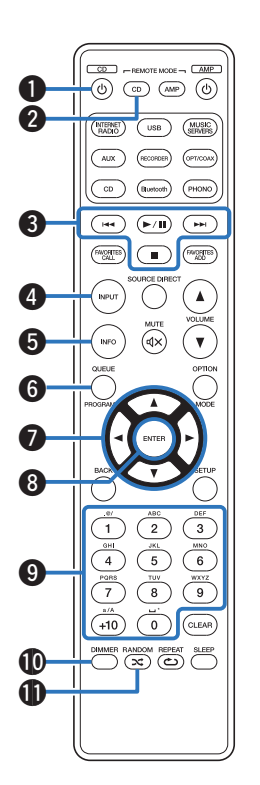

## ■ Funcionamiento del reproductor de CD

Se puede operar un reproductor de CD Marantz.

- **Botón de alimentación (CD**  $\phi$ **)**
- B **Botón de selección del modo remoto (REMOTE MODE CD)**
- **Botones de sistema** 
	- $\bullet$  Botones de omisión ( $\blacktriangleleft \prec \lor \blacktriangleright \blacktriangleright$ I)
	- $\bullet$  Botón de reproducción/pausa ( $\blacktriangleright$ /II)
	- $\bullet$  Botón de parada ( $\blacksquare$ )
- D **Botón de selección de la fuente de entrada (INPUT)**
- E **Botón de información (INFO)**
- **Botón PROGRAM**
- Botones del cursor  $(\triangle \nabla \triangleleft \triangleright)$
- H **Botón ENTER**
- **Botones numéricos (0 9, +10)**
- **M** Botón DIMMER
- **W** Botón RANDOM ( $\infty$ )

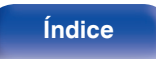

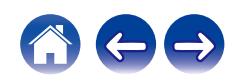

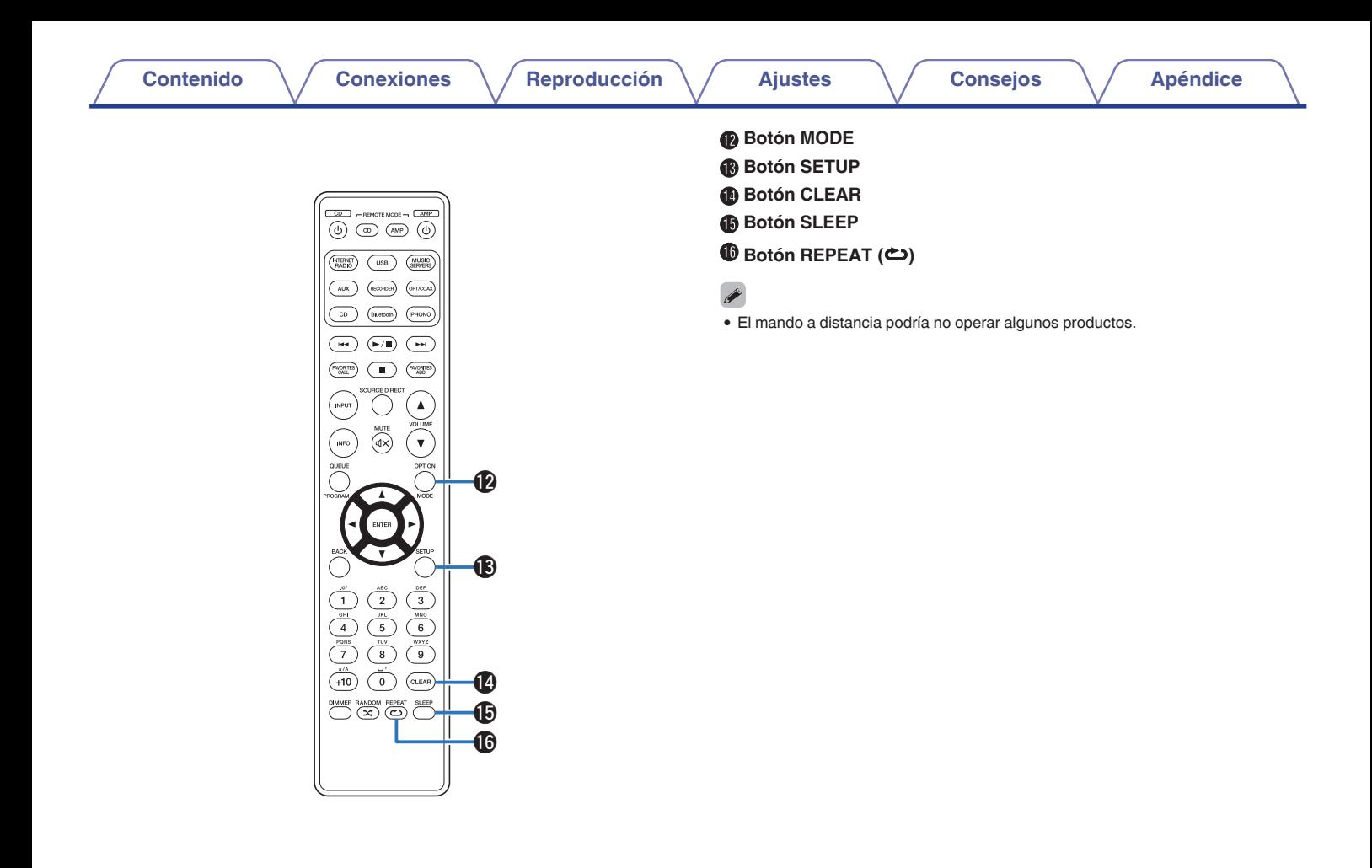

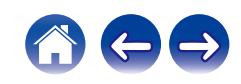

## <span id="page-22-0"></span>o **Contenido**

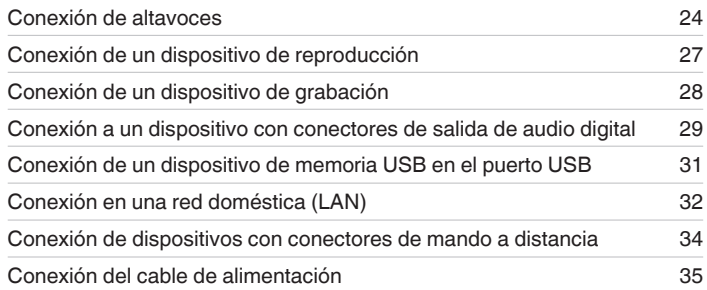

### **NOTA**

- 0 No conecte el cable de alimentación hasta que se hayan completado todas las conexiones.
- 0 No junte los cables de alimentación con los cables de conexión en un mismo mazo. De lo contrario, se podrían ocasionar zumbidos o ruido.

## ■ Cables necesarios para las conexiones

Utilice los cables necesarios en función de los dispositivos que quiera conectar.

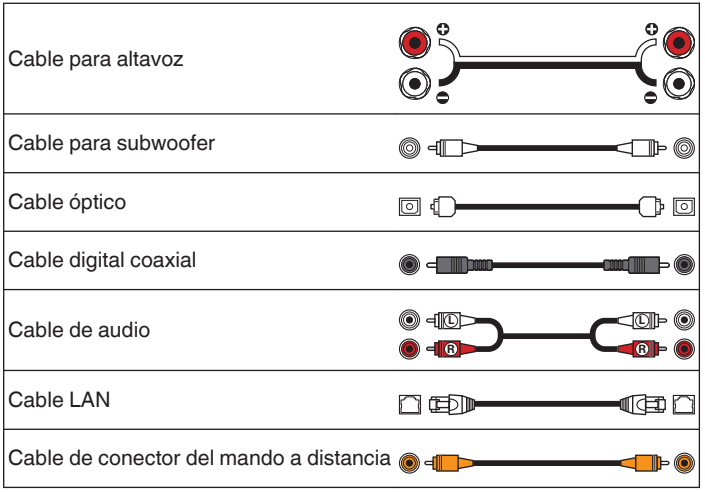

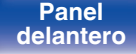

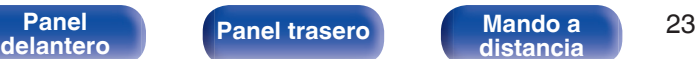

**[distancia](#page-16-0) [Índice](#page-127-0)**

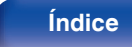

# <span id="page-23-0"></span>**Conexión de altavoces**

### **NOTA**

- 0 Desconecte el enchufe de esta unidad de la alimentación de la toma de corriente antes de conectar los altavoces. Apague también el subwoofer.
- 0 Conecte los cables de los altavoces de manera que no sobresalgan de los terminales de altavoces. El circuito de protección puede activarse si los alambres de los cables hacen contacto con el panel trasero o si los lados + y - hacen contacto entre sí. ["Circuito de protección" \(](#page-121-0)v p. 122)
- 0 Nunca toque los terminales de altavoces mientras el cable de alimentación esté conectado. Si lo hace, puede provocar una descarga eléctrica.
- $\bullet$  Utilice altavoces que tengan una impedancia de 4 a 16 Ω/ohm.

# **Conexión de los cables para los altavoces**

Compruebe cuidadosamente los canales izquierdo (L) y derecho (R) y las polaridades + (rojo) y - (blanco) de los altavoces que va a conectar a esta unidad, y asegúrese de conectar los canales y las polaridades correctamente.

**1 Quite aproximadamente 10 mm del revestimiento del extremo del cable de altavoz y enrolle firmemente el conductor interior del cable o conectele un terminal.**

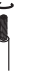

**2 Gire el terminal de altavoz en el sentido contrario a las agujas del reloj para soltarlo.**

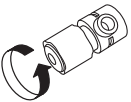

**3 Inserte el alambre del cable de altavoz en el terminal de altavoz.**

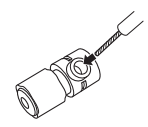

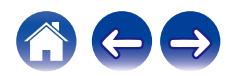

<span id="page-24-0"></span>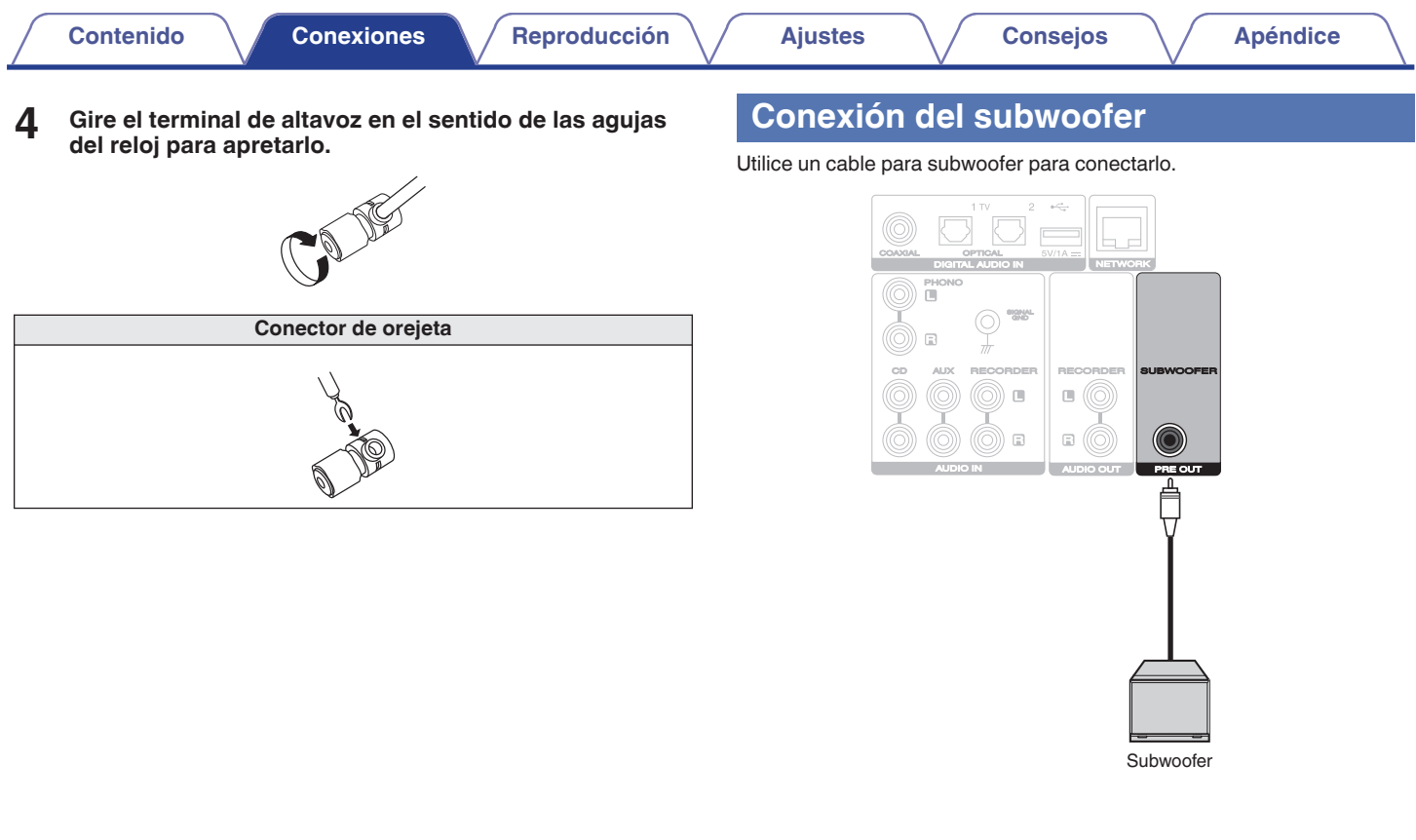

**[distancia](#page-16-0) [Índice](#page-127-0)**

688

**[Panel](#page-10-0) 125**<br>**[delantero](#page-10-0) [Panel trasero](#page-13-0) [Mando a](#page-16-0) 125** 

## <span id="page-25-0"></span>**Conexión de altavoces**

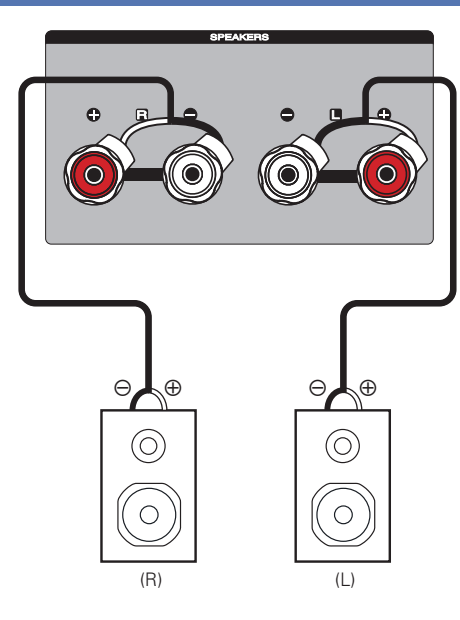

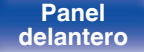

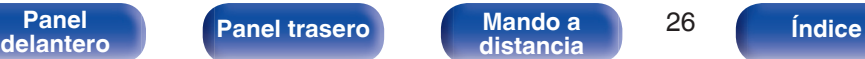

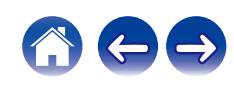

# <span id="page-26-0"></span>**Conexión de un dispositivo de reproducción**

Puede conectar giradiscos, sintonizadores y reproductores de CD a esta unidad.

Esta unidad es compatible con giradiscos equipados con una cápsula fonográfica de imán móvil (MM). Cuando conecte esta unidad a un giradiscos con un cartucho de bobina móvil (MC) de salida baja, use un transformador que lo actualice o un amplificador con cabezal MC disponible en comercios. Si configura esta fuente de entrada de la unidad en "PHONO" y accidentalmente sube el volumen sin conectar un giradiscos, es posible que se oiga un zumbido procedente de los altavoces.

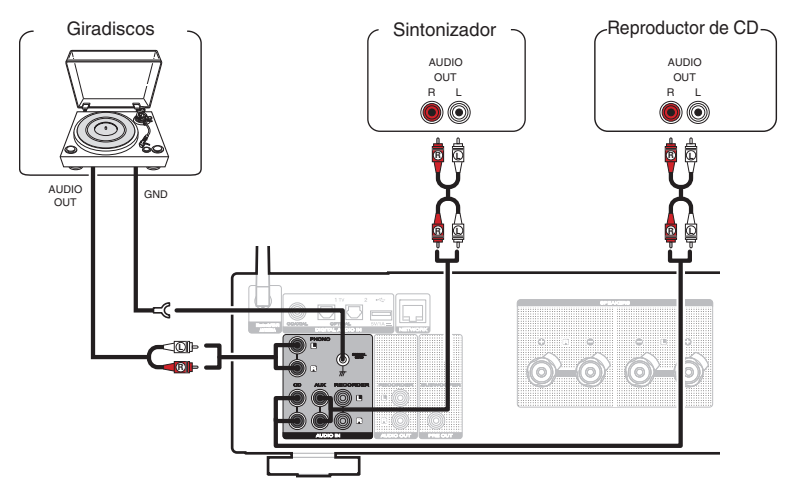

#### **NOTA**

0 El terminal de tierra (SIGNAL GND) de esta unidad no es para la conexión de seguridad a tierra. Si se conecta esta terminal cuando hay mucho ruido, el ruido se puede reducir. Tenga en cuenta que, en función del giradiscos, la conexión de la línea de tierra puede tener el efecto contrario y aumentar el ruido. En este caso, no es necesario que conecte la línea de tierra.

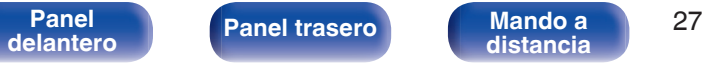

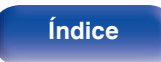

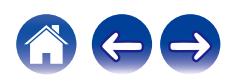

<span id="page-27-0"></span>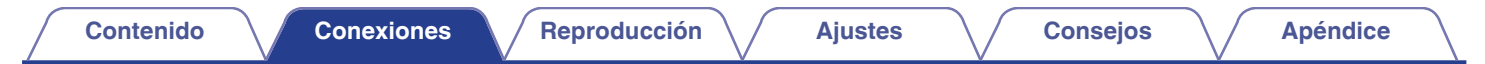

# **Conexión de un dispositivo de grabación**

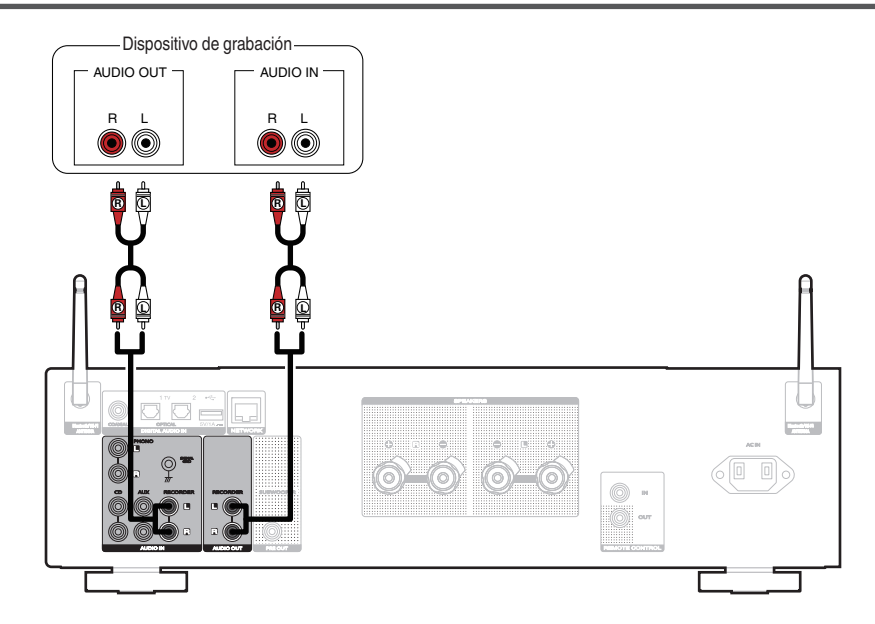

### **NOTA**

0 Nunca inserte la clavija cortocircuitadora en los conectores de salida de audio analógico (AUDIO OUT RECORDER). Si lo hace, se pueden producir daños en la unidad.

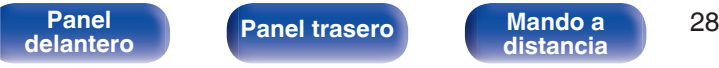

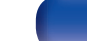

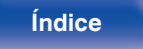

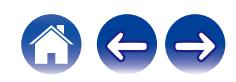

<span id="page-28-0"></span>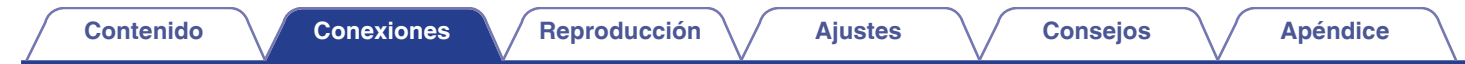

# **Conexión a un dispositivo con conectores de salida de audio digital**

Utilice esta conexión para introducir señales de audio digital a esta unidad, y convertir las señales para la reproducción utilizando el convertidor D/A de esta unidad.  $(\sqrt{p} \cdot \vec{p})$  [p. 60\)](#page-59-0)

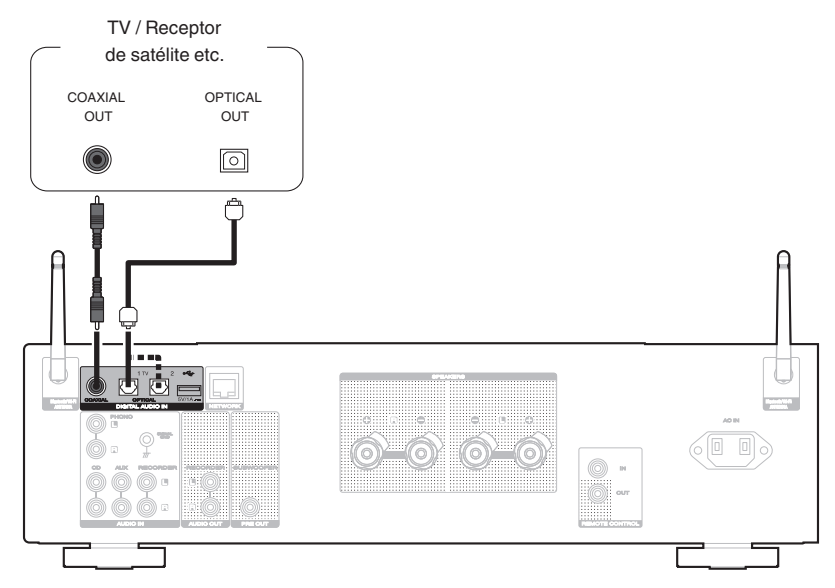

0 Cuando conecte una TV a esta unidad, desactive la salida de audio de los altavoces internos de la TV. Consulte el manual del usuario de su TV para obtener más información.

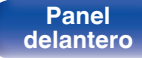

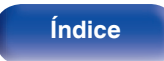

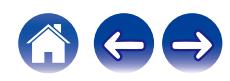

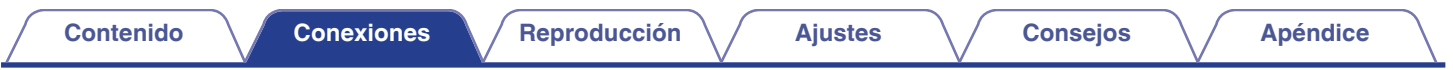

#### **NOTA**

- 0 Las señales de PCM lineal con frecuencias de muestreo de 32 kHz, 44,1 kHz, 48 kHz, 88,2 kHz, 96 kHz, 176,4 kHz o 192 kHz se pueden recibir en esta unidad.
- 0 No utilice la entrada para señales que no sean PCM, como Dolby Digital, DTS y AAC. Esto provocará ruido y podría dañar los altavoces.

## **Especificaciones de los formatos de audio compatibles**

Consulte ["Convertidor D/A" \(](#page-114-0) $\mathbb{Q}$  p. 115).

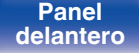

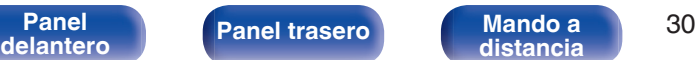

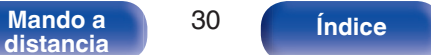

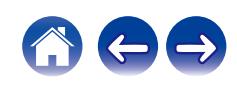

<span id="page-30-0"></span>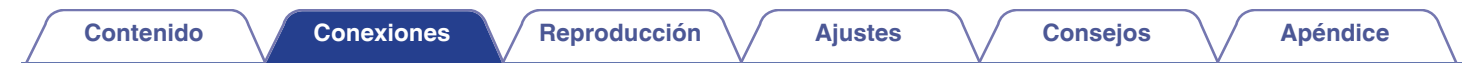

# **Conexión de un dispositivo de memoria USB en el puerto USB**

Consulte las instrucciones de funcionamiento en "Reproducción desde un dispositivo de memoria USB". ( $\mathbb{CP}$  [p. 44\)](#page-43-0)

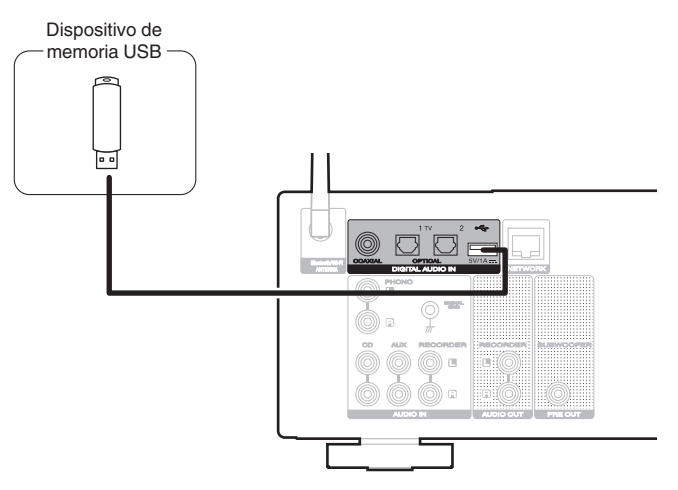

#### $\overline{\bullet}$

0 Marantz no garantiza el funcionamiento de todos los dispositivos de memoria USB ni que éstos reciban energía. Cuando use una unidad de disco duro (HDD) USB portátil que venía con un adaptador de CA, use ese adaptador de CA suministrado con el dispositivo.

#### **NOTA**

- 0 Los dispositivos de memoria USB no funcionan si se los conecta a través de un concentrador USB.
- 0 No se puede usar la unidad conectando el puerto USB de la unidad a un PC mediante cable USB.
- 0 No use un cable de extensión al conectar un dispositivo de memoria USB. Esto podría ocasionar radio interferencia con otros dispositivos.

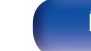

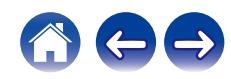

# <span id="page-31-0"></span>**Conexión en una red doméstica (LAN)**

Esta unidad puede conectarse a una red utilizando una LAN con cable o una LAN inalámbrica.

Puede conectar esta unidad a su red doméstica (LAN) para llevar a cabo varios tipos de reproducciones y operaciones tal como se indica a continuación.

- 0 Reproducción de audio de red como radio Internet y desde los servidores de medios
- 0 Reproducción de servicios de música de streaming
- 0 Uso de la función Apple AirPlay
- 0 Operaciones de esta unidad a través de la red
- 0 Funcionamiento con el sistema de sonido multisala inalámbrico HEOS
- 0 Actualización de firmware

**Para la conexión a Internet, póngase en contacto con un ISP (proveedor de servicios de Internet) o con una tienda de equipos de informática.**

## **LAN con cable**

Para realizar conexiones a través de una LAN con cable, utilice un cable LAN para conectar el router a esta unidad como se muestra en la figura debajo.

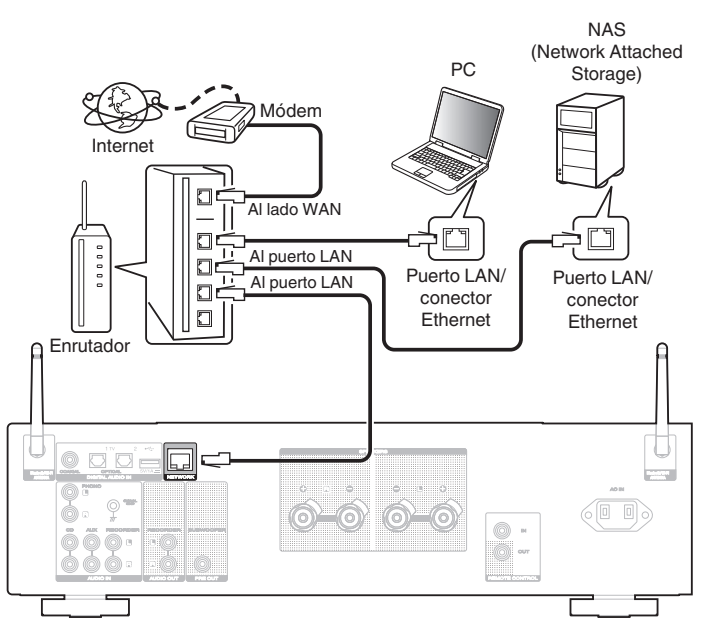

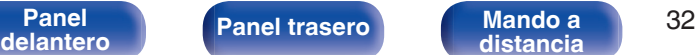

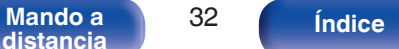

# <span id="page-32-0"></span>**LAN inalámbrica**

Al conectarse a la red mediante una LAN inalámbrica, conecte las antenas externas para conexión Bluetooth/inalámbrica en el panel trasero y colóquelas verticalmente.

Consulte "Config. Wi-Fi" para saber cómo conectar a un router LAN inalámbrico.  $(\sqrt{pT})$  [p. 88\)](#page-87-0)

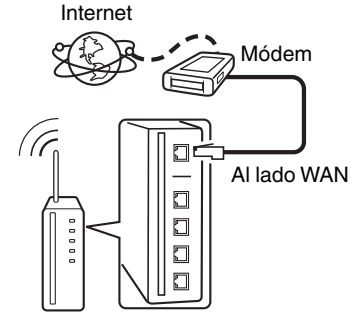

Router con punto de acceso

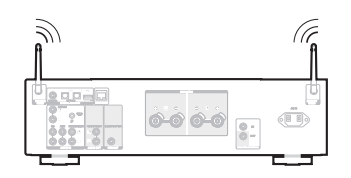

- 0 Al utilizar esta unidad, se recomienda emplear un enrutador equipado con las funciones siguientes:
	- 0 Servidor DHCP incorporado
		- Esta función asigna automáticamente las direcciones IP de la LAN.
	- Conmutador 100BASE-TX incorporado Al conectar varios dispositivos, le recomendamos utilizar un concentrador de conmutación con una velocidad de 100 Mbps o superior.
- 0 Utilice únicamente un cable LAN STP o ScTP blindado, (que puede encontrar fácilmente en tiendas de electrónica). (se recomienda CAT-5 o superior)
- 0 Se recomienda usar el cable LAN apantallado normal. Si opta por un cable plano o sin apantallar, es posible que otros dispositivos recojan ruidos.
- 0 Al utilizar esta unidad conectada a una red que no tiene función DHCP, configure la dirección IP, etc., en "Red". ( $\sqrt{2}$  [p. 86\)](#page-85-0)

#### **NOTA**

- 0 Los tipos de enrutadores que se puede utilizar varían según el ISP. Para más detalles, póngase en contacto con su ISP o consulte en una tienda de informática.
- 0 Esta unidad no es compatible con PPPoE. Es necesario un router compatible con PPPoE si su línea contratada no está ajustada utilizando PPPoE.
- 0 No conecte un conector NETWORK directamente al puerto LAN/conector Ethernet en el ordenador.
- 0 Varios servicios en línea podrían ser interrumpidos sin previo aviso.

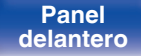

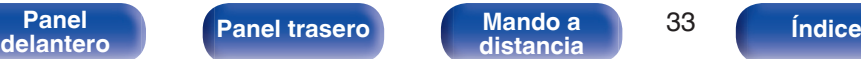

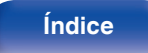

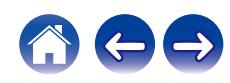

# <span id="page-33-0"></span>**Conexión de dispositivos con conectores de mando a distancia**

## **Cómo realizar operaciones con el mando a distancia en esta unidad sin contacto visual**

Puede conectar un receptor infrarrojos externo a los conectores REMOTE CONTROL para realizar operaciones en esta unidad con el mando a distancia proporcionado sin tener contacto visual. Esto puede ser necesario si la unidad está oculta en un mueble o una esquina, de modo que no pueda apuntar directamente con el mando a distancia al dispositivo.

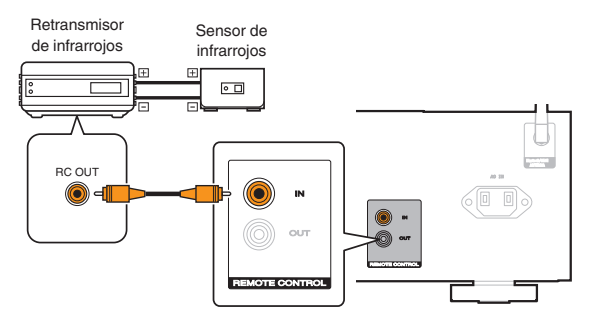

# **Conexión remota de dispositivos de audio Marantz**

Puede transmitir señales del mando a distancia simplemente si conecta un dispositivo de audio Marantz a los conectores REMOTE CONTROL IN/OUT mediante el cable de conexión de mando a distancia proporcionado con el dispositivo.

Ajuste el interruptor del mando a distancia situado en el panel trasero del componente de audio conectado en "EXTERNAL" para poder usar esta función.

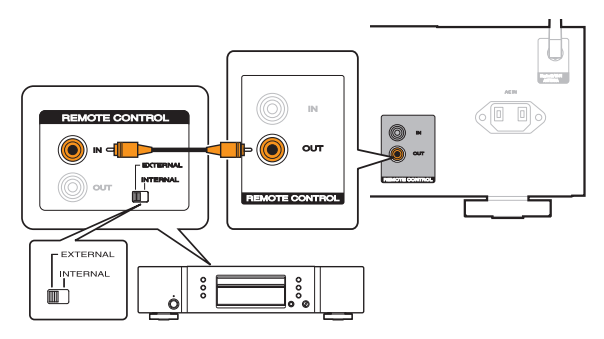

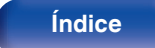

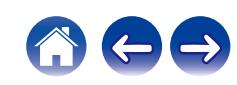

<span id="page-34-0"></span>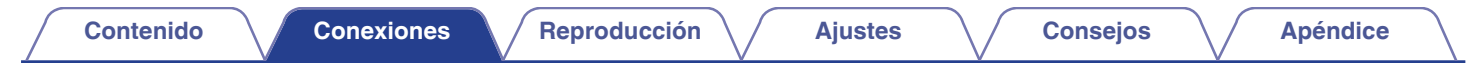

# **Conexión del cable de alimentación**

Después de completar todas las conexiones, introduzca el enchufe en la alimentación de la toma de corriente.

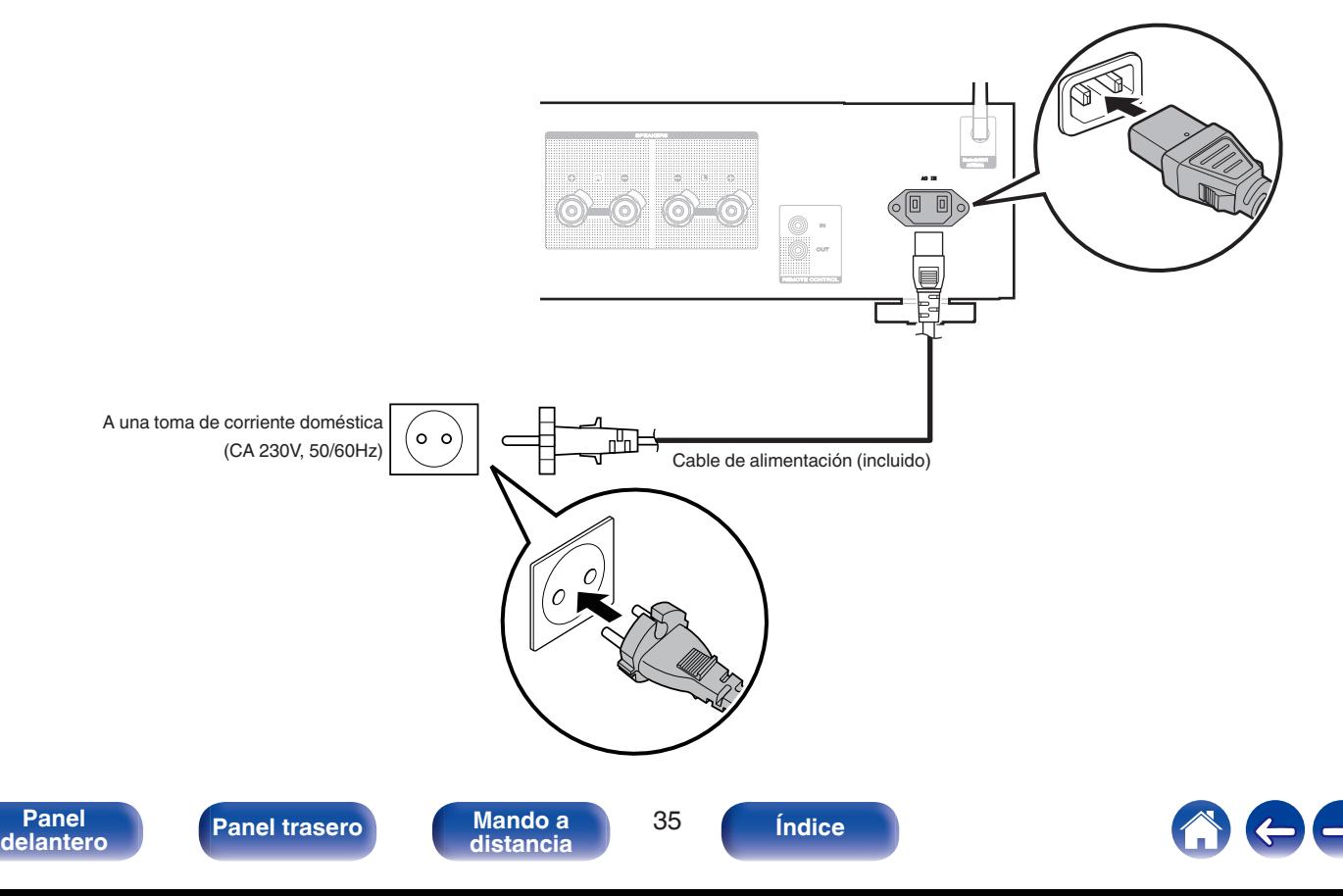

## <span id="page-35-0"></span>o **Contenido**

## **Funcionamiento básico**

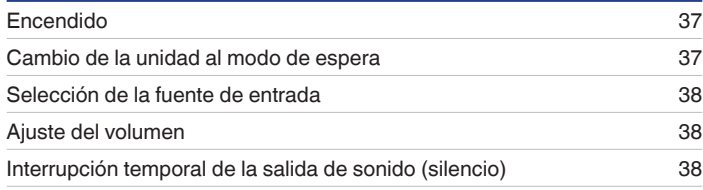

## **Reproducción de servicio/audio de la red**

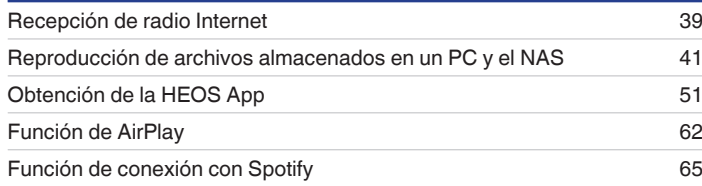

# **Reproducción de un dispositivo**

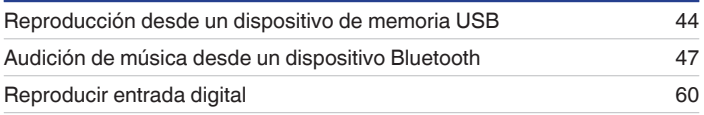

## **Funciones útiles**

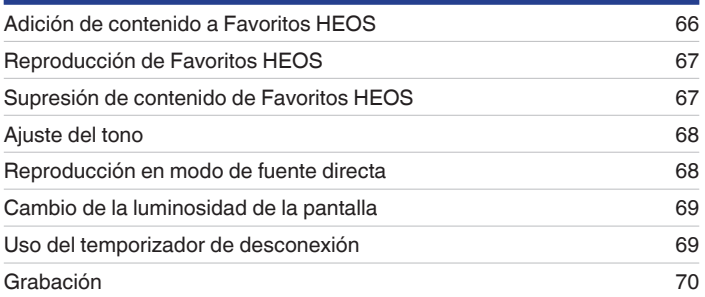

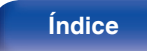

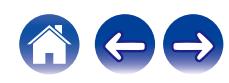
# **Funcionamiento básico**

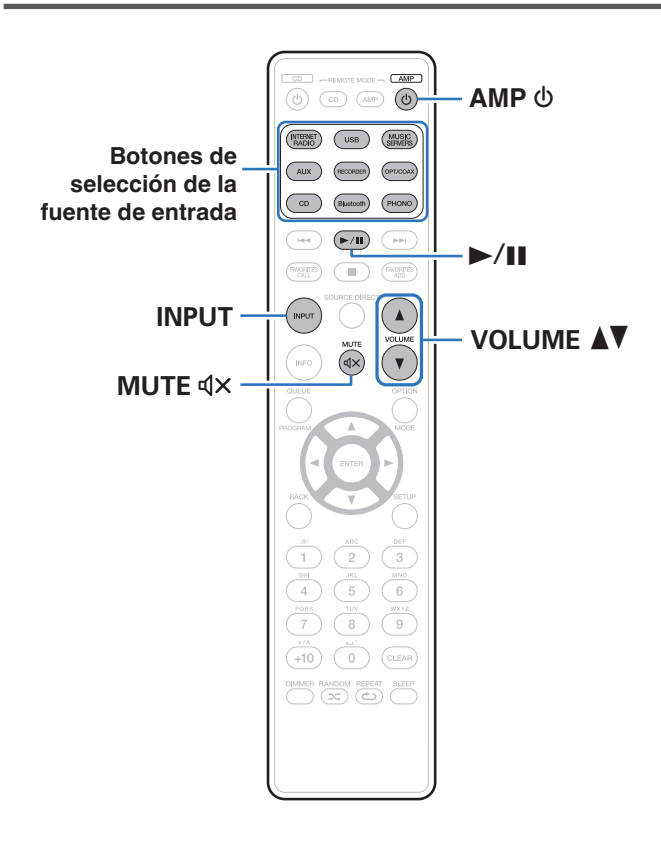

## **Encendido**

**Pulse AMP**  $\phi$  **para encender esta unidad.** 

- También puede pulsar  $\Phi$  en la unidad principal para encender la unidad desde el modo de espera.
- También puede pulsar ▶/II para encender la unidad desde el modo de espera.

## **Cambio de la unidad al modo de espera**

### **Pulse AMP**  $\phi$ **.**

La unidad cambia al modo de espera.

• También puede poner la alimentación en espera pulsando  $\Phi$  en la unidad principal.

#### **NOTA**

0 Se sigue suministrando energía a parte de los circuitos aunque la unidad esté en modo de espera. Cuando abandone la casa durante largos periodos de tiempo o se vaya de vacaciones, desconecte el cable de alimentación de la toma de corriente.

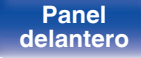

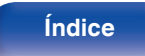

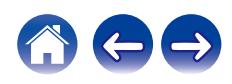

## **Selección de la fuente de entrada**

**1 Pulse el botón de selección de la fuente de entrada que desee reproducir.**

En la pantalla aparece la fuente de entrada seleccionada.

- Esta unidad alterna entre Óptica 1, Óptica 2 y Coaxial cada vez que se pulsa OPT/ COAX.
- 0 También puede pulsar INPUT para seleccionar la fuente de entrada.
- 0 También puede seleccionar la fuente de entrada si gira INPUT SELECTOR en la unidad principal.

## **Ajuste del volumen**

**Utilice VOLUME ▲▼** para ajustar el volumen.

El nivel de volumen aparece en pantalla.

### $\overline{\mathscr{L}}$

0 También puede ajustar el volumen girando VOLUME en la unidad principal.

## **Interrupción temporal de la salida de sonido (silencio)**

### **1 Pulse MUTE**:**.**

"Mute" aparece en la pantalla.

• Para cancelar el modo silencioso, ajuste el volumen del sonido o pulse MUTE  $\mathbb{Q} \times$ de nuevo.

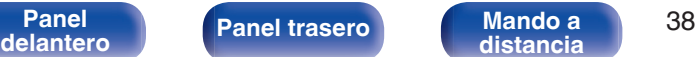

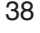

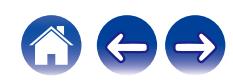

# **Recepción de radio Internet**

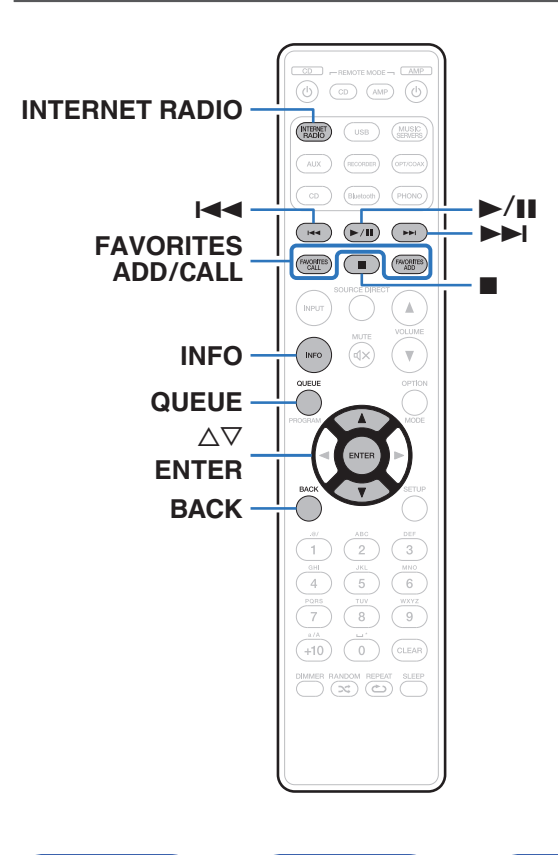

- 0 El término radio Internet hace referencia a emisiones distribuidas a través de Internet. Se puede recibir emisoras de radio Internet de todo el mundo.
- 0 La lista de emisoras de Radio por Internet en esta unidad viene del servicio de base de datos proporcionado por TuneIn Radio.
- 0 Los tipos y especificaciones de formato de audio admitidos por esta unidad para la reproducción son los siguientes. Consulte ["Reproducción de radio por Internet" \(](#page-117-0) $\sqrt{p}$  p. 118) para más detalles.
	- 0 **WMA**
	- 0 **MP3**
	- 0 **MPEG-4 AAC**

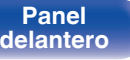

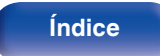

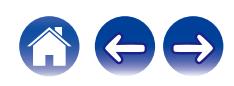

## **Recepción de radio Internet**

- **1 Pulse INTERNET RADIO.**
- **2 Seleccione la emisora que desee reproducir.**

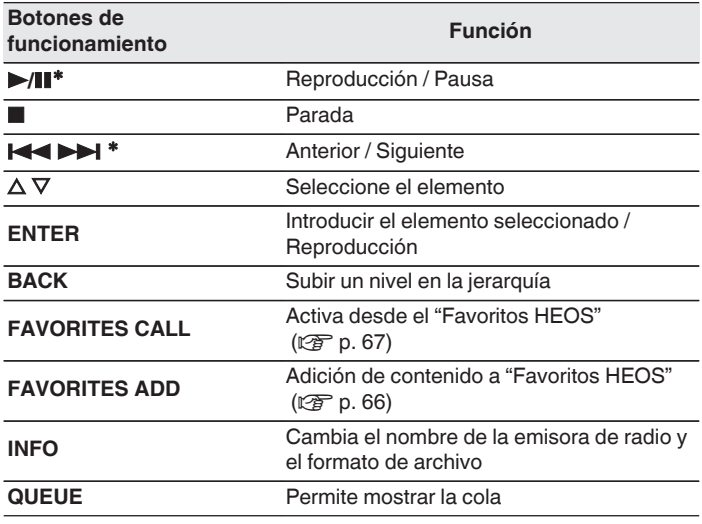

\* Activado al reproducir Podcasts.

### $\overline{\mathscr{O}}$

0 Los caracteres que no se pueden mostrar se sustituyen por "." (punto).

#### **NOTA**

0 El servicio de base de datos de emisoras de radio puede suspenderse o no estar disponible sin previo aviso.

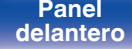

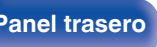

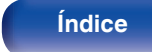

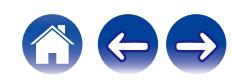

# **Reproducción de archivos almacenados en un PC y el NAS**

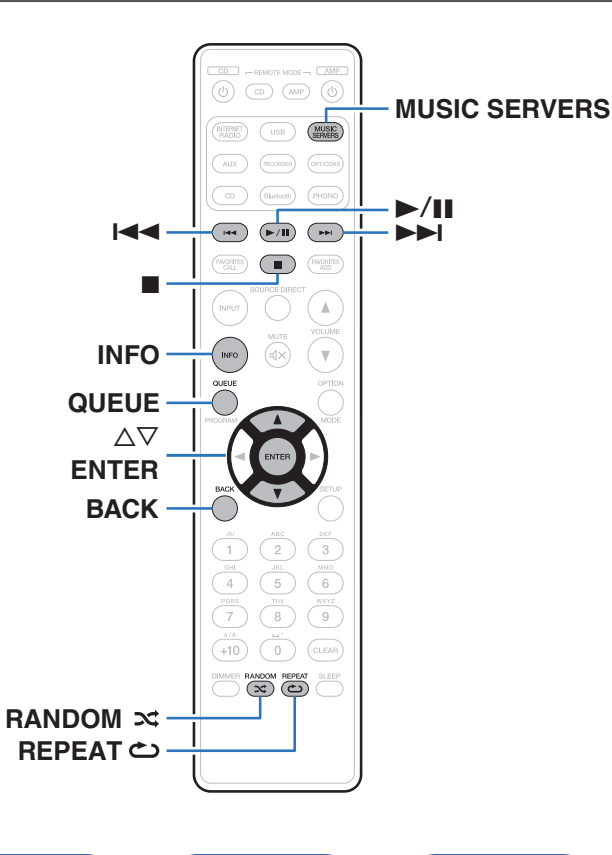

- 0 Esta unidad puede reproducir archivos y listas de reproducción de música (m3u, wpl) desde servidores que admitan DLNA, incluidos PC y dispositivos de almacenamiento conectado a la red (NAS) en su red.
- 0 Los tipos y especificaciones de formato de audio admitidos por esta unidad para la reproducción son los siguientes. Consulte ["Reproducción de archivos almacenados en un PC y el](#page-116-0) NAS" (ver [p. 117\)](#page-116-0) para más detalles.
	- 0 **WMA**
	- 0 **MP3**
	- 0 **WAV**
	- 0 **MPEG-4 AAC**
	- 0 **FLAC**
	- 0 **Apple Lossless**
	- 0 **DSD**

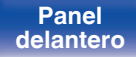

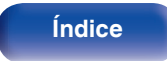

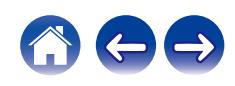

## **Reproducción de archivos almacenados en un PC y el NAS**

Utilice este procedimiento para reproducir archivos o listas de reproducción de música almacenados en servidores de archivos DLNA en su red local.

- **1 Pulse MUSIC SERVERS para cambiar la fuente de entrada a "Music Servers".**
- **2 Seleccione el nombre de su PC o servidor NAS** (**Network Attached Storage**) **conectado en red.**
- **3 Explore la música de su PC/NAS y seleccione algún contenido que desee reproducir.**
	-
	- 0 Cuando seleccione un contenido que desee reproducir, se le preguntará cómo desea poner en cola su música.

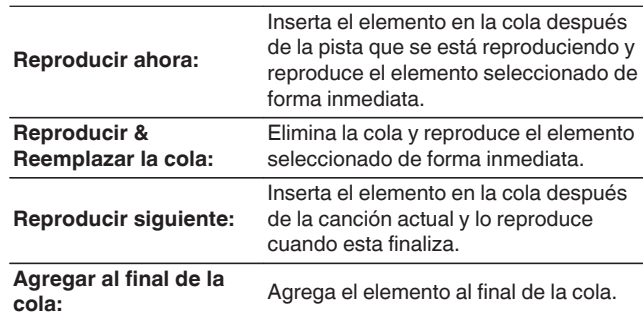

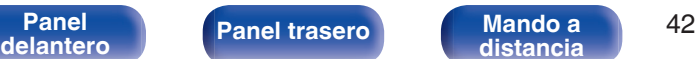

**[distancia](#page-16-0) [Índice](#page-127-0)**

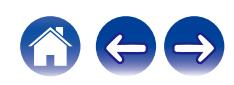

#### **4** Utilice ∆ $\nabla$  para seleccionar el "Reproducir ahora" o el **"Reproducir & Reemplazar la cola" y, a continuación, pulse ENTER.**

Comienza la reproducción.

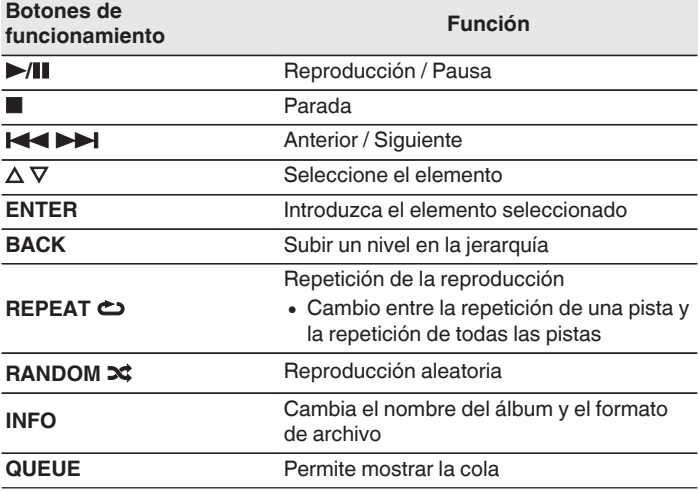

#### **NOTA**

- 0 Al reproducir archivos de música con su PC o NAS conectado a través de una LAN inalámbrica, se puede interrumpir el sonido en función de su entorno LAN inalámbrico. En este caso, conecte utilizando un LAN con cable.
- 0 El orden en el que se muestran las pistas/archivos depende de las especificaciones del servidor. Si debido a las especificaciones del servidor, las pistas/archivos no aparecen en orden alfabético, es posible que la búsqueda por la primera letra no funcione correctamente.

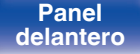

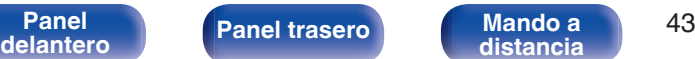

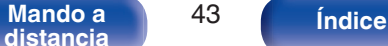

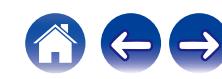

# **Reproducción desde un dispositivo de memoria USB**

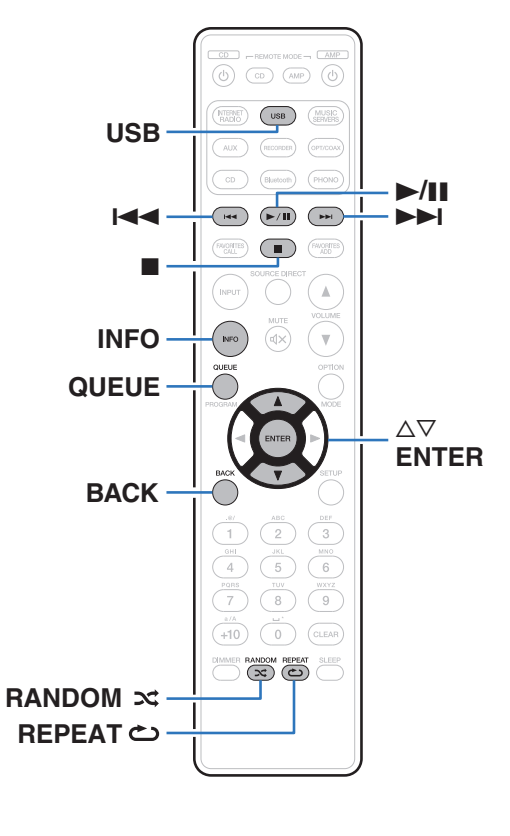

- 0 Reproducción de archivos de música almacenados en un dispositivo de memoria USB.
- 0 Sólo es posible utilizar dispositivos de memoria USB que cumplen con las normas de clase de almacenamiento masivo en la unidad.
- 0 Esta unidad es compatible con dispositivos de memoria USB en formato "FAT32" o "NTFS".
- 0 Los tipos y especificaciones de formato de audio admitidos por esta unidad para la reproducción son los siguientes. Consulte ["Reproducción desde un dispositivo de memoria](#page-113-0) USB" (v [p. 114\)](#page-113-0) para más detalles.
	- 0 **WMA**
	- 0 **MP3**
	- 0 **WAV**
	- 0 **MPEG-4 AAC**
	- 0 **FLAC**
	- 0 **Apple Lossless**
	- 0 **DSD**

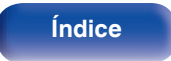

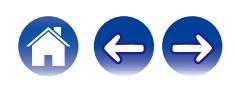

**[Contenido](#page-1-0)**  $\setminus$  **[Conexiones](#page-22-0) Aggleria <b>Conseios Conseios Conseios Aggleria <b>[Apéndice](#page-113-0)** 

## **Reproducción de archivos almacenados en dispositivos de memoria USB**

- **1 Introduzca un dispositivo de memoria USB en el puerto USB del panel trasero.**
- **2 Pulse USB para cambiar la fuente de entrada a "USB Music".**
- **3 Seleccione el nombre de esta unidad.**
- **4 Explore la música de su dispositivo de memoria USB y seleccione algún contenido que desee reproducir.**
	- $\overline{\mathscr{L}}$

0 Cuando seleccione un contenido que desee reproducir, se le preguntará cómo desea poner en cola su música.

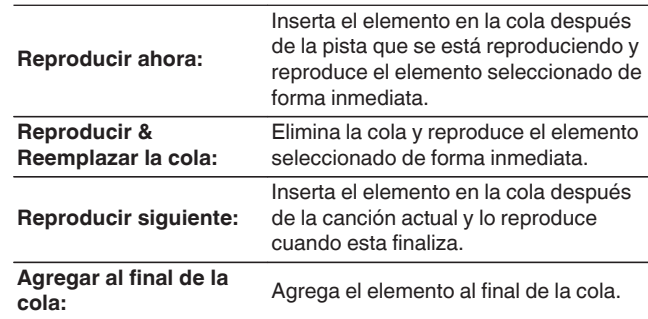

**5** Utilice ∆ $∇$  para seleccionar el "Reproducir ahora" o el **"Reproducir & Reemplazar la cola" y, a continuación, pulse ENTER.**

Comienza la reproducción.

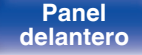

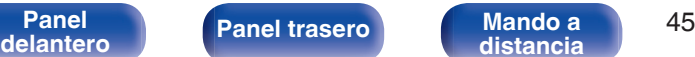

**[distancia](#page-16-0) [Índice](#page-127-0)**

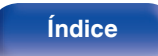

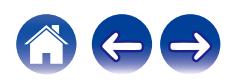

**[Contenido](#page-1-0)**  $\setminus$  **[Conexiones](#page-22-0) A [Reproducción](#page-35-0) A [Ajustes](#page-70-0)**  $\setminus$  **[Consejos](#page-93-0)**  $\setminus$  **[Apéndice](#page-113-0)** 

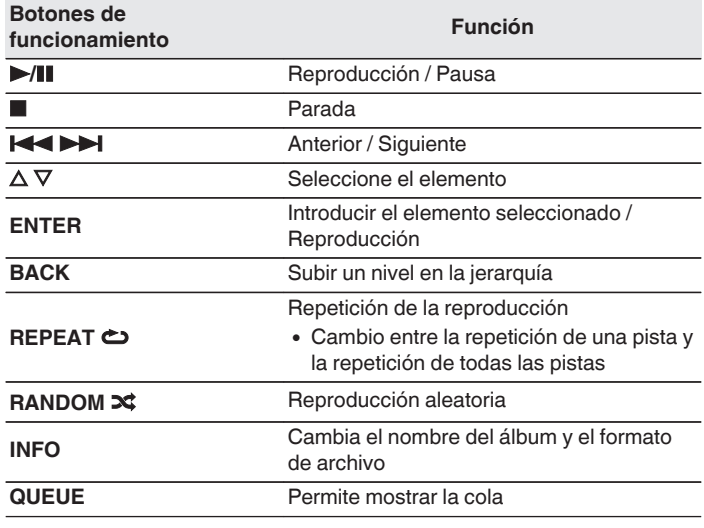

### **NOTA**

- 0 Marantz declina toda responsabilidad por cualquier problema que pueda surgir con los datos de un dispositivo de memoria USB cuando se utilice esta unidad con un dispositivo de memoria USB.
- 0 Cuando se conecte un dispositivo de memoria USB a esta unidad, esta última cargará todos los archivos del dispositivo de memoria USB. La carga puede tardar unos instantes si el dispositivo de memoria USB contiene un gran número de carpetas y/o archivos.

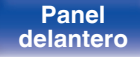

**[Panel](#page-10-0) ([Panel trasero](#page-13-0))** Mando a 46<br>[delantero](#page-10-0) **distancia [distancia](#page-16-0) [Índice](#page-127-0)**

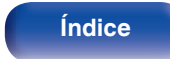

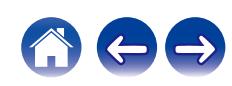

## **Audición de música desde un dispositivo Bluetooth**

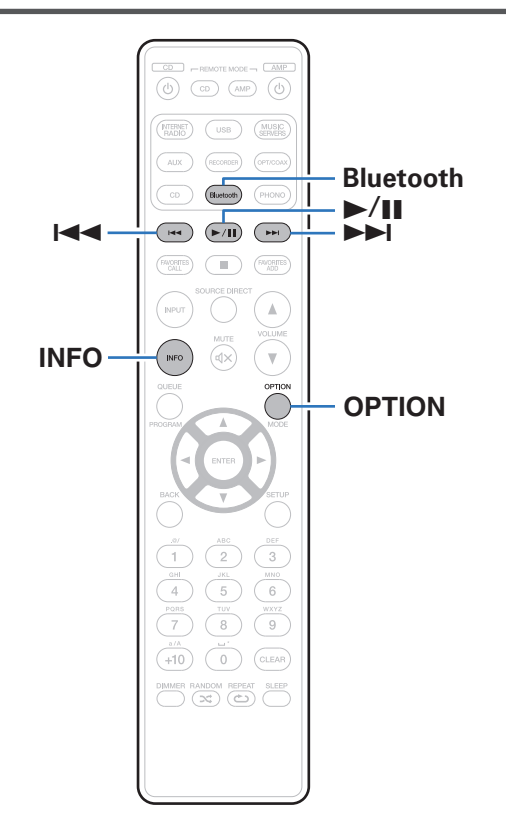

Los archivos de música guardados en dispositivos Bluetooth tales como smartphones, reproductores de música digitales, etc. pueden disfrutarse en esta unidad emparejando y conectando esta unidad con el dispositivo Bluetooth.

La comunicación es posible hasta un rango de unos 30 m.

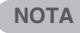

0 Para reproducir música desde un dispositivo Bluetooth, el dispositivo Bluetooth tiene que ser compatible con el perfil A2DP.

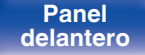

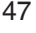

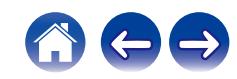

## **Audición de música desde un dispositivo Bluetooth**

Para disfrutar música desde un dispositivo Bluetooth en esta unidad, el dispositivo Bluetooth debe estar emparejado primero con esta unidad. Una vez que el dispositivo Bluetooth ha sido emparejado, no necesita ser emparejado otra vez.

### **1 Pulse Bluetooth.**

Al reproducir contenido a través de Bluetooth en esta unidad por primera vez, la unidad entrará en el modo de emparejamiento automáticamente y "Modo de emparejam. Bluetooth" aparecerá en la pantalla de la unidad.

**2 Active la configuración Bluetooth en su dispositivo móvil.**

#### **3 Seleccione esta unidad cuando su nombre aparece en la lista de dispositivos mostrados en la pantalla del dispositivo Bluetooth.**

Conecte al dispositivo Bluetooth mientras se está mostrando "Modo de emparejam. Bluetooth" en la pantalla de la unidad. Realice la conexión con el dispositivo Bluetooth cerca de la unidad (alrededor de 1 m).

#### **4 Reproduzca la música utilizando cualquier aplicación de su dispositivo Bluetooth.**

- 0 El dispositivo Bluetooth puede operarse también con el mando a distancia de esta unidad.
- 0 La próxima vez que se pulse el botón de Bluetooth del mando a distancia, esta unidad se conectará automáticamente al último dispositivo Bluetooth al que se hubiera conectado.

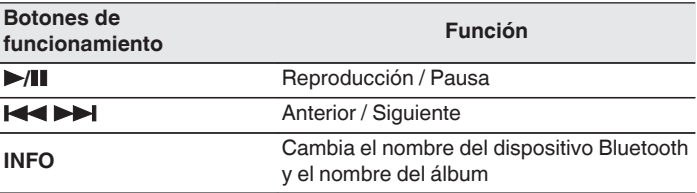

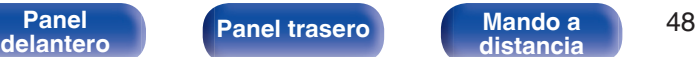

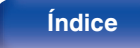

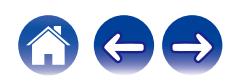

## **Emparejamiento con otros dispositivos Bluetooth**

Empareje un dispositivo Bluetooth con esta unidad.

- **1 Active la configuración Bluetooth en su dispositivo móvil.**
- **2 Mantenga pulsado el botón de Bluetooth del mando a distancia durante al menos 3 segundos.**

Esta unidad entrará en el modo de emparejamiento.

**3 Seleccione esta unidad cuando su nombre aparece en la lista de dispositivos mostrados en la pantalla del dispositivo Bluetooth.**

- 0 Esta unidad puede ser emparejada con un máximo de 8 dispositivos Bluetooth. Cuando se empareja un noveno dispositivo Bluetooth, se registrará en lugar del dispositivo registrado antes que los demás.
- 0 También puede introducirse en el modo de emparejamiento al pulsar el botón OPTION cuando se visualice la pantalla de reproducción Bluetooth y seleccionando "Modo de emparejam." en el menú de opciones visualizado.

#### **NOTA**

- 0 Para operar el dispositivo Bluetooth con el mando a distancia de esta unidad, el dispositivo Bluetooth tiene que ser compatible con el perfil AVRCP.
- 0 No está garantizado que el mando a distancia de esta unidad funcione con todos los dispositivos Bluetooth.
- 0 Dependiendo del tipo de dispositivo Bluetooth, esta unidad emite audio ajustado a la configuración del volumen del dispositivo Bluetooth.

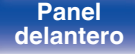

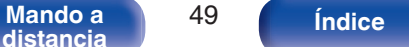

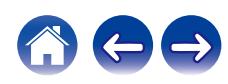

## **Reconexión de un dispositivo Bluetooth a esta unidad**

Una vez completado el emparejamiento, el dispositivo Bluetooth se puede conectar sin tener que realizar ninguna operación en esta unidad. Será necesario realizar también esta operación cuando se cambie el dispositivo Bluetooth que se vaya a reproducir.

- **1 Si ya hay un dispositivo Bluetooth conectado en esos momentos, desactive el ajuste de Bluetooth de ese dispositivo para desconectarlo.**
- **2 Active el ajuste de Bluetooth del dispositivo Bluetooth que vaya a conectar.**
- **3 Seleccione esta unidad en la lista de dispositivos Bluetooth de su dispositivo Bluetooth.**
- **4 Reproduzca la música utilizando cualquier aplicación de su dispositivo Bluetooth.**

- 0 Cuando la alimentación de esta unidad esté encendida y se active la función Bluetooth, la fuente de entrada cambiará automáticamente a "Bluetooth" si se conecta y reproduce un dispositivo Bluetooth.
- 0 Cuando el ajuste de "Control de red" de esta unidad está establecido en "Activado" y se conecta y reproduce un dispositivo Bluetooth con la unidad en el estado de modo de espera, la alimentación de la unidad se activará automáticamente. ( $\sqrt{p}$  [p. 87\)](#page-86-0)

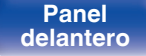

**[Panel](#page-10-0) 12 [Mando a](#page-16-0) [Panel trasero](#page-13-0) Mando a b** 50 **[distancia](#page-16-0) [Índice](#page-127-0)**

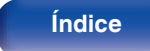

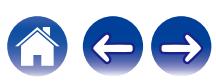

<span id="page-50-0"></span>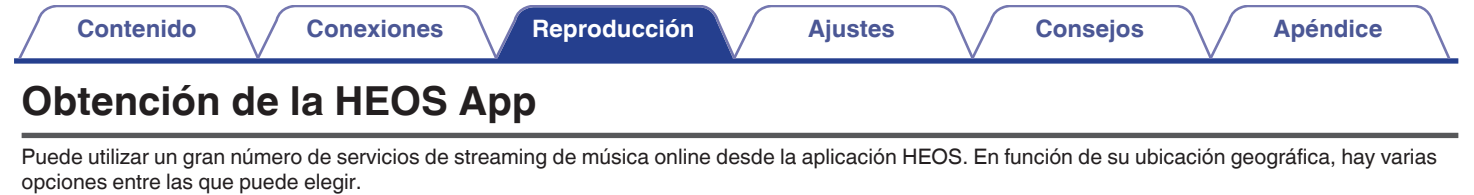

Descargue la aplicación HEOS para iOS o Android buscando "HEOS" en App Store, Google Play Store o Amazon Appstore.

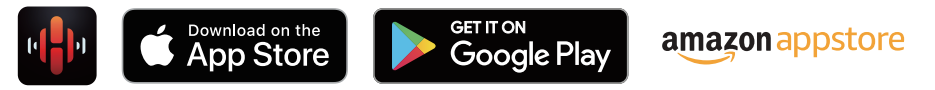

### $\overline{\mathscr{L}}$

0 Pueden cambiarse sin previo aviso las especificaciones de la aplicación HEOS con la finalidad de mejorar.

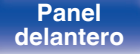

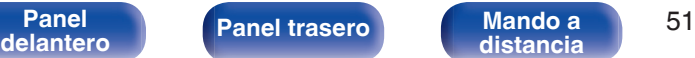

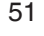

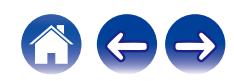

## **Cuenta HEOS**

Las cuentas HEOS pueden registrarse en "Cuenta HEOS" (v [p. 93\)](#page-92-0) en el menú de esta unidad o tocando la pestaña "Música" - icono "Ajustes" $\circledR$ en la aplicación HEOS.

## ■ ¿Qué es una Cuenta HEOS?

Una Cuenta HEOS es una cuenta maestra o "llavero" para gestionar todos sus servicios de música HEOS con una sola contraseña y un solo nombre de usuario.

## ■ ¿Por qué necesito una Cuenta HEOS?

Con la Cuenta HEOS, solo tiene que introducir una vez sus contraseñas y nombres de inicio de sesión de los servicios de música, lo que le permite utilizar de forma fácil y rápida varias aplicaciones de mando en diferentes dispositivos.

Simplemente, inicie sesión en su Cuenta HEOS en cualquier dispositivo y tendrá acceso a todos sus servicios de música asociados, al historial de reproducción y a listas de reproducción personalizadas, aunque esté en casa de un amigo escuchando música en su sistema HEOS.

## **Registro para obtener una Cuenta HEOS**

Se le indicarán instrucciones sobre cómo registrarse para obtener una Cuenta HEOS la primera vez que intente acceder a un servicio de música desde el menú principal "Música" de la aplicación HEOS. Siga las instrucciones de la aplicación HEOS para completar la operación.

## o **Cambio de su Cuenta HEOS**

- **1 Toque la pestaña "Música".**
- **2 Seleccione el icono Aiustes** a situado en la esquina **superior izquierda de la pantalla.**
- **3 Seleccione "Cuenta HEOS".**
- **4 Cambie su ubicación y su contraseña, suprima su cuenta o salga de ella.**

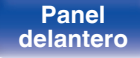

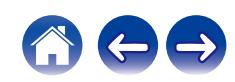

## **Reproducción de servicios de música de streaming**

Un servicio de música es una empresa de música online que ofrece acceso a amplias colecciones de música a través de suscripciones de pago o gratuitas. En función de su ubicación geográfica, hay varias opciones entre las que puede elegir.

#### **NOTA**

0 La app y la marca HEOS no están afiliadas con ningún fabricante de dispositivos móviles. La disponibilidad de servicios de música puede variar según la región. En el momento de la compra es posible que no estén disponibles todos los servicios. Algunos servicios pueden añadirse o suspenderse periódicamente según las decisiones de los proveedores de servicios de música u otros.

## ■ Selección de una habitación/dispositivo

**1 Toque la pestaña "Habitaciones". Seleccione "Marantz PM7000N" si hay varios dispositivos HEOS.**

 $\bullet$  Toque el icono del lápiz  $\oslash$  situado en la parte superior derecha para cambiar al modo de edición. Puede cambiar el nombre mostrado.

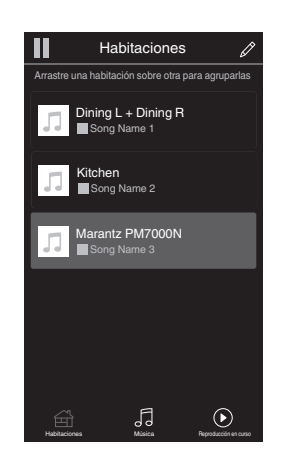

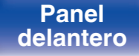

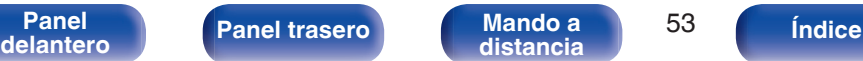

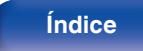

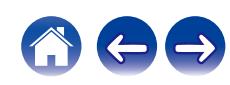

## ■ Selección de la pista de música o de la **emisora desde las fuentes de música**

**1 Toque la pestaña "Música" y seleccione una fuente de música.**

### $\overline{\mathcal{L}}$

0 Es posible que no todos los servicios de música mostrados estén disponibles en tu ubicación.

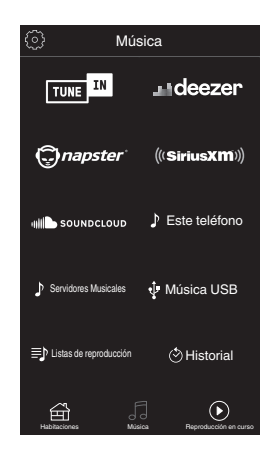

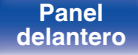

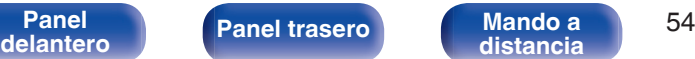

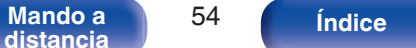

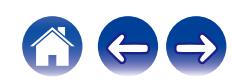

### **2 Explore la música que desee reproducir.**

Tras seleccionar una pista de música o una emisora de radio, la aplicación cambiará automáticamente a la pantalla "Reproducción en curso".

0 Cuando seleccione una pista de música que desee reproducir, se le preguntará cómo desea poner en cola su música.

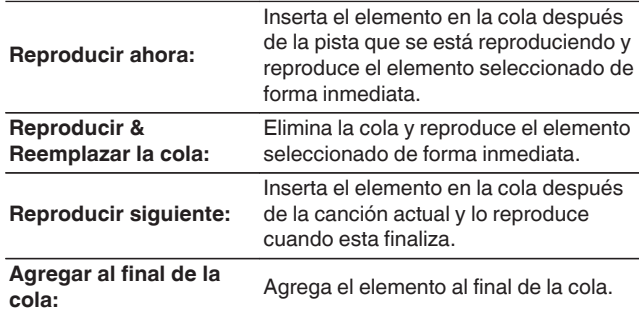

0 Cuando seleccione una emisora de radio, se mostrarán los siguientes elementos.

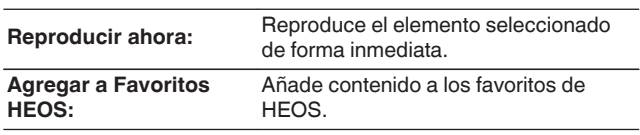

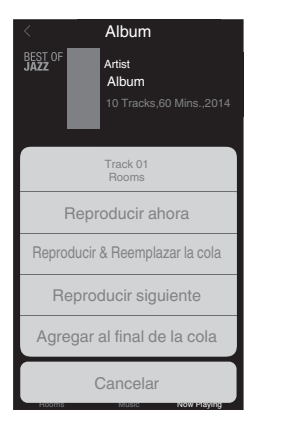

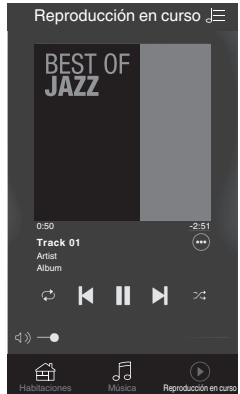

**[Panel](#page-10-0) ( [Panel trasero](#page-13-0) [Mando a](#page-16-0)** 55<br> **[delantero](#page-10-0) distancia [distancia](#page-16-0)** 55 **indice** 

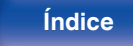

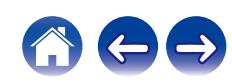

## **Audición de la misma música en varias habitaciones**

¡El sistema HEOS es un verdadero sistema de audio multisala que sincroniza automáticamente la reproducción de audio entre varios dispositivos HEOS para que el audio que procede de diferentes habitaciones esté perfectamente sincronizado y siempre suene de forma increíble! Puede añadir fácilmente hasta 32 dispositivos HEOS a su sistema HEOS. Puede unir o agrupar hasta 16 dispositivos HEOS individuales en un grupo de dispositivos HEOS que funcionan como si fueran un único dispositivo HEOS.

## ■ Agrupación de habitaciones

- **1 Mantenga pulsado el dedo en la habitación en la que no se esté reproduciendo música.**
- **2 Arrástrelo a la habitación en la que se esté reproduciendo música y levántelo.**
- **3 Las dos habitaciones se unirán en un único grupo de dispositivos, y ambas reproducirán la misma música perfectamente sincronizadas.**

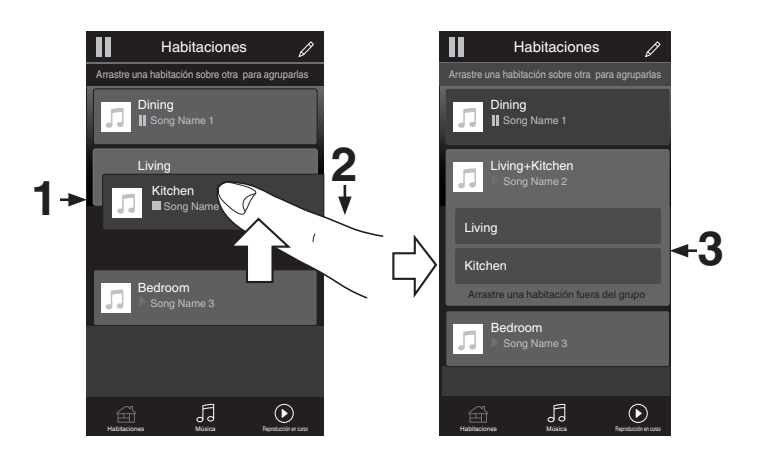

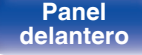

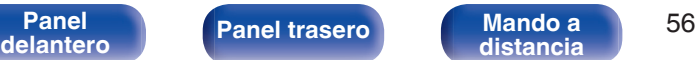

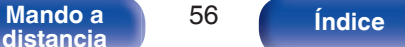

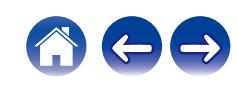

#### **[Contenido](#page-1-0)**  $\setminus$  **[Conexiones](#page-22-0) A [Reproducción](#page-35-0) A [Ajustes](#page-70-0)**  $\setminus$  **[Consejos](#page-93-0)**  $\setminus$  **[Apéndice](#page-113-0)** ■ Desagrupación de habitaciones П Habitaciones П Habitaciones D Arrastre una habitación sobre otra para agruparlas Arrastre una habitación sobre otra para agruparlas **1 Mantenga pulsado el dedo en la habitación que quiera quitar del grupo.**

**2 Arrástrela fuera del grupo y levante el dedo.**

#### **NOTA**

0 No puede quitar la primera habitación que empezó a reproducir la música antes de la agrupación.

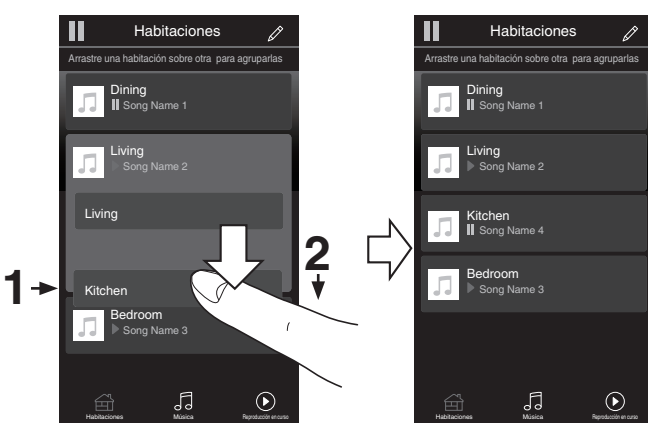

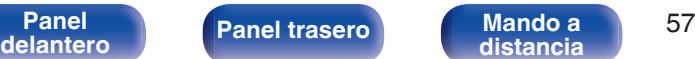

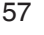

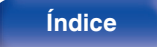

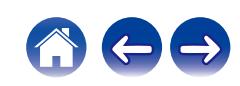

### ■ Agrupación de todas las habitaciones (modo **de fiesta)**

Puede agrupar fácilmente 16 habitaciones en modo de fiesta utilizando un gesto de "pellizcar" la pantalla.

- **1 Coloque dos dedos en la pantalla sobre la lista de habitaciones.**
- **2 Pellizque rápidamente la pantalla con ambos dedos y levántelos.**
- **3 Se unirán todas sus habitaciones y empezarán a reproducir la misma música perfectamente sincronizadas.**

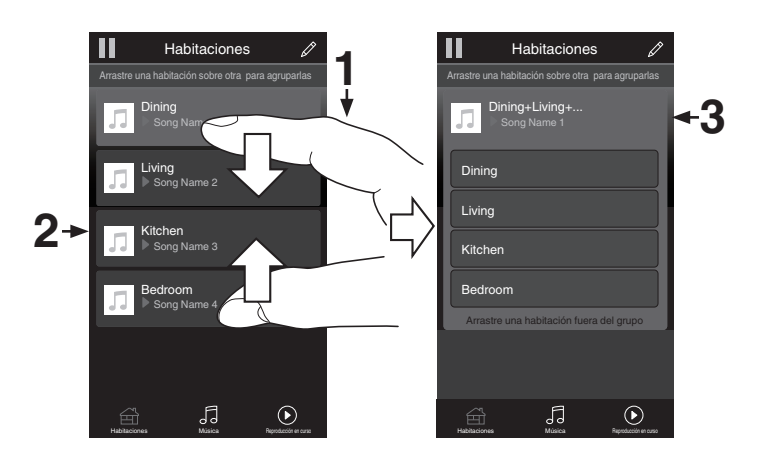

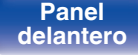

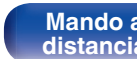

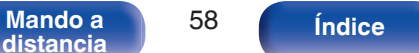

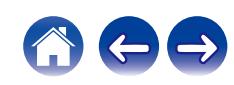

## ■ Desagrupación de todas las habitaciones

Puede eliminar fácilmente la agrupación de todas las habitaciones y salir del modo de fiesta mediante un gesto de "separar" los dedos.

- **1 Junte dos dedos en la pantalla sobre la lista de habitaciones.**
- **2 Separe rápidamente los dos dedos de la pantalla y levántelos.**
- **3 Se desagruparán todas sus habitaciones.**

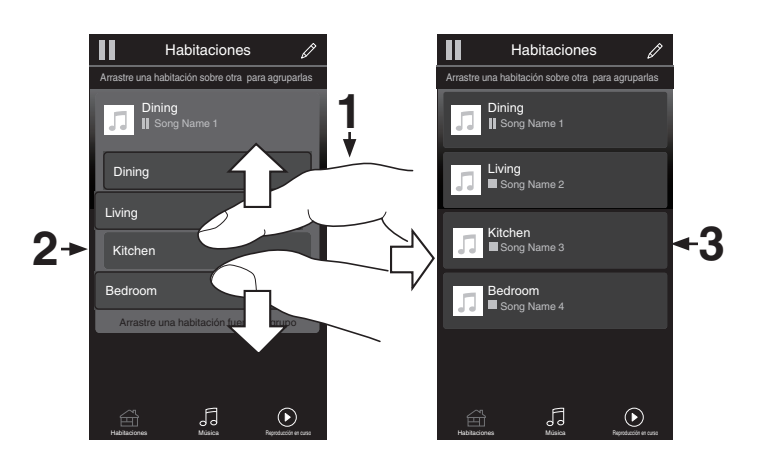

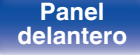

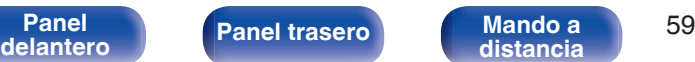

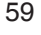

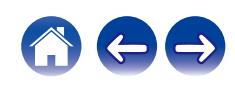

# **Reproducir entrada digital**

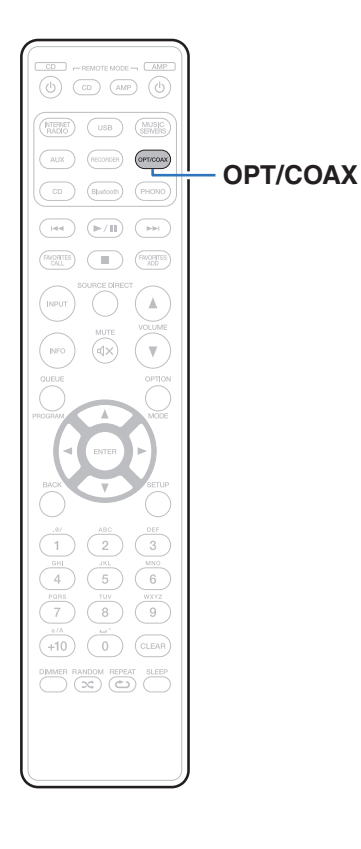

## **1 Prepare la reproducción.**

Compruebe la conexión y, a continuación, encienda esta unidad. (["Conexión a un dispositivo con conectores de salida de audio](#page-28-0) [digital" \(](#page-28-0) $\sqrt{p}$  p. 29))

### **2 Pulse OPT/COAX para cambiar la fuente de entrada "Optical 1", "Optical 2" u "Coaxial".**

### **3 Reproduzca el componente conectado a esta unidad.**

- 0 Si la frecuencia de muestreo no se puede detectar, se mostrará "Desbloqueo de señal".
- 0 "No Soportado" se visualiza cuando se introducen señales de audio que no son compatibles con esta unidad.

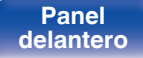

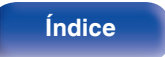

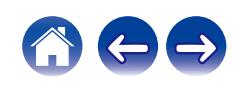

0 Cuando está ajustado "Entrada TV" en el menú, esta unidad se enciende automáticamente cuando se enciende la TV conectada a la unidad, y la fuente de entrada cambia a "Optical 1", "Optical 2" o "Coaxial". ( $\sqrt{2}$  [p. 80\)](#page-79-0)

#### **NOTA**

0 No use la entrada para señales que no sean PCM, como Dolby Digital, DTS y AAC. Esto provocará ruido y podría dañar los altavoces.

### ■ Especificaciones de los formatos de audio **compatibles**

Consulte ["Convertidor D/A" \(](#page-114-0) $\sqrt{\mathscr{F}}$  p. 115).

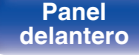

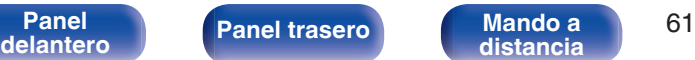

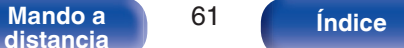

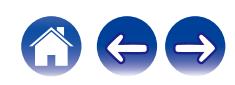

# **Función de AirPlay**

Puede reproducir en esta unidad los archivos de música almacenados en un iPhone, iPod touch, iPad o del iTunes, a través de la red.

- 0 La fuente de entrada pasará a ser "AirPlay" cuando se inicie la reproducción de AirPlay.
- 0 Puede detener la reproducción de AirPlay seleccionando otra fuente de entrada.
- 0 Para obtener más información sobre cómo usar iTunes, consulte la Ayuda de iTunes.
- 0 La pantalla puede ser distinta en función del sistema operativo y las versiones del software.

#### **NOTA**

0 En las reproducciones con la función AirPlay, el sonido se emite con el volumen configurado en el iPhone, iPod touch, iPad o iTunes. Baje el volumen del iPhone, iPod touch, iPad o iTunes antes de la reproducción y luego ajústelo a un nivel adecuado.

#### **Este dispositivo es compatible con AirPlay 2.**

Sincronización de varios dispositivos/altavoces compatibles con AirPlay 2 para reproducir de forma simultánea.

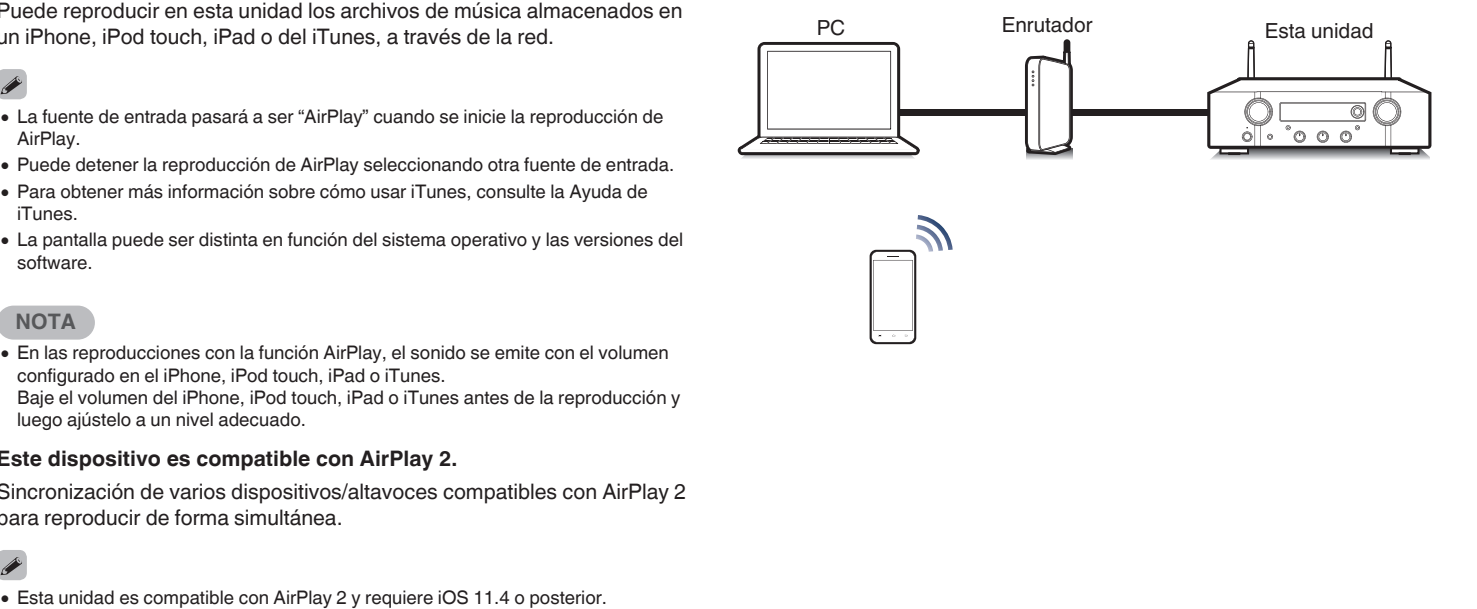

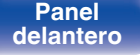

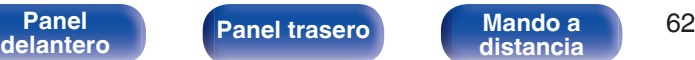

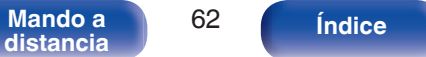

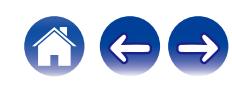

## **Reproducción de canciones de un iPhone, iPod touch o iPad**

Si actualiza su "iPhone/iPod touch/iPad" a la versión iOS 4.2.1 o posterior, podrá descargar música guardada en su "iPhone/iPod touch/iPad" directamente en esta unidad.

- **1 Conecte el iPhone, iPod touch o iPad a la misma red Wi-Fi que esta unidad.**
	- 0 Para obtener información, consulte el manual de su dispositivo.

**2 Reproduzca la canción del iPhone, iPod touch o iPad.** Icono AirPlay se muestra en la pantalla del iPhone, iPod touch o iPad.

### **3 Toque el icono AirPlay y seleccione esta unidad.**

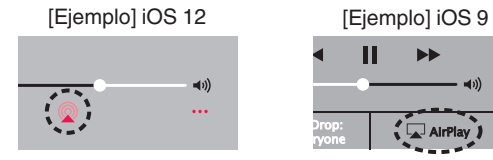

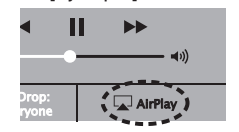

## **Reproducir música de iTunes con esta unidad**

- **1 Instale iTunes 10, o posterior, en un Mac o PC con Windows instalado conectado a la misma red que esta unidad.**
- **2 Inicie iTunes y haga click en el icono de AirPlay para seleccionar la unidad principal.**

[Ejemplo] iTunes

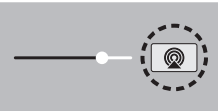

**3 Elija una canción y seleccione la opción de reproducir en iTunes.**

La música se enviará a esta unidad.

0 Cuando "Control de red" está establecido en "Activado", puede activar esta unidad mediante iTunes. ( $\sqrt{p}$  [p. 87\)](#page-86-0)

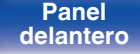

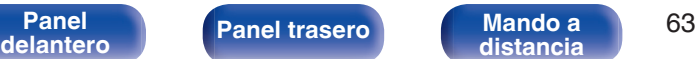

**[distancia](#page-16-0) [Índice](#page-127-0)**

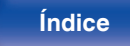

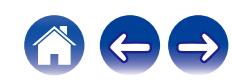

## **Reproducción de una canción desde su iPhone, iPodtouch o iPad en varios dispositivos sincronizados (AirPlay 2)**

Las canciones de un iPhone, iPodtouch o iPad que funcione con iOS 11.4 o posterior, pueden sincronizarse con varios dispositivos compatibles con AirPlay 2 para reproducir de forma simultánea.

### **1 Reproduzca la canción del iPhone, iPod touch o iPad.**

Icono AirPlay se muestra en la pantalla del iPhone, iPod touch o iPad.

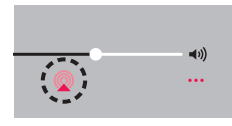

### **2 Puntee el icono AirPlay.**

Muestra una lista de dispositivos/altavoces que se pueden reproducir en la misma red.

0 Se muestra un círculo a la derecha de los dispositivos compatibles con la tecnología AirPlay 2.

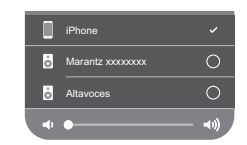

#### **3 Toque los dispositivos/altavoces que desee usar.**

- Se pueden seleccionar varios dispositivos compatibles con AirPlay 2.
- 0 El volumen se puede ajustar para cada dispositivo por separado o simultáneamente para todos los dispositivos sincronizados.

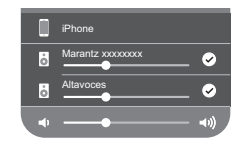

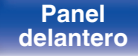

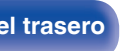

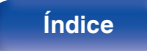

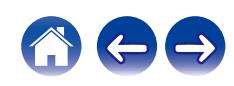

# **Función de conexión con Spotify**

Spotify es el servicio de streaming más popular del mundo. Si se suscribe a Spotify Premium puede controlar su nuevo altavoz con su teléfono o tableta. Ya que Spotify está integrado en su altavoz, todavía puede recibir llamadas o usar otras aplicaciones; la música nunca se detiene.

Para obtener más información acerca de cómo configurar y utilizar Spotify Connect, visite **www.spotify.com/connect**

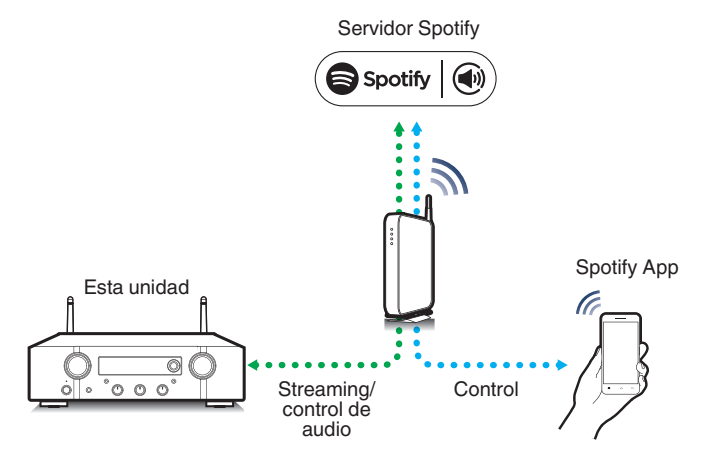

## **Reproducir música de Spotify con esta unidad**

Descargue la aplicación "Spotify" en su dispositivo Android o iOS de antemano.

Para reproducir una pista de Spotify en esta unidad, tiene que registrarse antes en la cuenta Spotify premium.

- **1 Conecte la configuración de Wi-Fi del dispositivo iOS o Android en la misma red que esta unidad.**
- **2 Inicie la aplicación Spotify.**
- **3 Reproduzca la pista de Spotify que desee reproducir con esta unidad.**
- **4 Toque <b>b** en la pantalla de reproducción y seleccione **esta unidad.**

La música se enviará a esta unidad.

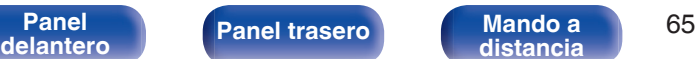

**[distancia](#page-16-0) [Índice](#page-127-0)**

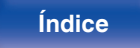

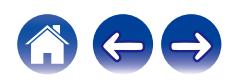

<span id="page-65-0"></span>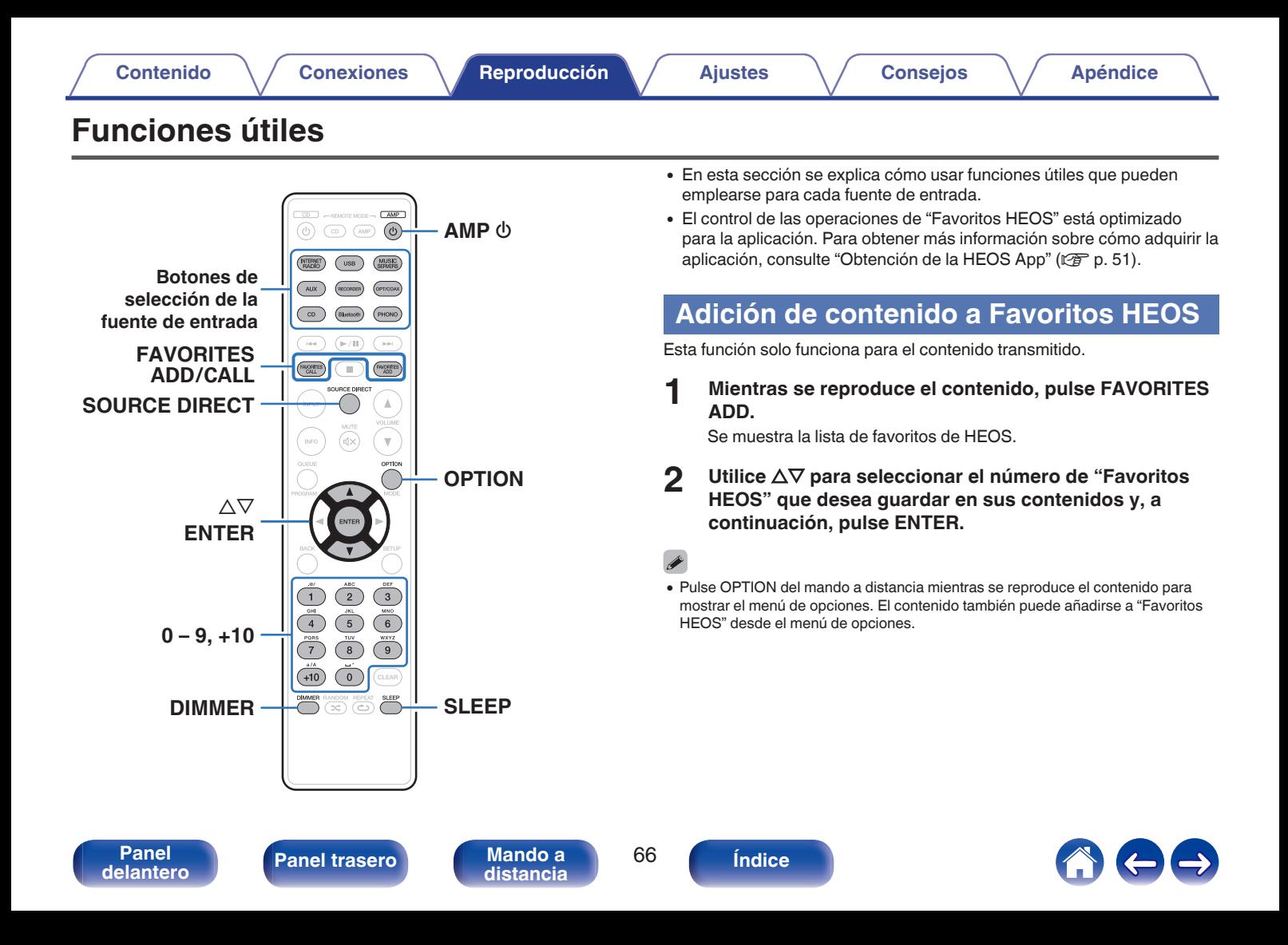

## <span id="page-66-0"></span>**Reproducción de Favoritos HEOS**

**1 Pulse FAVORITES CALL.**

Se muestra "Favoritos HEOS".

- **2** Utilice  $\Delta \nabla$  para seleccionar el contenido que desee **reproducir y, a continuación, pulse ENTER.**
- **3** Utilice  $\Delta \nabla$  para seleccionar "Reproducir ahora" y, a **continuación, pulse ENTER.**
- 0 Puede seleccionar el contenido que desea reproducir desde su Favoritos HEOS pulsando  $0-9y+10$ .

## **Supresión de contenido de Favoritos HEOS**

- **1 Pulse FAVORITES CALL.** Se muestra "Favoritos HEOS".
- **2 Mientras se muestra la lista de contenido de Favoritos HEOS, utilice ∆** $∇$  **para seleccionar el elemento que desee quitar de Favoritos HEOS y, a continuación, pulse ENTER.**
- **3** Utilice  $\Delta \nabla$  para seleccionar "Eliminar de Favoritos **HEOS" y, a continuación, pulse ENTER.**

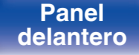

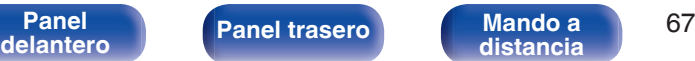

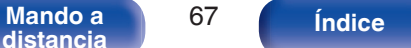

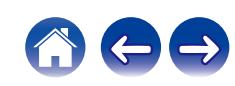

## **Ajuste del tono**

**1 Pulse SOURCE DIRECT para desactivar el modo de fuente directa.**

Se apaga el indicador SOURCE DIRECT.

**2 Gire BASS, TREBLE y BALANCE para ajustar el tono.**

0 También puede pulsar SOURCE DIRECT en la unidad principal para desactivar el modo de fuente directa.

## **Reproducción en modo de fuente directa**

La señal no pasa a través del circuito de ajuste de tono (BASS, TREBLE y BALANCE), lo que provoca una reproducción con mayor calidad de sonido.

**1 Pulse SOURCE DIRECT para activar el modo de fuente directa.**

Se ilumina el indicador SOURCE DIRECT.

### $\overline{\mathscr{L}}$

0 También puede pulsar SOURCE DIRECT en la unidad principal para activar el modo de fuente directa.

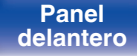

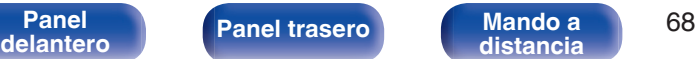

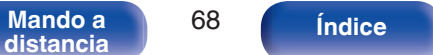

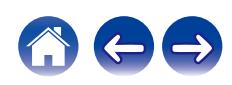

## **Cambio de la luminosidad de la pantalla**

Puede ajustar cuatro niveles de luminosidad de la pantalla. Al apagar la pantalla se reduce una fuente de ruido que afecta a la calidad de sonido, lo que permite una reproducción con mayor calidad de sonido.

### **1 Pulse DIMMER.**

0 Cada vez que se pulsa el botón, el brillo de la pantalla cambia.

## $\rightarrow$

- 0 Cuando se apaga la pantalla, se ilumina el indicador DISPLAY OFF.
- 0 Si acciona los botones con la pantalla apagada, la información se visualizará temporalmente.
- 0 El brillo de la pantalla está establecido en el nivel más brillante de forma predeterminada.

## **Uso del temporizador de desconexión**

Puede configurar que la alimentación acceda automáticamente al modo de espera una vez transcurrido un tiempo determinado. Esto resulta muy práctico para escuchar contenidos mientras duerme.

#### **1 Pulse SLEEP durante la reproducción y seleccione el tiempo de ajuste.**

- Se ilumina el indicador de la pantalla.
- 0 El temporizador de desconexión se puede ajustar hasta a 90 minutos, en tramos de 10 minutos.
- 0 Después de unos 5 segundos, el ajuste se registra y la visualización vuelve a su estado anterior.

## ■ Para anular el temporizador de dormir

## **Pulse SLEEP para ajustarlo a "Sleep > Desactivado".**

 $E$ l indicador  $E$  que aparece en la pantalla se apaga.

- 0 El ajuste del temporizador de desconexión se cancela cuando la unidad cambia al modo de espera.
- 0 Para consultar el tiempo restante hasta la activación del temporizador de desconexión, pulse SLEEP.

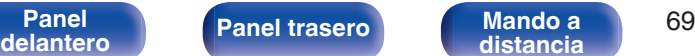

**[distancia](#page-16-0) [Índice](#page-127-0)**

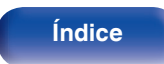

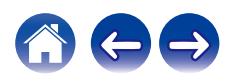

## **Grabación**

Las señales de audio que se introducen en esta unidad se pueden enviar a un dispositivo de grabación externo. Al grabar audio desde un dispositivo de grabación conectado a esta unidad, el audio se puede grabar con el dispositivo de grabación conectado a esta unidad.

- **Pulse AMP**  $\Phi$  **para encender esta unidad.**
- **2 Pulse el botón de selección de la fuente de entrada para cambiar a la fuente de entrada desde la que desee grabar.**

En la pantalla se muestra la fuente de entrada seleccionada.

- **3 Se inicia la grabación.**
	- 0 Para obtener información sobre las operaciones, consulte el manual del usuario del dispositivo de grabación.

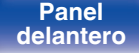

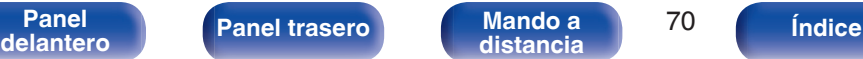

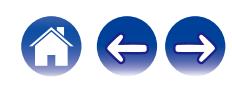

# <span id="page-70-0"></span>**Estructura de los menús**

Para conocer las funciones del menú, consulte la siguiente página.

De forma predeterminada, esta unidad tiene configurados los ajustes recomendados. Puede personalizar esta unidad en función de su sistema y sus preferencias actuales.

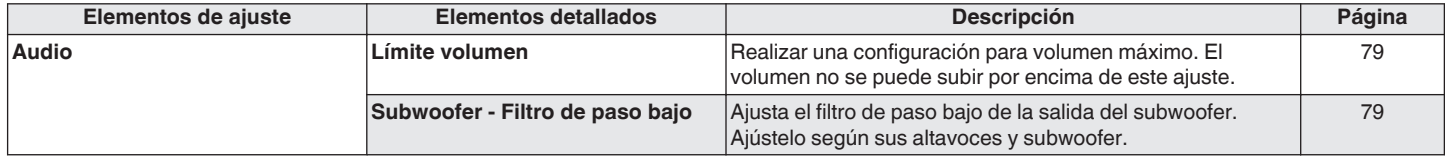

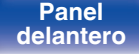

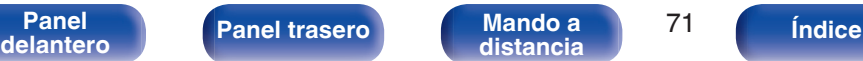

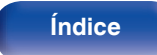

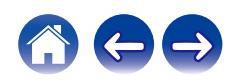

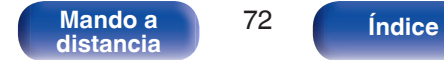

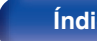

 $\leftrightarrow$ 

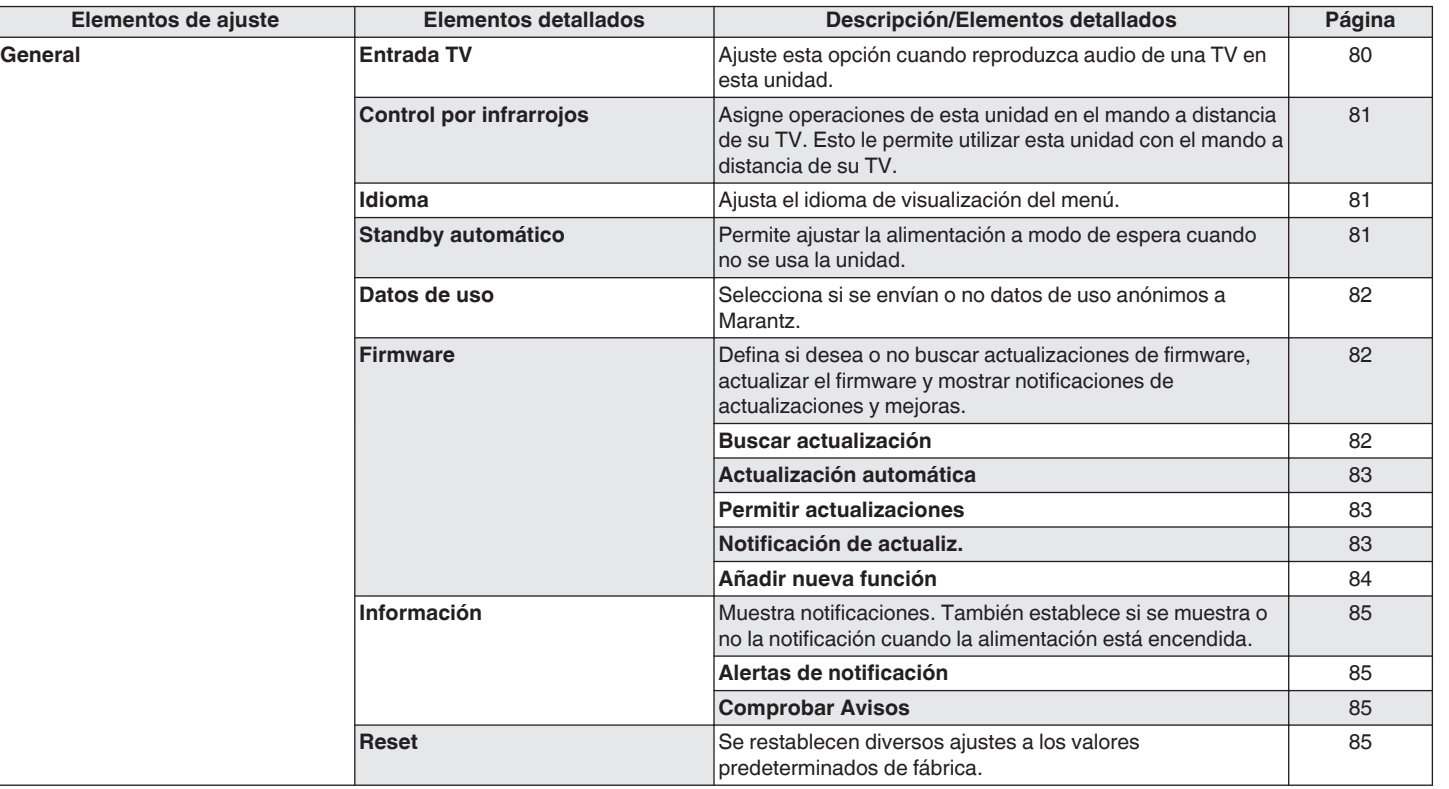
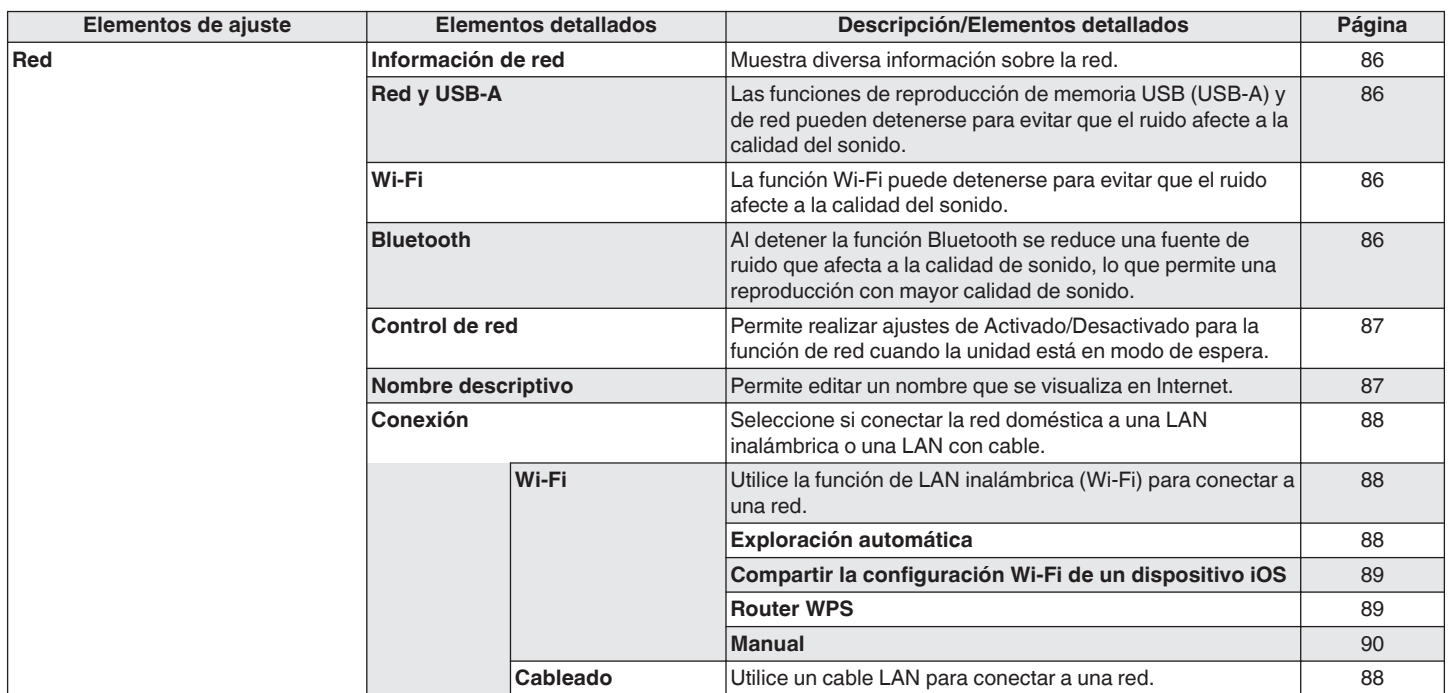

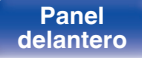

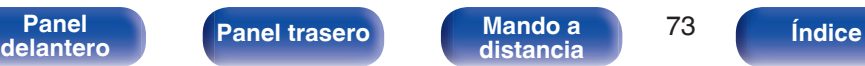

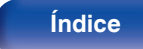

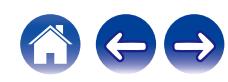

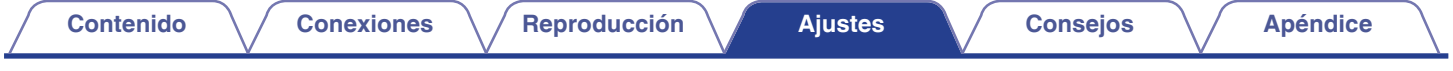

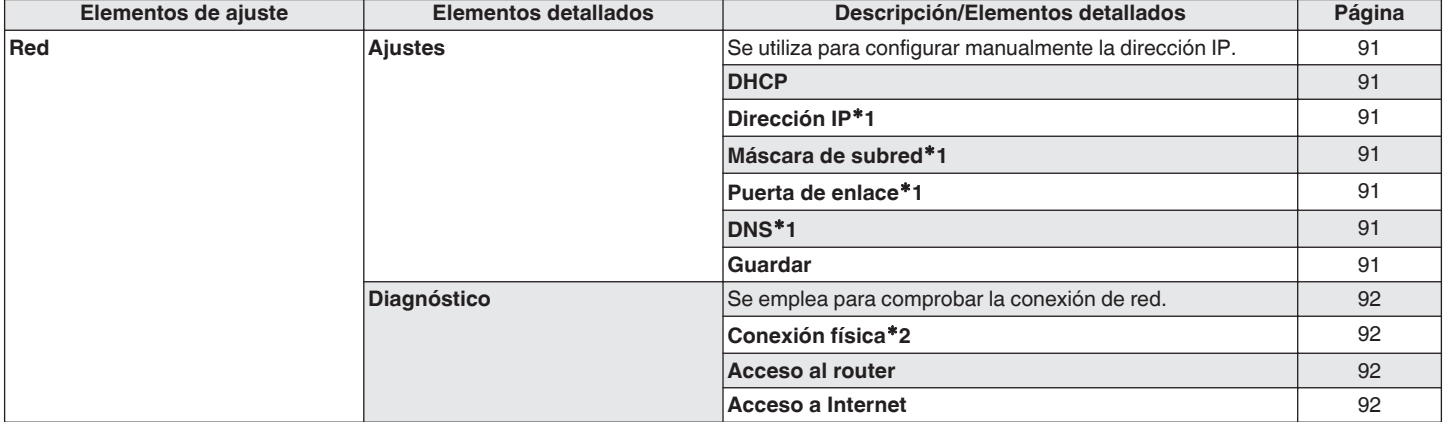

z1 Se muestra cuando el ajuste "DHCP" está "Desactivado".

z2 Al conectar utilizando una LAN inalámbrica, se mostrará "Conexión Inalámbrico (Wi-Fi)".

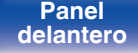

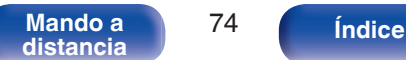

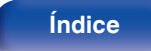

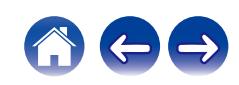

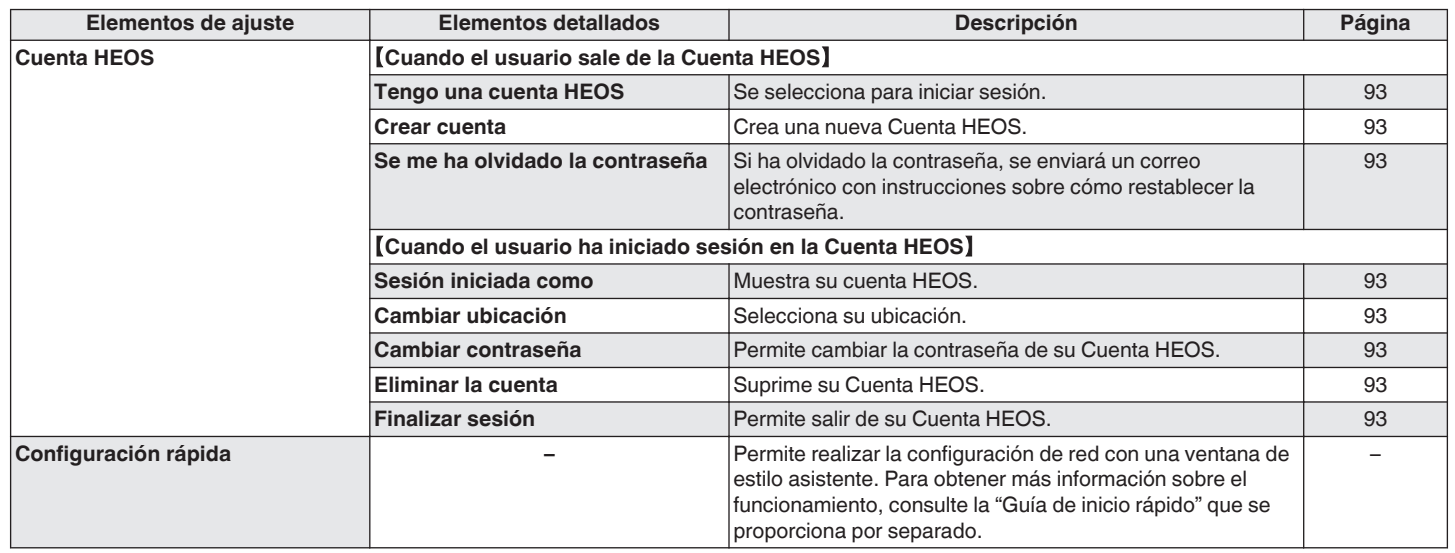

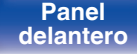

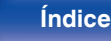

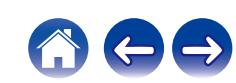

⊙  $\left(\overline{AMP}\right)$  $\circ$ MUSIC  $(\blacktriangleright\sqrt{\mathbf{11}})$  $\sqrt{2}$ **Telef FAIDRTES** ∩ **FAXORITES**  $\mathbb A$ INPUT **INR**  $\mathbf{\overline{v}}$  $\Delta \nabla$ **ENTER BACK SETUP**  $_{\rm 3}$  $6$  $^{\circ}$  $+10$  $\circlearrowright$ .<br>CLEAR  $\overbrace{(\infty)}^{\text{MMER RANDOM REPEAT}}\overbrace{(\infty)}^{\text{SLE}}$ 

# **Uso de los menús**

**1 Pulse SETUP.**

El menú se muestra en la pantalla.

**2** Utilice  $\Delta \nabla$  para seleccionar el menú que desea ajustar **o utilizar y pulse ENTER.**

**3** Utilice  $\Delta \nabla$  para cambiar el ajuste que desee.

## **4 Pulse ENTER para confirmar el ajuste.**

- Para volver al elemento anterior, pulse BACK.
- 0 Para salir del menú, pulse SETUP mientras visualiza el menú. La pantalla vuelve a su visualización normal.

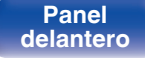

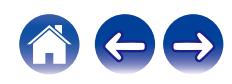

**[distancia](#page-16-0) [Índice](#page-127-0)**

# <span id="page-76-0"></span>**Introducción de caracteres**

En esta unidad, es posible cambiar el nombre que aparece en las siguientes pantallas por los nombres de su elección.

- Nombre descriptivo  $(\sqrt[p]{p} \cdot 87)$
- 0 Introducción de caracteres para las funciones de red

# **Uso de los botones numéricos**

- **1 Abra la pantalla para la introducción de caracteres.**
	- Para modificar un carácter, use  $\triangle$  para alinear el cursor con el carácter que desee modificar.

**[Panel](#page-10-0) 12 [Mando a](#page-16-0) [Panel trasero](#page-13-0) Mando a** 77

**2 Pulse +10 para seleccionar el tipo de carácter (mayúscula, minúscula, caracteres con signos diacríticos o caracteres numéricos).**

- **3 Utilice 0 9, +10 hasta que se muestre el carácter que desee.**
	- 0 En la siguiente tabla, se muestran los tipos de caracteres que pueden introducirse.

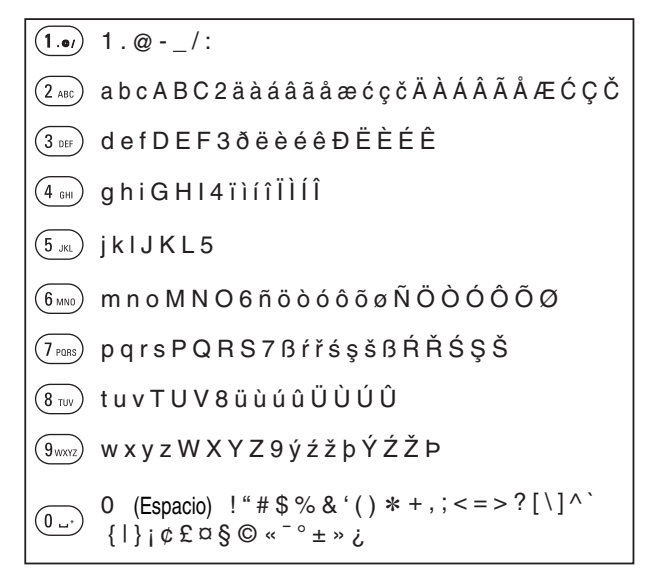

**4 Repita los pasos 2 y 3 para introducir caracteres y pulse ENTER para registrarlo.**

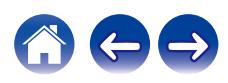

# **Uso de los botones del cursor**

## **1 Abra la pantalla para la introducción de caracteres.**

- Para modificar un carácter, use  $\triangle$   $\triangleright$  para alinear el cursor con el carácter que desee modificar.
- **22 Utilice ∆⊽ para cambiar el carácter.** 
	- 0 Los tipos de caracteres que se pueden introducir son los siguientes.

## *Caracteres en minúsculas*

abcdefghijklmnopqrstuvwxyz

## $[Caracteres en mayúsculas]$

ABCDEFGHIJKLMNOPQRSTUVWXYZ

## G**Símbolos**H

 $!$  "  $\#$  \$ % & ' ( ) \* + . - . / : : < = > ? @  $\vert \vert \setminus \vert \wedge$   $\vert \vert \vert \vert \vert \sim$   $\vert \psi \rangle$   $\vert \psi \rangle$   $\vert \psi \rangle$   $\vert \psi \rangle$   $\vert \psi \rangle$   $\vert \psi \rangle$ 

 $|$ [Letras minúsculas (con signos diacríticos)]

äàáâãåæćçčðëèéêïìíîñöòóôõøßŕřśşšüùúûýźžþ

## G**Letras mayúsculas (con signos diacríticos)**H

ÄÀÁÂÃÅÆĆÇČÐËÈÉÊÏÌÍÎÑÖÒÓÔÕØŔŘŚŞŠÜÙÚÛÝŹŽÞ

G**Números**H

0123456789 (Espacio)

## **3 Repita el paso 2 para introducir caracteres y, a continuación, pulse ENTER para registrarlo.**

- 
- 0 Pulse CLEAR para borrar el carácter que está seleccionado en ese momento.
- 0 Mantenga pulsado CLEAR durante 3 o más segundos para borrar todos los caracteres.
- Pulse  $\blacktriangleright$  para insertar un espacio.

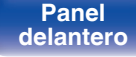

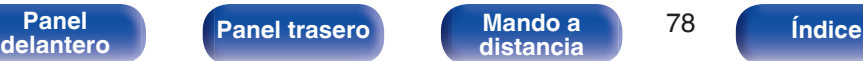

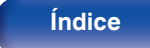

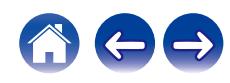

# <span id="page-78-0"></span>**Audio**

Realice los ajustes de audio.

# **Límite volumen**

Realizar una configuración para volumen máximo. El volumen no se puede subir por encima de este ajuste.

**Desactivado**

No se ajusta un volumen máximo. (100)

(Predeterminado)**: 95 / 90 / 85 / 80**

## **Subwoofer - Filtro de paso bajo**

Ajusta el filtro de paso bajo de la salida del subwoofer. Ajústelo según sus altavoces y subwoofer. La señal de salida de audio tiene una frecuencia más baja que el valor establecido.

**40 Hz / 60 Hz / 80 Hz / 100 Hz / 120 Hz** (Predeterminado: 80 Hz)

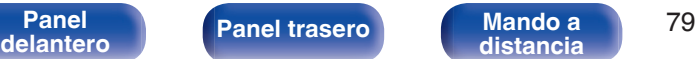

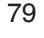

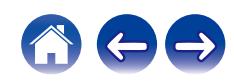

# **General**

# **Entrada TV**

Ajuste esta opción cuando reproduzca audio de una TV en esta unidad. Cuando se enciende el TV, esta unidad se enciende y la fuente de entrada cambia automáticamente a "Optical 1", "Optical 2" o "Coaxial" para que el audio del TV se pueda reproducir a través de esta unidad.

## **E** Entrada por defecto

Ajuste la fuente de entrada que desee utilizar cuando reproduzca audio de la TV a través de esta unidad. Ajústela de acuerdo con el conector de esta unidad empleado para conectar el TV (OPTICAL 1, OPTICAL 2 o COAXIAL).

**Ninguno / Optical In 1 / Optical In 2 / Coaxial In** (Predeterminado: Optical In 1)

## ■ Reproducción automática

Cuando se transmite una fuente de audio de TV a esta unidad, la unidad cambia automáticamente a la fuente de entrada ajustada en "Entrada por defecto" y se ajusta la función Reproducción automática para la reproducción de audio de TV en esta unidad.

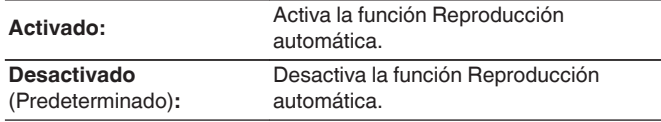

0 La función Reproducción automática no funciona cuando "Entrada por defecto" está ajustado en "Ninguno". Ajuste "Entrada por defecto" previamente.

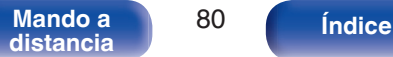

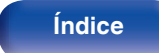

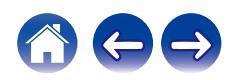

# <span id="page-80-0"></span>**Control por infrarrojos**

Asigne operaciones de esta unidad en el mando a distancia de su TV. Esto le permite utilizar esta unidad con el mando a distancia de su TV.

**Utilice ∆** $∇$ **, seleccione la operación que debe realizar esta unidad con el mando a distancia de su TV y pulse ENTER.**

**Subir volumen / Bajar volumen / Silencio / Conmutar encendido / Encender / Apagar / Ingång Optical In 1 / Ingång Optical In 2 / Ingång Coaxial In /Ingång CD /Ingång AUX/ Ingång Recorder**

0 Las operaciones indicadas mediante una marca de verificación ya están asignadas al mando a distancia de la TV. Para asignar una operación a un botón diferente, pulse ENTER mientras se indica la operación mediante una marca de verificación para eliminar dicha marca de verificación y, a continuación, configure el ajuste de nuevo.

### **2 Siga las instrucciones en pantalla para configurar el ajuste.**

La operación ajustada en esta unidad se indica mediante una marca de verificación después de completarse el ajuste.

## **Idioma**

Ajusta el idioma de visualización del menú.

**English / Deutsch / Français / Italiano / Nederlands / Español / Svenska / Русский / Polski** (Predeterminado: English)

# **Standby automático**

Establece la cantidad de tiempo que debe transcurrir sin que funcione la unidad o una señal de entrada antes de que la unidad entre en modo de espera automáticamente.

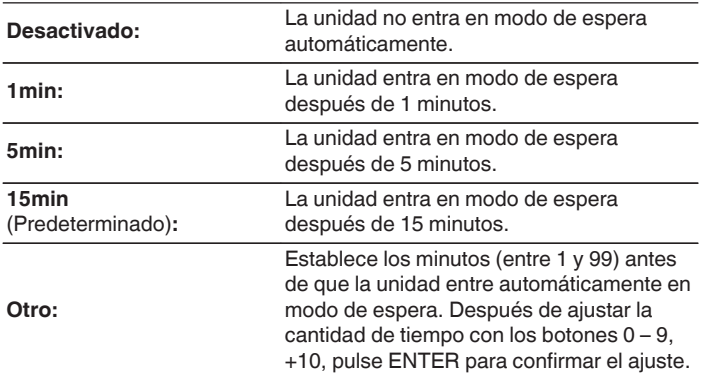

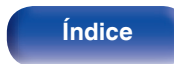

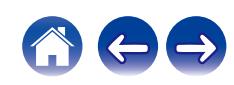

## **Datos de uso**

Con la finalidad de mejorar el producto, envíe a Marantz la información sobre los ajustes del dispositivo y las condiciones operativas de las funciones. La información proporcionada por los clientes será usada como material de referencia para el desarrollo futuro del producto.

Marantz nunca proporcionará la información que recopilamos a terceros.

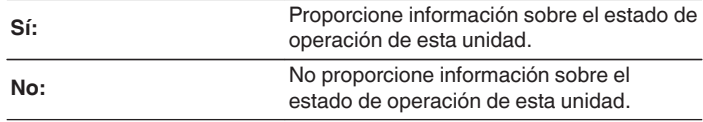

## **Firmware**

Comprueba e instala la información del firmware más reciente sobre actualizaciones y mejoras. Además, configura la visualización de los mensajes de notificación de mejora.

## o **Buscar actualización**

Busca actualizaciones del firmware.

El firmware se puede actualizar si se ha publicado una actualización del firmware.

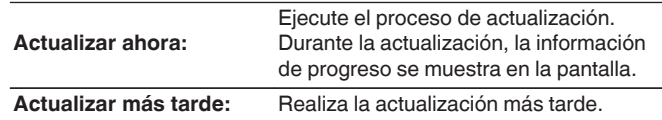

- 0 Esta unidad vuelve a intentar la actualización si esta falla. Si sigue sin poder realizarse la actualización, aparecerá el mensaje "Update Error" en la pantalla seguido de uno de los siguientes mensajes. Consulte ["Resolución de](#page-96-0) [problemas"](#page-96-0) – ["Mensajes de error de actualización/mejora"](#page-111-0) para obtener información sobre los mensajes de error de actualización. ( $\mathbb{Q}_F$  [p. 112\)](#page-111-0) Compruebe las indicaciones del mensaje y vuelva a realizar una actualización de nuevo.
- 0 Este menú no se puede seleccionar cuando la opción "Permitir actualizaciones" está ajustada como "Desactivado".

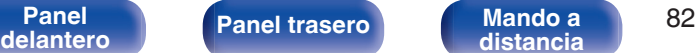

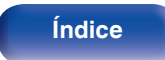

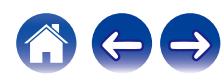

## ■ Actualización automática

Esta unidad se actualizará automáticamente al firmware más reciente cuando se encuentre en modo de espera.

## n **Actualización automática**

Esta unidad se actualizará automáticamente al firmware más reciente cuando se encuentre en modo de espera.

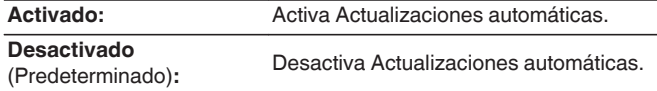

## n **Zona horaria**

Cambia la zona horaria.

Permite definir la zona horaria que coincide con su área de residencia.

0 Este menú no se puede seleccionar cuando la opción "Permitir actualizaciones" está ajustada como "Desactivado".

## o **Permitir actualizaciones**

Habilita o deshabilita actualizaciones y mejoras para esta unidad.

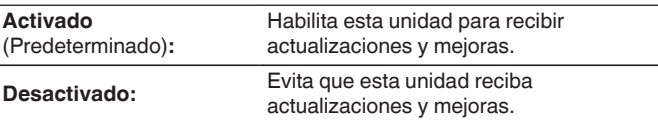

0 Esta unidad y la aplicación HEOS pueden volverse incompatibles cuando este ajuste se establece en "Desactivado".

## Notificación de actualiz.

Cuando el firmware de mejora más reciente está disponible, al encenderse aparece un mensaje de notificación en la pantalla de esta unidad.

El mensaje de notificación se visualiza durante unos 40 segundos cuando se ha activado la alimentación eléctrica.

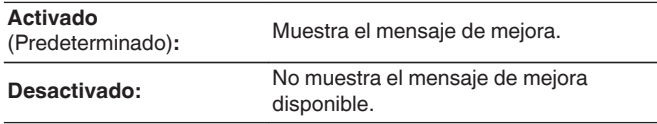

0 Este menú no se puede seleccionar cuando la opción "Permitir actualizaciones" está ajustada como "Desactivado".

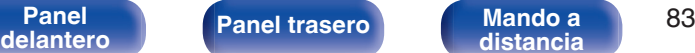

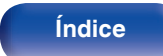

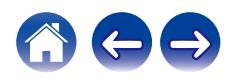

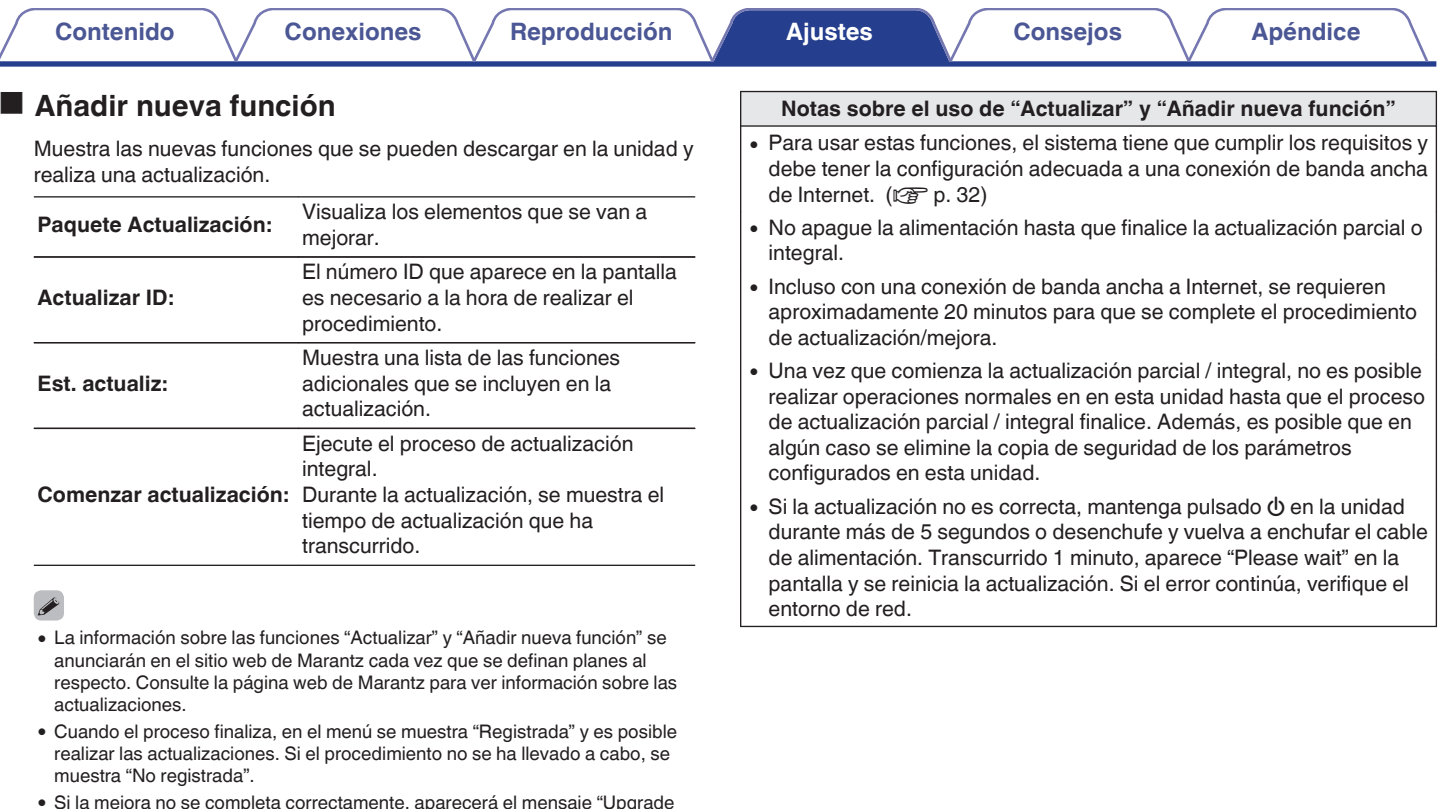

- 0 Si la mejora no se completa correctamente, aparecerá el mensaje "Upgrade Error" en la pantalla. Consulte ["Resolución de problemas"](#page-96-0) – ["Mensajes de](#page-111-0) [error de actualización/mejora"](#page-111-0) para obtener información sobre los mensajes de error de mejoras.  $(\sqrt{p} - p. 112)$  $(\sqrt{p} - p. 112)$ Compruebe los ajustes y el entorno de red y vuelva a realizar la actualización.
- 0 Este menú no se puede seleccionar cuando la opción "Permitir actualizaciones" está ajustada como "Desactivado".

**[Panel](#page-10-0) 19 [Mando a](#page-16-0) [Panel trasero](#page-13-0) Mando a B4 distancia a B4 [distancia](#page-16-0) [Índice](#page-127-0)**

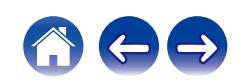

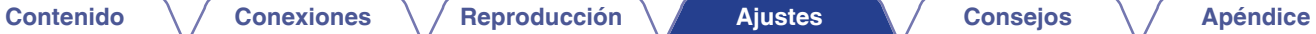

## **Información**

## ■ Alertas de notificación

Establece si se muestra o no la notificación al encenderse.

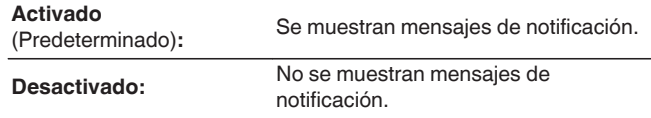

## **E** Comprobar Avisos

Muestra notificaciones.

## **Reset**

Realice este procedimiento si la visualización es anormal o si no es posible efectuar operaciones. Restaura los contenidos de cada ajuste a los ajustes de fábrica. Realice los ajustes de nuevo.

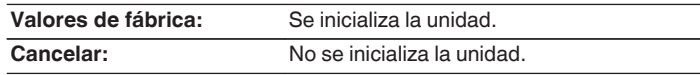

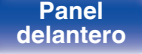

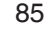

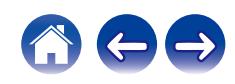

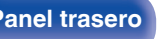

**[distancia](#page-16-0) [Índice](#page-127-0)**

# <span id="page-85-0"></span>**Red**

Para utilizar esta unidad conectándola a una red doméstica (LAN), debe definir las configuraciones de red.

Si configura su red doméstica (LAN) mediante DHCP, configure "DHCP" en "Activado". (Utilice la configuración por defecto). Esto permite que esta unidad utilice su red doméstica (LAN).

Cuando asigne una dirección IP a cada dispositivo manualmente, tendrá que asignar una dirección IP a esta unidad con la opción "Direccion IP", e introducir información sobre la red doméstica (LAN) como la dirección de la puerta de enlace, la máscara de subred, etc.

# **Información de red**

Visualizar información de red.

**Nombre descriptivo / Conexión / SSID (Intensidad de la señal Wi-Fi) / DHCP / Direccion IP / Direccion MAC (Ethernet) / Direccion MAC (Wi-Fi)**

# **Red y USB-A**

Las funciones de reproducción de memoria USB (USB-A) y de red pueden detenerse para evitar que el ruido afecte a la calidad del sonido. Le permite reproducir con un sonido de alta calidad cuando use las funciones de conversor D/A y de reproducción de CD.

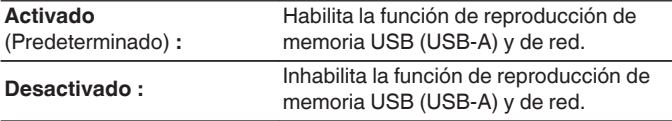

## **Inalam.**

La función Wi-Fi puede detenerse para evitar que el ruido afecte a la calidad del sonido. La utilización de una LAN con cable para conectar esta unidad a la red permite reproducir con un sonido de alta calidad.

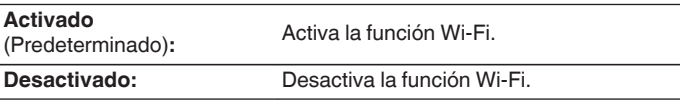

# **Bluetooth**

Al detener la función Bluetooth se reduce una fuente de ruido que afecta a la calidad de sonido, lo que permite una reproducción con mayor calidad de sonido.

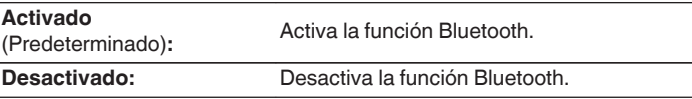

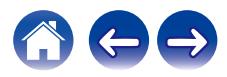

# <span id="page-86-0"></span>**Control de red**

Permite la comunicación de red con la alimentación en modo de espera.

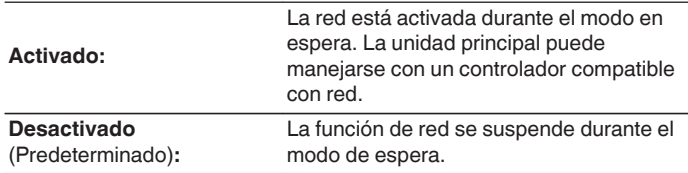

0 Cuando utilice la HEOS App, úsela con la configuración "Control de red" en "Activado".

## **NOTA**

0 Al ajustar el "Control de red" a "Activado", la unidad consume más energía durante la espera.

# **Nombre descriptivo**

El nombre amistoso es el nombre de esta unidad visualizado en la red. Puede modificar la designación de acuerdo con sus preferencias.

## o **Nombre descriptivo**

Selecciona un nombre descriptivo de la lista.

Cuando selecciona "Otros" puede modificar el nombre descriptivo de acuerdo con sus preferencias.

**Nombre descriptivo actual / Home Theater / Living Room / Family Room / Guest Room / Kitchen / Dining Room / Master Bedroom / Bedroom / Den / Office / Marantz PM7000N / Otros**

## $\overline{\mathscr{A}}$

- 0 Se puede introducir un máximo de 30 caracteres.
- 0 Para la introducción de caracteres, consulte la ["Introducción de](#page-76-0) [caracteres" \(](#page-76-0) $\sqrt{\mathscr{L}}$  p. 77).
- 0 El nombre descriptivo predeterminado al usarse por primera vez es "Marantz PM7000N".

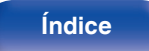

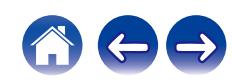

<span id="page-87-0"></span>**[Contenido](#page-1-0) [Conexiones](#page-22-0) [Reproducción](#page-35-0) [Ajustes](#page-70-0) [Consejos](#page-93-0) [Apéndice](#page-113-0)**

# **Conexión**

Seleccione si conectar la red doméstica a una LAN inalámbrica o una LAN con cable.

Al conectar a la red utilizando LAN con cable, seleccione "Cableado" después de conectar un cable LAN.

Al conectar a la red utilizando LAN inalámbrica, seleccione "Wi-Fi" y ajuste la "Configuración Wi-Fi". ( $\sqrt{p}$  p. 88)

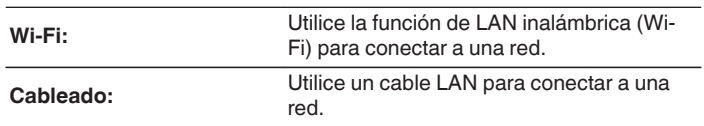

# ■ Config. Wi-Fi

Conecte a un router con LAN inalámbrica (Wi-Fi). El router puede conectarse de las siguientes formas. Seleccione el método de conexión que se ajuste al entorno de su hogar.

# $\overline{\mathscr{L}}$

0 La opción "Config. Wi-Fi" no se muestra en el menú de configuración cuando la opción "Conexión" del menú de configuración está establecida en "Cableado".

## n **Exploración automática**

Seleccione la red a la que desea conectarse en la lista de redes posibles mostrada en la pantalla.

**1.** Seleccione la red a la que desea conectar de la lista de redes inalámbricas.

Seleccione "Volver a buscar" si no puede encontrar la red.

**2.** Introduzca su contraseña y pulse ENTER.

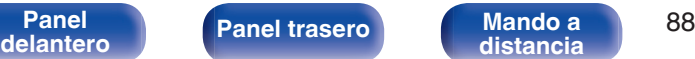

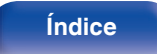

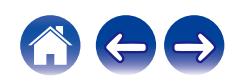

<span id="page-88-0"></span>**[Contenido](#page-1-0) [Conexiones](#page-22-0) [Reproducción](#page-35-0) [Ajustes](#page-70-0) [Consejos](#page-93-0) [Apéndice](#page-113-0)**

## n **Compartir la configuración Wi-Fi de un dispositivo iOS**

Utilice su dispositivo iOS (iPhone/iPod/iPad) para conectarse a la red. Conectando su dispositivo iOS a esta unidad a través de la conexión Wi-Fi, la unidad puede conectarse automáticamente a la misma red que su dispositivo.

- **1.** Seleccione "Compartir la configuración Wi-Fi de un dispositivo iOS" en la pantalla.
- **2.** Compruebe que su dispositivo iOS está conectado al router con LAN inalámbrica (Wi-Fi) y seleccione "Marantz PM7000N" de "CONFIGURAR NUEVO ALTAVOZ AIRPLAY..." en la parte de abajo de la pantalla de configuración de Wi-Fi en su dispositivo iOS.
- **3.** Toque "Siguiente" en la pantalla del dispositivo iOS.

## $\overline{\mathscr{E}}$

0 La versión del firmware del dispositivo iOS debe ser compatible con iOS 7 o posterior.

## $\Box$  Router WPS

Utilice un router compatible con WPS para realizar la conexión con un método de pulsar un botón.

- **1.** Seleccione "Router WPS" en la pantalla.
- **2.** Cambie al modo WPS pulsando el botón WPS del router al que desea conectarse.
	- 0 El momento de pulsar el botón varía dependiendo del router.
- **3.** Pulse ENTER antes de que transcurran 2 minutos.

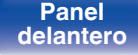

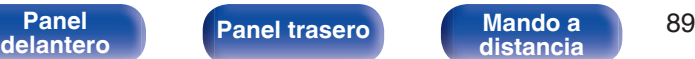

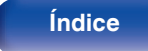

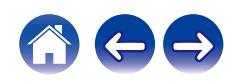

## <span id="page-89-0"></span> $\Box$  Manual

Introduzca el nombre (SSID) y contraseña de la red a la que se desea conectar.

**1.** Ajuste los siguientes elementos.

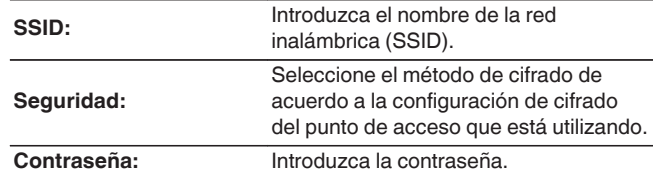

**2.** Seleccione "Prueba de conexión" al final de la configuración.

## $\overline{\mathscr{A}}$

- 0 La configuración de la LAN inalámbrica (Wi-Fi) de esta unidad puede configurarse también desde un PC o tableta que sea compatible con la conexión LAN inalámbrica.
	- **1.** Mantenga pulsado los botones SOURCE DIRECT y BACK en la unidad principal por al menos 3 segundos cuando la unidad está encendida.
	- **2.** Conecte su PC o tableta a la red LAN inalámbrica "Marantz PM7000N" cuando el mensaje "Conecte el dispositivo Wi-Fi a la red Wi-Fi "Marantz PM7000N"." aparezca en pantalla.
	- **3.** Inicie el navegador e introduzca "192.168.1.16/settings/" en la URL.
	- **4.** Utilice el navegador para introducir los ajustes, seleccione "Save Settings" y entonces abandone los ajustes.
- 0 Establezca "1" como el ajuste de clave predeterminada del router al conectar a una red cifrada WEP. (La clave predeterminada de esta unidad es "1".)

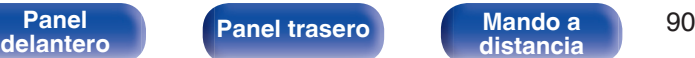

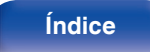

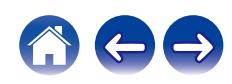

<span id="page-90-0"></span>**[Contenido](#page-1-0) [Conexiones](#page-22-0) [Reproducción](#page-35-0) [Ajustes](#page-70-0) [Consejos](#page-93-0) [Apéndice](#page-113-0)**

# **Ajustes**

Configure la dirección IP.

- 0 Si está utilizando un router de banda ancha (función DHCP), la información necesaria para la conexión a la red, como la dirección IP, será configurada automáticamente ya que la función DHCP está ajustada en "Activado" en la configuración de esta unidad.
- 0 Configure la Direccion IP, Máscara subred, Puerta de enlace y la información del servidor DNS sólo cuando asigne una dirección IP fija o cuando conecte a una red sin función DHCP.

# **DHCP**

Permite seleccionar la manera de realizar la conexión a la red.

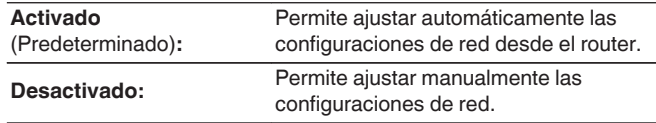

## Dirección **IP**

Establezca la dirección IP dentro de margen que se indica a continuación.

0 No es posible utilizar la función Audio de Red si hay otras direcciones IP establecidas.

CLASS A: 10.0.0.1 - 10.255.255.254 CLASS B: 172.16.0.1 - 172.31.255.254 CLASS C: 192.168.0.1 - 192.168.255.254

## o **Máscara de subred**

Al conectar un módem xDSL o un adaptador de terminal directamente a esta unidad, introduzca la máscara de subred indicada en la documentación suministrada por su proveedor. Normalmente, introduzca 255.255.255.0.

## o **Puerta de enlace**

Al realizar la conexión a una puerta de enlace (enrutador), introduzca la dirección IP de la puerta de enlace.

## o **DNS**

Introduzca la dirección DNS indicada en la documentación proporcionada por el proveedor.

## o **Guardar**

Guarde los ajustes

- 0 Si no puede conectarse a Internet, vuelva a comprobar las conexiones y la configuración. ( $\sqrt{p}$  [p. 32\)](#page-31-0)
- 0 Si no está familiarizado con las conexiones a internet, póngase en contacto con su proveedor de servicios de internet o la tienda donde adquirió el ordenador.

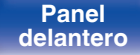

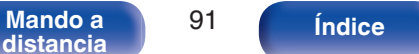

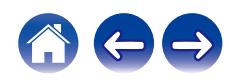

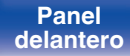

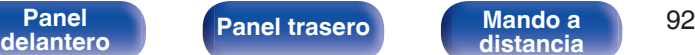

■ Acceso a Internet

**OK**

**Error:**

Comprueba si esta unidad tiene acceso a Internet (WAN).

No se ha conectado a Internet. Compruebe el entorno de conexión a Internet o la configuración del enrutador.

# <span id="page-91-0"></span>**Diagnóstico**

Se emplea para comprobar la conexión de red.

## Conexión física

Comprueba la conexión física del puerto LAN.

**OK**

**Error:** El cable LAN no está conectado. Compruebe la conexión.

0 Al conectar utilizando una LAN inalámbrica, se mostrará "Conexión Inalámbrico (Wi-Fi)".

## **Acceso al router**

Comprueba la conexión de esta unidad al enrutador.

#### **OK**

**Error:** No se ha realizado la comunicación con el enrutador. Compruebe la configuración del enrutador.

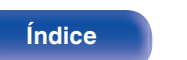

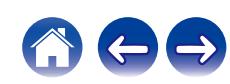

# <span id="page-92-0"></span>**Cuenta HEOS**

Realice los ajustes relacionados con la Cuenta HEOS.

La Cuenta HEOS se necesita para utilizar la opción Favoritos HEOS.

El menú que se muestra varía dependiendo del estado de la Cuenta HEOS.

# **No ha iniciado sesión**

# ■ Tengo una cuenta HEOS

Si ya dispone de una Cuenta HEOS, introduzca la contraseña y el nombre de la cuenta actuales para iniciar sesión.

## **Crear cuenta**

Si no tiene una Cuenta HEOS, cree una nueva Cuenta HEOS.

# o **Se me ha olvidado la contraseña**

Si ha olvidado la contraseña, se enviará un correo electrónico con instrucciones sobre cómo restablecer la contraseña.

# **Ya ha iniciado sesión**

# o **Sesión iniciada como**

Se mostrará la Cuenta HEOS en la que haya iniciado sesión actualmente.

# o **Cambiar ubicación**

Permite cambiar los ajustes regionales de la Cuenta HEOS en la que haya iniciado sesión.

# o **Cambiar contraseña**

Permite cambiar la contraseña de la Cuenta HEOS en la que haya iniciado sesión.

## o **Eliminar la cuenta**

Suprime la Cuenta HEOS en la que haya iniciado sesión.

## o **Finalizar sesión**

Permite salir de la Cuenta HEOS.

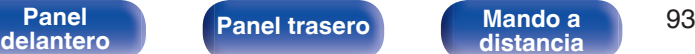

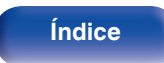

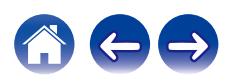

## <span id="page-93-0"></span>■ Contenido

# **Consejos**

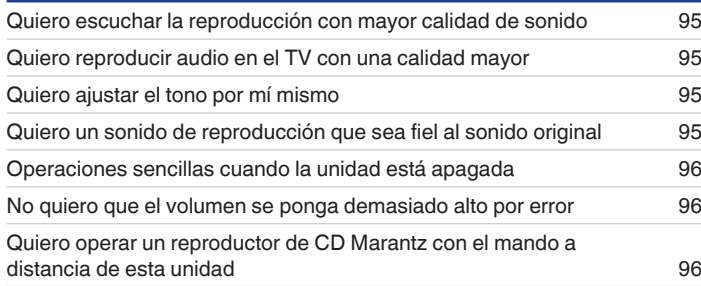

# **Resolución de problemas**

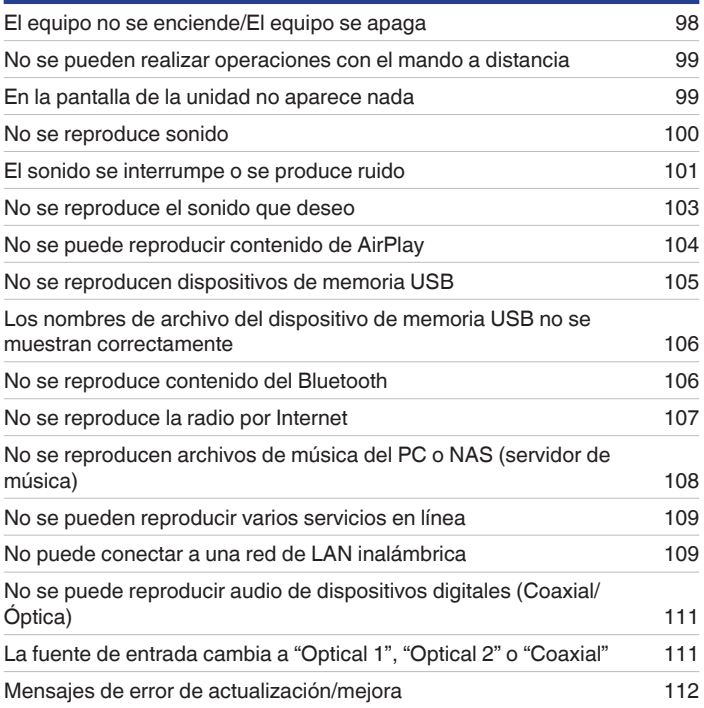

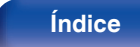

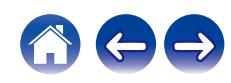

# <span id="page-94-0"></span>**Consejos**

#### **Quiero escuchar la reproducción con mayor calidad de sonido**

- 0 Las funciones de reproducción de memoria USB (USB-A) y de red pueden detenerse para evitar que el ruido afecte a la calidad del sonido. Ajuste la opción "Red y USB-A" en "Desactivado" en el menú. ( $\sqrt{2}$  [p. 86\)](#page-85-0)
- La función Wi-Fi puede detenerse para evitar que el ruido afecte a la calidad del sonido. Ajuste "Desactivado" en "Inalam.". (( $\mathbb{Z}$ ) 86)
- 0 Al detener la función Bluetooth se reduce una fuente de ruido que afecta a la calidad de sonido, lo que permite una reproducción con mayor calidad de sonido. Ajuste "Desactivado" en "Bluetooth". ( $\mathbb{C}$  [p. 86\)](#page-85-0)

#### **Quiero reproducir audio en el TV con una calidad mayor**

- 0 Conecte un cable entre los conectores de salida de audio digital del TV y los conectores de entrada de audio digital (COAXIAL u OPTICAL 1/2) de esta unidad, y cambie la fuente de entrada a la de los conectores donde se conectó el cable (COAXIAL u OPTICAL 1/2). ( $\mathbb{Z}$ ) [p. 29\)](#page-28-0)
- 0 Solamente se puede recibir la entrada PCM lineal de 2 canales como la señal de audio digital de esta unidad.

#### **Quiero ajustar el tono por mí mismo**

• Utilice los mandos BASS, TREBLE y BALANCE para ajustar el sonido tal y como desee. ( $\mathbb{Z}_p^*$  [p. 68\)](#page-67-0)

### **Quiero un sonido de reproducción que sea fiel al sonido original**

• Active el modo de fuente directa.  $(\sqrt{p} - p. 68)$  $(\sqrt{p} - p. 68)$ 

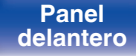

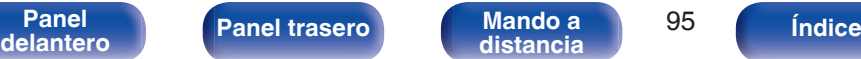

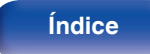

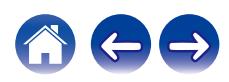

#### <span id="page-95-0"></span>**Operaciones sencillas cuando la unidad está apagada**

- Pulse el botón ►/II para realizar simultáneamente cada operación y encender la unidad.
- 0 Cuando la función "Control de red" está ajustada en "Activado", puede llevar a cabo reproducciones u otras operaciones a través de AirPlay o la aplicación HEOS. (19 [p. 87\)](#page-86-0)

### **No quiero que el volumen se ponga demasiado alto por error**

• Ajuste el límite superior de volumen en la opción "Límite volumen" del menú. Así evitará que el volumen se aumente demasiado por error. ( $\mathbb{Z}$ )

### **Quiero operar un reproductor de CD Marantz con el mando a distancia de esta unidad**

0 Puede utilizar los reproductores de CD Marantz con el mando a distancia de esta unidad. Consulte también el manual de instrucciones del reproductor de CD. ( $\sqrt{p}$  [p. 21\)](#page-20-0)

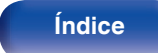

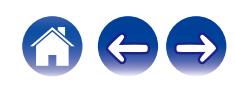

# <span id="page-96-0"></span>**Resolución de problemas**

Si se produce algún problema, siga primero los pasos siguientes:

- **1.** ¿Las conexiones están correctamente hechas?
- **2.** ¿Se está utilizando el equipo de acuerdo con las instrucciones del Manual del usuario?
- **3.** ¿Los otros componentes funcionan correctamente?
- $\overline{\mathscr{L}}$
- 0 Si los pasos 1 a 3 anteriores no mejoran el problema, el reinicio del dispositivo puede solucionarlo. Continúe presionando el botón O de la unidad hasta que aparezca "Reiniciar" en la pantalla, o desconecte y conecte de nuevo el cable de alimentación de la unidad.

Si esta unidad no funciona correctamente, compruebe los síntomas correspondientes en esta sección.

Si los síntomas no coinciden con ninguno de los descritos aquí, consulte con su vendedor, ya que podría deberse a un fallo en esta unidad. En este caso, desconecte la alimentación eléctrica inmediatamente y póngase en contacto con la tienda donde compró esta unidad.

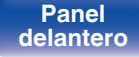

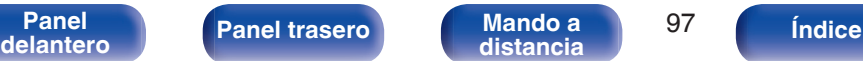

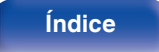

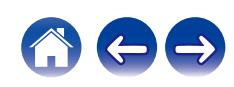

# <span id="page-97-0"></span>**El equipo no se enciende/El equipo se apaga**

#### **El equipo no se enciende.**

- **Compruebe si se ha introducido correctamente el enchufe en la toma de corriente.** ( $\mathbb{Z}$  ( $\mathbb{Z}$  [p. 35\)](#page-34-0)
- La unidad está en modo de espera. Pulse el botón  $\theta$  en la unidad o el botón AMP  $\theta$  en el mando a distancia. ( $\mathbb{Z}$  en .37)

## **El equipo se apaga automáticamente.**

- El temporizador de dormir se ha configurado. Encienda de nuevo el equipo. ( $\mathbb{Q}_p^*$  [p. 69\)](#page-68-0)
- 0 La opción "Standby automático" está ajustada. Cuando no se realiza ninguna operación durante un periodo de tiempo determinado, se activa "Standby automático". Para desactivar "Standby automático", configúrelo en el menú en "Desactivado". ( $\mathbb{Z}$  [p. 81\)](#page-80-0)

## **La alimentación se apaga y el indicador de alimentación parpadea en rojo cada 2 segundos aproximadamente.**

- 0 Debido al aumento de temperatura en el interior de esta unidad, el circuito de protección se ha activado. Apague el equipo y espere una hora más o menos hasta que esta unidad se enfríe lo suficiente. Luego, conecte la alimentación de nuevo. ( $\mathbb{Z}$ ) [p. 122\)](#page-121-0)
- 0 Reinstale esta unidad en un lugar bien ventilado.
- 0 Compruebe la conexión del altavoz. Puede que se haya activado el circuito de protección porque el conductor interno del cable para altavoz haya entrado en contacto con otro conductor, o que un conductor interno se haya desconectado del conector y haya entrada en contacto con el panel trasero de esta unidad. Después de desenchufar el cable de alimentación, realice acciones correctivas como volver a enrollar bien el conductor interno del cable o arreglar el conector. Después, vuelva a conectar el cable. ( $\mathbb{Q}$  [p. 24\)](#page-23-0)
- **Baje el nivel de volumen y encienda el equipo de nuevo.** ( $\mathbb{Q}_F$  [p. 37\)](#page-36-0)
- 0 Si esto no resuelve el problema, significará que el circuito del amplificador en la unidad ha experimentado un fallo de funcionamiento. Desenchufe el cable de alimentación y póngase en contacto con nuestro centro de atención al cliente.

## **La alimentación se apaga y el indicador de alimentación parpadea en rojo cada 0,5 segundos aproximadamente.**

0 El circuito de alimentación de la unidad ha experimentado un fallo de funcionamiento. Desenchufe el cable de alimentación y póngase en contacto con nuestro centro de atención al cliente.

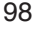

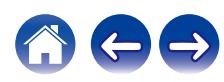

# <span id="page-98-0"></span>**No se pueden realizar operaciones con el mando a distancia**

#### **No se pueden realizar operaciones con el mando a distancia.**

- Las pilas están agotadas. Sustitúyalas por pilas nuevas. ( $\mathbb{Q}_F$  [p. 7\)](#page-6-0)
- Utilice el mando a distancia a una distancia máxima de 7 m de la unidad y dentro de un ángulo de 30°. ( $\mathbb{Q}_p^*$  [p. 7\)](#page-6-0)
- 0 Retire los obstáculos existentes entre la unidad y el mando a distancia.
- Inserte las pilas en la dirección correcta, comprobando los signos  $\oplus$  y  $\ominus$ . ( $\mathbb{Z}$  [p. 7\)](#page-6-0)
- 0 El sensor de mando a distancia del equipo está expuesto a luz intensa (luz directa del sol, luz de lámparas fluorescentes del tipo inversor, etc.). Instale el equipo en un lugar donde el sensor de mando a distancia no quede expuesto a luz intensa.
- 0 Al utilizar un dispositivo de vídeo 3D, es posible que el mando a distancia de esta unidad no funcione debido a los efectos de las comunicaciones por infrarrojos entre unidades (como el TV y las gafas para la visualización de 3D). En ese caso, ajuste la dirección de las unidades con la función de comunicaciones 3D y su distancia para asegurarse de que no afectan al funcionamiento del mando a distancia de esta unidad.
- 0 Las operaciones de esta unidad se pueden asignar a los mandos a distancia de dispositivos como una TV utilizando la función "Control por infrarrojos" de la unidad. Sin embargo, debe tener en cuenta que es posible que algunos mandos a distancia no admitan la función "Control por infrarrojos".  $(\sqrt{2}P P. 81)$

# **En la pantalla de la unidad no aparece nada**

### **La pantalla está apagada.**

Pulse el botón DIMMER y cambie el ajuste a cualquier opción que no sea la de desactivado. ( $\mathbb{Z}$  [p. 69\)](#page-68-0)

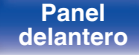

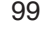

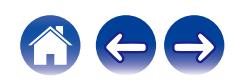

# <span id="page-99-0"></span>**No se reproduce sonido**

**No se reproduce sonido a través de los altavoces.**

- Compruebe las conexiones de todos los dispositivos. ( $\mathbb{Q}$  [p. 23\)](#page-22-0)
- 0 Inserte los cables de conexión por completo.
- 0 Compruebe que los conectores de entrada y salida no están conectados a la inversa.
- Compruebe los cables en busca de daños.
- 0 Compruebe que los cables para altavoz están bien conectados. Compruebe si los conductores internos de los cables entran en contacto con las piezas metálicas de los terminales de altavoces. ( $\sqrt{2}$  [p. 24\)](#page-23-0)
- Ajuste firmemente los terminales de altavoz. Compruebe si los terminales de altavoces están sueltos. ( $\mathbb{Z}$ Pp. 24)
- Compruebe que se ha seleccionado la fuente de entrada correcta. ( $\mathbb{Z}$  [p. 38\)](#page-37-0)
- Ajuste del volumen.  $(\mathbb{Q}_p)$  [p. 38\)](#page-37-0)
- $\bullet$  Cancele el modo de silenciado. ( $\mathbb{Z}$  [p. 38\)](#page-37-0)
- 0 Compruebe que se ha seleccionado la fuente de entrada correcta cuando el audio se reproduce en esta unidad procedente de un dispositivo externo.  $(\sqrt[p]{p}$  [p. 38\)](#page-37-0)
- 0 Compruebe la configuración de salida de audio digital del dispositivo conectado. Puede que la configuración inicial esté desactivada en función del dispositivo.
- Ni los terminales de los altavoces ni el conector de salida previa emiten sonido alguno cuando se conectan los auriculares. ( $\mathbb{F}$  [p. 13\)](#page-12-0)
- No use la entrada para señales que no sean PCM, como Dolby Digital, DTS y AAC. Esto provocará ruido y podría dañar los altavoces.
- Para reproducir a través de una conexión Bluetooth, ejecute el emparejamiento entre esta unidad y el dispositivo Bluetooth. (至 [p. 47\)](#page-46-0)

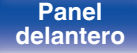

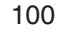

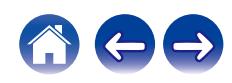

# <span id="page-100-0"></span>**El sonido se interrumpe o se produce ruido**

### **Durante la reproducción de la radio por Internet o un dispositivo de memoria USB, el sonido se interrumpe ocasionalmente.**

- 0 Cuando la velocidad de transferencia del dispositivo de memoria USB es baja, puede que el sonido se interrumpa ocasionalmente.
- 0 La velocidad de comunicación de red es lenta o la emisora de radio está ocupada.

## **Al realizar una llamada con un teléfono móvil, se produce ruido en la salida de audio de esta unidad.**

0 Al realizar una llamada, mantenga una distancia de 20 cm como mínimo entre el teléfono móvil y esta unidad.

## **El sonido se interrumpe cuando se usa la conexión Wi-Fi.**

- 0 La banda de frecuencia utilizada por la red LAN inalámbrica es utilizada también por hornos microondas, teléfonos inalámbricos, controladores de juegos inalámbricos y otros dispositivos con red LAN inalámbrica. Si usa cualquiera de estos dispositivos a la misma vez que esta unidad, puede que se produzcan cortes en la reproducción debidos a interferencias electrónicas. Los cortes en la reproducción se pueden mejorar si utiliza los siguientes métodos.  $(\sqrt{p^2} p. 32)$  $(\sqrt{p^2} p. 32)$ 
	- Aleje de esta unidad los dispositivos que provocan interferencias.
	- Desconecte la alimentación eléctrica suministrada a los dispositivos que provocan interferencias.
	- Cambie los ajustes del canal del router al que está conectada esta unidad. (Consulte el manual de instrucciones del router inalámbrico para recibir más información sobre cómo cambiar el canal.)
	- Cambie a una conexión LAN con cable.
- 0 Concretamente, cuando reproduzca archivos de música grandes, en función de su entorno de LAN inalámbrica, la reproducción puede verse interrumpida. En ese caso, realice la conexión LAN con cable. ( $\sqrt{2}$  [p. 88\)](#page-87-0)

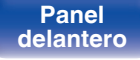

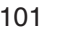

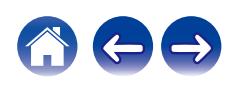

### **El sonido está distorsionado al reproducir un disco.**

- 0 Ajuste la presión de aguja adecuadamente.
- 0 Compruebe la punta de la aguja.
- 0 Reemplace el cartucho.

## **Al reproducir un disco, se reproduce un ruido de zumbido procedente de los altavoces.**

- Compruebe si el giradiscos está conectado correctamente. ( $\mathbb{Z}$  [p. 27\)](#page-26-0)
- Si hay un TV o dispositivo AV cerca del giradiscos, puede que dichos dispositivos afecten al sonido de la reproducción. Instale el giradiscos en una ubicación lo más alejada posible del TV u otros dispositivos AV.

### **Al reproducir un disco, los altavoces emiten un zumbido cuando el volumen es alto. (fenómeno aullido)**

- Instale el giradiscos y los altavoces lo más lejos posible entre sí. ( $\mathbb{Z}$  [p. 27\)](#page-26-0)
- 0 Las vibraciones desde los altavoces se transmiten al reproductor a través del suelo. Utilice cojines, etc., para absorber las vibraciones de los altavoces.

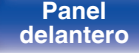

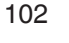

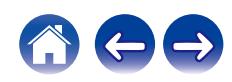

# <span id="page-102-0"></span>**No se reproduce el sonido que deseo**

**El volumen no aumenta.**

• El volumen máximo se ha configurado demasiado bajo. Configure el volumen máximo mediante "Límite volumen" en el menú. ( $\sqrt{2}$ P [p. 79\)](#page-78-0)

### **El balance de volumen izquierdo/derecho no está equilibrado.**

• Ajuste el mando de control BALANCE. ( $\sqrt{2}$  [p. 68\)](#page-67-0)

#### **El subwoofer no emite sonido.**

- Compruebe las conexiones del subwoofer.  $(\sqrt[p]{p})$  [p. 25\)](#page-24-0)
- 0 Conecte la alimentación del subwoofer.

### **No se aplican los ajustes de los mandos BASS, TREBLE y BALANCE.**

- No se aplican a la salida del subwoofer los ajustes de los mandos BASS, TREBLE y BALANCE.
- Pulse el botón SOURCE DIRECT para desactivar el modo de fuente directa. ( $\mathbb{Z}$  [p. 68\)](#page-67-0)

### **El sonido estéreo procedente de los altavoces izquierdo y derecho está invertido.**

• Compruebe si los altavoces izquierdo y derecho están conectados en los terminales de altavoz correctos. ( $\mathbb{Z}$  [p. 26\)](#page-25-0)

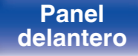

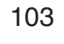

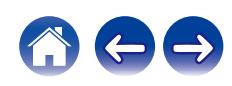

### <span id="page-103-0"></span>**[Contenido](#page-1-0) [Conexiones](#page-22-0) [Reproducción](#page-35-0) [Ajustes](#page-70-0) [Consejos](#page-93-0) [Apéndice](#page-113-0)**

# **No se puede reproducir contenido de AirPlay**

### **El icono AirPlay no se muestra en iTunes ni en el iPhone/iPod touch/iPad.**

- Esta unidad y el PC/iPhone/iPod touch/iPad no están conectados a la misma red (LAN). Conéctelos a la misma LAN que esta unidad. ( $\mathbb{Z}$ ) a 32)
- 0 El firmware de iTunes o del iPhone/iPod touch/iPad no es compatible con AirPlay. Actualice el firmware a la versión más reciente.
- 0 Ajuste "Red y USB-A" en el menú a "Activado". La función de AirPlay no funciona cuando "Red y USB-A" está establecido en "Desactivado".  $(\sqrt{p^2} p. 86)$  $(\sqrt{p^2} p. 86)$

### **No se emite audio.**

- 0 El volumen de iTunes o del iPhone/iPod touch/iPad está ajustado al mínimo nivel. El volumen de iTunes o del iPhone/iPod touch/iPad está vinculado al volumen de esta unidad. Ajuste un nivel de volumen adecuado.
- 0 No se ha realizado la reproducción de AirPlay, o no se ha seleccionado esta unidad. Haga clic en el icono AirPlay de la pantalla de iTunes o del iPhone/iPod touch/iPad y seleccione esta unidad. ( $\mathbb{Q}$  [p. 63\)](#page-62-0)

### **El audio se interrumpe durante la reproducción de AirPlay en el iPhone/iPod touch/iPad.**

- 0 Salga de la aplicación que se ejecuta en segundo plano del iPhone/iPod touch/iPad y, a continuación, realice la reproducción mediante AirPlay.
- 0 Algún factor externo puede estar afectando a la conexión inalámbrica. Modifique el entorno de red y tome medidas como reducir la distancia del punto de acceso LAN inalámbrico.

## **No se pueden controlar las funciones de iTunes con el mando a distancia.**

0 Active el ajuste "Permitir el control del audio de iTunes desde altavoces remotos" en iTunes. A continuación, podrá realizar operaciones de reproducción, pausa y omisión con el mando a distancia.

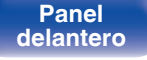

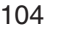

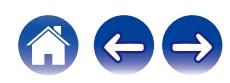

# <span id="page-104-0"></span>**No se reproducen dispositivos de memoria USB**

#### **No se reconoce el dispositivo de memoria USB.**

- Desconecte y reconecte el dispositivo de memoria USB. ( $\mathbb{Q}_F$  [p. 31\)](#page-30-0)
- 0 Los dispositivos de memoria USB compatibles con clase de almacenamiento masivo son compatibles.
- 0 Esta unidad no admite una conexión a través de un concentrador USB. Conecte el dispositivo de memoria USB directamente al puerto USB.
- 0 El formato del dispositivo de memoria USB debe ser FAT32 o NTFS.
- 0 No se garantiza el funcionamiento de todos los dispositivos de memoria USB. Algunos dispositivos de memoria USB no se reconocen. Si se utiliza un tipo de unidad de disco duro portátil compatible con la conexión USB que requiere alimentación de un adaptador de CA, utilice el adaptador de CA que se incluye con la unidad.
- 0 Ajuste "Red y USB-A" en el menú a "Activado". La función de reproducción del dispositivo de memoria USB no funciona cuando "Red y USB-A" está establecido en "Desactivado". ( $\sqrt{P}$  [p. 86\)](#page-85-0)

## **Los nombres de archivo del dispositivo de memoria USB no se muestran.**

- Los archivos de un tipo no admitido por esta unidad no se muestran. ( $\mathbb{Q}$  [p. 44\)](#page-43-0)
- 0 Esta unidad puede mostrar archivos en un máximo de ocho capas de carpeta. Puede mostrarse un máximo de 5.000 archivos (carpetas) por cada capa. Modifique la estructura de carpetas del dispositivo de memoria USB.
- 0 Cuando existen varias particiones en el dispositivo de memoria USB, solamente se muestran los archivos de la primera partición.

## **Los dispositivos iOS y Android no se reconocen.**

0 El puerto USB de esta unidad no es compatible con la reproducción de los dispositivos iOS y Android.

## **No es posible reproducir los archivos de un dispositivo de memoria USB.**

**[Panel](#page-10-0) 105**<br>**[delantero](#page-10-0) [Panel trasero](#page-13-0) distancia** 105

- Los archivos se han creado en un formato no compatible con esta unidad. Compruebe los formatos que admite esta unidad. ( $\mathbb{Z}$ P [p. 114\)](#page-113-0)
- 0 Está intentando reproducir un archivo con protección de derechos de autor. No es posible reproducir archivos con protección de copyright en este equipo.

**[distancia](#page-16-0) [Índice](#page-127-0)**

0 Podría no ser posible realizar la reproducción si el tamaño del archivo de la carátula del álbum es superior a 2 MB.

# <span id="page-105-0"></span>**Los nombres de archivo del dispositivo de memoria USB no se muestran correctamente**

**Los nombres de los archivos no se visualizan correctamente ("...", etc.).**

• Se utilizan caracteres que no se pueden mostrar. No es una avería. Se han utilizado caracteres que no se pueden mostrar. En esta unidad, los caracteres que no pueden mostrar se sustituyen con un ". (punto)".

# **No se reproduce contenido del Bluetooth**

#### **No se pueden conectar dispositivos Bluetooth a esta unidad.**

- 0 La función Bluetooth del dispositivo Bluetooth no ha sido activada. Consulte el Manual del usuario del dispositivo Bluetooth para habilitar la función Bluetooth.
- Acerque el dispositivo Bluetooth a esta unidad.
- 0 El dispositivo Bluetooth no puede conectarse a esta unidad si no es compatible con el perfil A2DP.
- 0 Desactive la alimentación del dispositivo Bluetooth y actívela otra vez, y vuelva a intentarlo.
- 0 Ajuste "Bluetooth" en el menú a "Activado". La función Bluetooth no funciona cuando "Bluetooth" está establecido en "Desactivado". ( $\circled{r}$  [p. 86\)](#page-85-0)

### **El sonido se corta.**

- 0 Acerque el dispositivo Bluetooth a esta unidad.
- 0 Elimine las obstrucciones entre el dispositivo Bluetooth y esta unidad.
- 0 Para evitar interferencia electromagnética, ubique esta unidad lejos de hornos de microondas, dispositivos de LAN inalámbrica y otros dispositivos Bluetooth.
- 0 Vuelva a conectar el dispositivo Bluetooth.

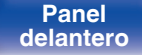

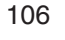

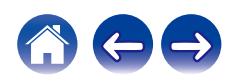

# <span id="page-106-0"></span>**No se reproduce la radio por Internet**

#### **No se muestra una lista de emisoras.**

- El cable LAN no está conectado de forma correcta o la red está desconectada. Compruebe el estado de conexión. (至 [p. 32\)](#page-31-0)
- 0 Lleve a cabo el modo de diagnóstico de red.

#### **No es posible recibir emisiones de radio Internet.**

- 0 La emisora de radio seleccionada se emite en un formato no compatible con esta unidad. Los formatos que se pueden reproducir en esta unidad son WMA, MP3 y MPEG-4 AAC. ( $\mathbb{Q}$  [p. 118\)](#page-117-0)
- 0 La función de cortafuegos está habilitada en el router. Compruebe la configuración del cortafuegos.
- La dirección IP no se ha ajustado correctamente. ( $\mathbb{Q}$  [p. 91\)](#page-90-0)
- 0 Compruebe que el router está encendido.
- 0 Para obtener la dirección IP automáticamente, habilite la función de servidor DHCP en el router. Configure también el ajuste DHCP como "Activado" en esta unidad.  $(\sqrt{p^2 + p^2 + p^2})$
- Para obtener la dirección IP manualmente, ajuste la dirección IP de esta unidad. ( $\mathbb{Q}_F$  [p. 91\)](#page-90-0)
- 0 Algunas emisoras de radio emiten un silencio durante algún tiempo. En ese caso, no se reproduce audio. Espere unos momentos y seleccione la misma emisora, o seleccione otra emisora de radio. ( $\mathcal{C}$ ) [p. 40\)](#page-39-0)
- 0 La emisora de radio seleccionada no está en servicio. Seleccione una emisora de radio que esté en servicio.

### **No es posible establecer la conexión con emisoras de radio registradas en favoritos.**

0 La emisora de radio no está en servicio. Registre las emisoras de radio que estén en servicio.

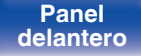

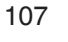

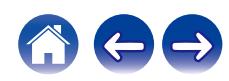

# <span id="page-107-0"></span>**No se reproducen archivos de música del PC o NAS (servidor de música)**

#### **No es posible reproducir archivos almacenados en un ordenador.**

- Los archivos están almacenados en un formato incompatible. Grabe en un formato compatible. ( $\mathbb{F}$  [p. 117\)](#page-116-0)
- No es posible reproducir archivos con protección de copyright en este equipo.
- 0 Aunque el PC se conecta al puerto USB de esta unidad, los archivos de música que contiene no se pueden reproducir. Conecte el PC a esta unidad a través de la red.  $(\sqrt[p]{p})$  [p. 32\)](#page-31-0)
- 0 La configuración para compartir medios en el servidor o NAS no admite esta unidad. Para que admita esta unidad, cambie la configuración. Para obtener más información, consulte el manual de usuario del servidor o NAS.

#### **El servidor no se encuentra, o no es posible establecer una conexión con el servidor.**

- 0 El cortafuegos del ordenador o enrutador está activado. Compruebe el ajuste del cortafuegos del ordenador o enrutador.
- 0 La alimentación del ordenador no está conectada. Conecte la alimentación.
- 0 El servidor no está funcionando. Inicie el servidor.
- La dirección IP de esta unidad es incorrecta. Compruebe la dirección IP de esta unidad. ( $\mathbb{Z}$  ( $\mathbb{Z}$  [p. 86\)](#page-85-0)

#### **No se muestran los archivos del PC o NAS.**

• Los archivos de un tipo no admitido por esta unidad no se muestran. ( $\mathbb{Z}$  [p. 117\)](#page-116-0)

### **La música almacenada en un NAS no se puede reproducir.**

- 0 Si utiliza un NAS de acuerdo con el estándar DLNA, active la función del servidor DLNA en el ajuste del NAS.
- 0 Si utiliza un NAS que no cumple el estándar DLNA, reproduzca la música mediante el PC. Configure la función para compartir medios de Windows Media Player y añada el NAS a la carpeta de reproducción seleccionada.
- 0 Si la conexión está restringida, configure el equipo de audio como objetivo de conexión.

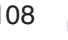

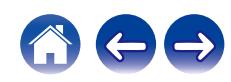
# **No se pueden reproducir varios servicios en línea**

**No se pueden reproducir varios servicios en línea.**

0 El servicio en línea podría haber sido cortado.

# **No puede conectar a una red de LAN inalámbrica**

#### **No puede conectar a la red.**

- 0 El nombre de red (SSID), contraseña y ajuste de cifrado no han sido configurados correctamente. Ajuste las configuraciones de red de acuerdo a los detalles de ajuste de esta unidad. ( $\sqrt{p}$  [p. 90\)](#page-89-0)
- 0 Acorte la distancia del punto de acceso de LAN inalámbrica y extraiga cualquier obstrucción para mejorar el acceso primero antes de reconectar otra vez. Coloque la unidad lejos de hornos de microondas y otros puntos de acceso de red.
- 0 Ajuste la configuración del canal del punto de acceso fuera de canales que estén siendo usados por otras redes.
- 0 Esta unidad no es compatible con WEP (TSN).

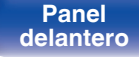

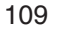

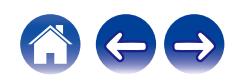

#### **No es posible establecer conexión con un Router WPS.**

- 0 Compruebe que el modo WPS del router está funcionando.
- Pulse el botón WPS del router y, a continuación, pulse el botón ENTER antes de que transcurran 2 minutos. ( $\mathbb{Z}$ ) at  $(89)$
- 0 Se requiere un router/configuración que sea compatible con los estándares de WPS 2.0. Ajuste el tiempo de cifrado en "Ninguno", WPA-PSK (AES) o WPA2-PSK (AES).
- 0 Si el método de cifrado del router es WEP/WPA-TKIP/WPA2-TKIP, no puede realizar la conexión a través del botón WPS del router. En este caso, utilice el método "Exploración automática" o "Manual" para establecer la conexión.

#### **No puede conectar a la red utilizando iPhone/iPod touch/iPad.**

- 0 Actualice el firmware del iPhone/iPod touch/iPad a la última versión.
- 0 Al configurar los ajustes a través de una conexión inalámbrica, tiene que admitirse iOS 7 o posterior.

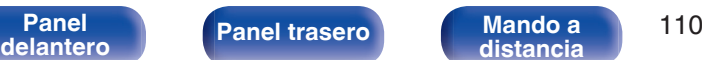

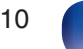

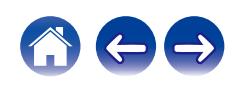

# **No se puede reproducir audio de dispositivos digitales (Coaxial/Óptica)**

**Se muestra "Desbl. señal".**

• Cuando las señales de audio digital no se pueden detectar correctamente, se visualiza "Desbl. señal". ( $\mathbb{Z}$ ) [p. 60\)](#page-59-0)

#### **Se muestra "No Soportado".**

0 "No Soportado" se visualiza cuando se introducen señales de audio que no son compatibles con esta unidad. Compruebe el formato de la señal de salida de audio de su dispositivo digital.  $(\sqrt{p} \cdot \vec{p})$ 

# **La fuente de entrada cambia a "Optical 1", "Optical 2" o "Coaxial"**

**La fuente de entrada cambia automáticamente a "Optical 1", "Optical 2" o "Coaxial" cuando se enciende la TV conectada a esta unidad.**

• Ajuste "Desactivado" en "Reproducción automática". ( $\sqrt{2}$  [p. 80\)](#page-79-0)

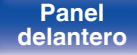

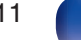

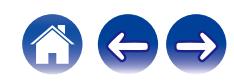

# **Mensajes de error de actualización/mejora**

Si se interrumpe o falla una actualización/mejora, aparecerá un mensaje de error.

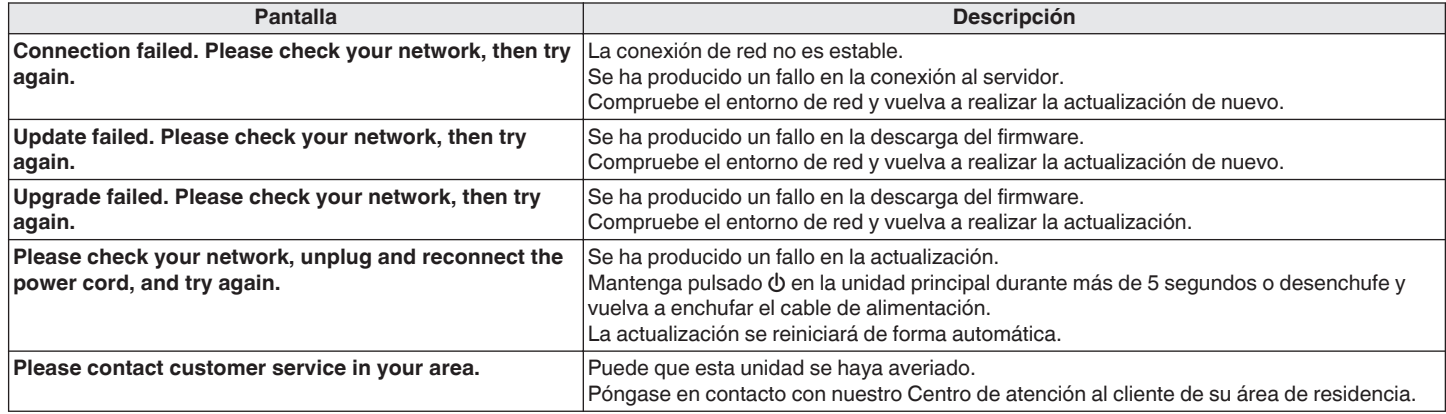

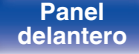

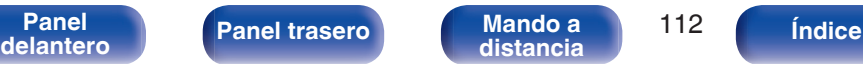

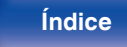

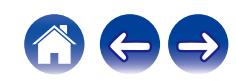

<span id="page-112-0"></span>Si no pueden reproducirse los contenidos de la red o la unidad no puede conectarse a ella, su reinicio puede solucionar el problema. Recomendamos reiniciar la unidad antes de restaurar los ajustes a la configuración predeterminada. ( $\mathbb{Z}$  [p. 97\)](#page-96-0)

Si las operaciones no mejoran reiniciando la unidad, siga los siguientes pasos.

Se restablecen los ajustes de red a los valores predeterminados de fábrica. Realice los ajustes de nuevo.

No obstante, no se restablecen los ajustes de "Audio" del menú.

**INPUT BACK** 

 $\odot$ 

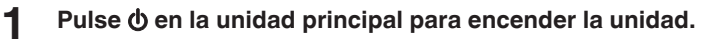

- **2 Gire el mando INPUT SELECTOR de esta unidad para seleccionar "Internet Radio", "Music Servers" o "USB Music".**
- **3** Mantenga pulsados los botones BACK y  $\phi$  de esta **unidad durante al menos 3 segundos cuando la unidad está encendida.**
- **4 Quite los dedos de los dos botones cuando "Espere..." aparezca en la pantalla.**
- **5 Cuando el restablecimiento se haya completado, se mostrará "Completado" en la pantalla.**

**NOTA**

0 No apague la unidad hasta que se haya completado el restablecimiento.

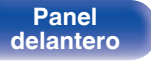

**[Panel](#page-10-0) 113**<br>**[delantero](#page-10-0) [Panel trasero](#page-13-0) distancia** 113

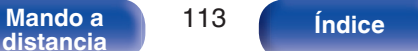

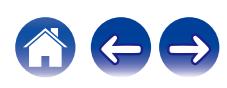

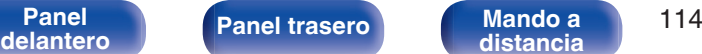

**[distancia](#page-16-0) [Índice](#page-127-0)**

# <span id="page-113-0"></span>**Reproducción desde un dispositivo de memoria USB**

- 0 Esta unidad es compatible con las normas MP3 ID3-Tag (Ver. 2).
- 0 Esta unidad es compatible con etiquetas META de WMA.
- 0 Si el tamaño de imagen (píxeles) de la carátula de un álbum supera 500 × 500 (WMA/MP3/Apple Lossless/DSD) o 349 × 349 (MPEG-4 AAC), cabe la posibilidad de que la música no se reproduzca correctamente.

# Especificaciones de los archivos compatibles

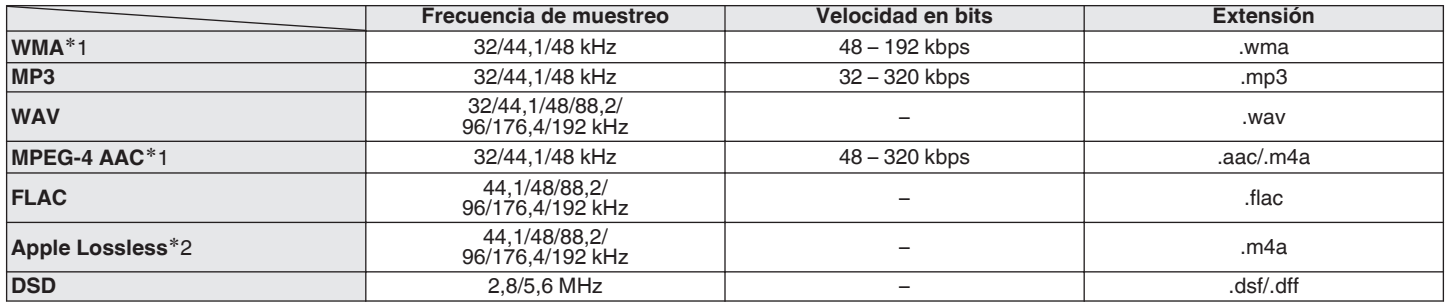

z1 En esta unidad sólo es posible reproducir archivos que no tienen protección de copyright.

El contenido descargado desde sitios pagados de Internet tiene protección de copyright. Asimismo, los archivos que se codifican en formato WMA al ser copiados desde un CD, etc., a un ordenador, pueden tener protección de copyright dependiendo de la configuración del PC.

z2 El descodificador Apple Lossless Audio Codec (ALAC) se distribuye con la licencia de Apache, versión 2.0 (**http://www.apache.org/licenses/LICENSE-2.0**).

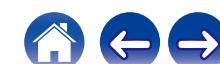

## ■ Número máximo de archivos y carpetas **reproducibles**

Los límites en el número de carpetas y archivos que esta unidad puede mostrar son los siguientes.

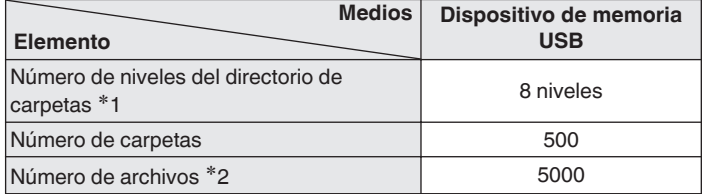

z1 El número limitado incluye la carpeta raíz.

z2 El número de archivos admitidos puede variar en función de la capacidad del dispositivo de memoria USB y del tamaño de los archivos.

# **Convertidor D/A**

**■ Especificaciones de los formatos de audio compatibles**

## n **Coaxial/Óptica**

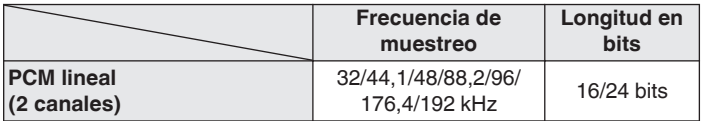

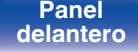

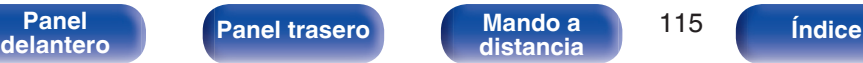

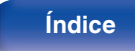

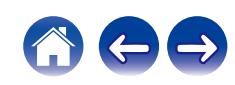

# **Reproducción de un dispositivo Bluetooth**

Esta unidad admite el siguiente perfil Bluetooth.

- A2DP (Advanced Audio Distribution Profile): Cuando se conecta un dispositivo Bluetooth que admite este estándar, pueden transmitirse datos de sonido monoaural y estéreo de gran calidad.
- 0 AVRCP (Audio/Video Remote Control Profile):

Cuando se conecta un dispositivo Bluetooth que admite este estándar, el dispositivo Bluetooth puede ser manejado desde esta unidad.

## o **Acerca de las comunicaciones Bluetooth**

Las ondas de radio emitidas por esta unidad pueden interferir con el funcionamiento de dispositivos médicos. Asegúrese de que desactiva la alimentación de esta unidad y el dispositivo Bluetooth en las siguientes ubicaciones ya que la interferencia de ondas de radio puede causar fallos en el funcionamiento.

- Hospitales, trenes, aviones, gasolineras y lugares donde se generen gases inflamables
- 0 Cerca de puertas automáticas y alarmas de incendios

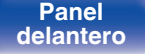

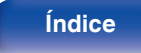

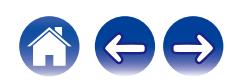

# <span id="page-116-0"></span>**Reproducción de archivos almacenados en un PC y el NAS**

- 0 Esta unidad es compatible con las normas MP3 ID3-Tag (Ver.2).
- 0 Esta unidad es compatible con etiquetas META de WMA.
- 0 Si el tamaño de imagen (píxeles) de la carátula de un álbum supera 500 × 500 (WMA/MP3/WAV/FLAC) o 349 × 349 (MPEG-4 AAC), cabe la posibilidad de que la música no se reproduzca correctamente.
- 0 Se necesita un servidor o software de servidor compatible con distribución en los formatos correspondientes para poder reproducir archivos de música a través de una red.

Para reproducir los formatos de audio mencionados a través de una red, debe instalar un software de servidor como, por ejemplo, Twonky Media Server o jRiver Media Server, en su ordenador o NAS para una compatibilidad completa. También hay disponible otro software de servidor. Compruebe los formatos admitidos.

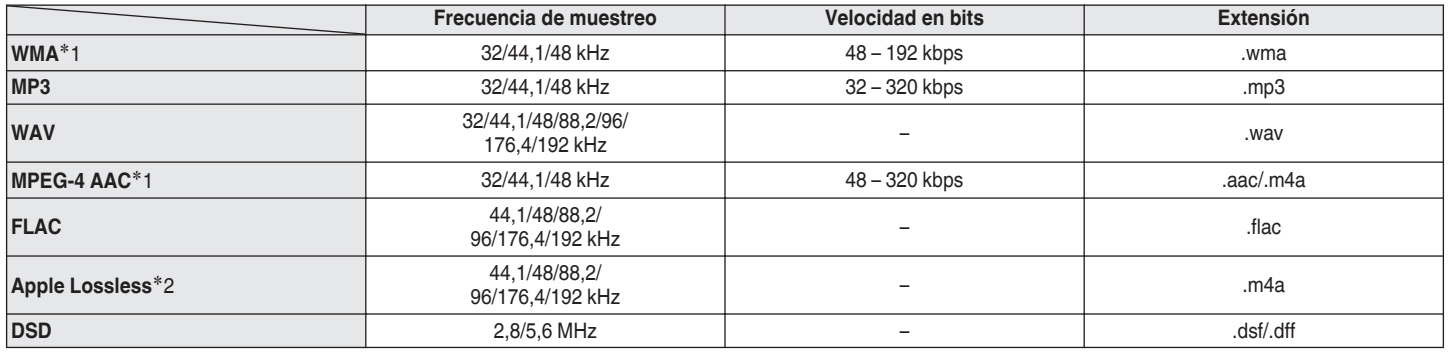

## **Especificaciones de los archivos compatibles**

z1 En esta unidad sólo es posible reproducir archivos que no tienen protección de copyright. El contenido descargado desde sitios pagados de Internet tiene protección de copyright. Los archivos codificados en formato WMA copiados desde un CD, etc., a un equipo podrían también estar protegidos por los derechos de autor, eso dependerá de la configuración del equipo.

z2 El descodificador Apple Lossless Audio Codec (ALAC) se distribuye con la licencia de Apache, versión 2.0 (**http://www.apache.org/licenses/LICENSE-2.0**).

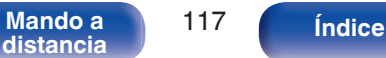

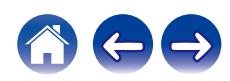

**reproducibles**

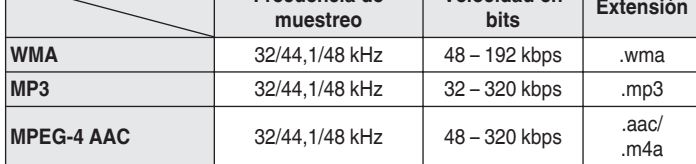

**Velocidad en**

**Frecuencia de**

**Reproducción de radio por Internet**

# **Memoria de última función**

**■ Especificaciones de las emisoras** 

Esta función almacena los ajustes que se realizaron antes de pasar al modo en espera.

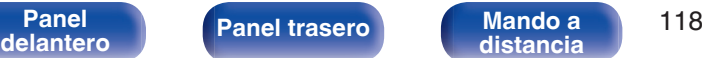

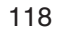

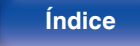

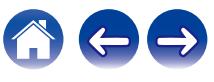

# **Explicación de términos**

## o **Audio**

#### **Apple Lossless Audio Codec**

Es un códec para el método de compresión de audio sin pérdida desarrollado por Apple Inc. Este códec se puede reproducir en iTunes, iPod o iPhone. Los datos comprimidos a aproximadamente el 60 – 70 % se pueden descomprimir exactamente a los mismos datos originales.

#### **DSD (Direct-Stream Digital)**

Uno de los métodos de grabación de datos de audio es el aspecto de señal utilizado para almacenar señales de audio en un Super Audio CD y es audio digital modulado Δ-Σ.

#### **FLAC (Free Lossless Audio Codec)**

FLAC significa en inglés Free lossless Audio Codec (Códec libre de compresión de audio sin pérdida) y es un formato de archivo libre de audio sin pérdida. Sin pérdida quiere decir que el audio se comprime sin ninguna pérdida de calidad.

La licencia FLAC es como se muestra abajo.

Copyright (C) 2000,2001,2002,2003,2004,2005,2006,2007,2008,2009 Josh Coalson

Redistribution and use in source and binary forms, with or without modification, are permitted provided that the following conditions are met:

- Redistributions of source code must retain the above copyright notice, this list of conditions and the following disclaimer.
- Redistributions in binary form must reproduce the above copyright notice, this list of conditions and the following disclaimer in the documentation and/or other materials provided with the distribution.
- Neither the name of the Xiph.org Foundation nor the names of its contributors may be used to endorse or promote products derived from this software without specific prior written permission.

**[Panel](#page-10-0) 119**<br>**[delantero](#page-10-0) [Panel trasero](#page-13-0) [Mando a](#page-16-0)** 119 **[distancia](#page-16-0) [Índice](#page-127-0)**

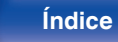

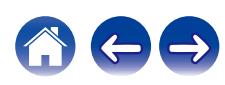

**[Contenido](#page-1-0) [Conexiones](#page-22-0) [Reproducción](#page-35-0) [Ajustes](#page-70-0) [Consejos](#page-93-0) [Apéndice](#page-113-0)**

THIS SOFTWARE IS PROVIDED BY THE COPYRIGHT HOLDERS AND CONTRIBUTORS "AS IS" AND ANY EXPRESS OR IMPLIED WARRANTIES, INCLUDING, BUT NOT LIMITED TO, THE IMPLIED WARRANTIES OF MERCHANTABILITY AND FITNESS FOR A PARTICULAR PURPOSE ARE DISCLAIMED. IN NO EVENT SHALL THE FOUNDATION OR CONTRIBUTORS BE LIABLE FOR ANY DIRECT, INDIRECT, INCIDENTAL, SPECIAL, EXEMPLARY, OR CONSEQUENTIAL DAMAGES (INCLUDING, BUT NOT LIMITED TO, PROCUREMENT OF SUBSTITUTE GOODS OR SERVICES; LOSS OF USE, DATA, OR PROFITS; OR BUSINESS INTERRUPTION) HOWEVER CAUSED AND ON ANY THEORY OF LIABILITY, WHETHER IN CONTRACT, STRICT LIABILITY, OR TORT (INCLUDING NEGLIGENCE OR OTHERWISE) ARISING IN ANY WAY OUT OF THE USE OF THIS SOFTWARE, EVEN IF ADVISED OF THE POSSIBILITY OF SUCH DAMAGE.

#### **MP3 (MPEG Audio Layer-3)**

Se trata de un formato de audio normalizado de uso internacional que se basa en el estándar de compresión de vídeo "MPEG-1". Comprime el volumen de datos a aproximadamente la undécima parte del tamaño original, pero manteniendo una calidad de sonido equivalente a la de un CD de música.

### **MPEG (Moving Picture Experts Group), MPEG-2, MPEG-4**

Son los nombres de diferentes formatos de compresión digital que se usan para codificar el vídeo y el audio. Los estándares de vídeo son: "MPEG-1 Video", "MPEG-2 Video", "MPEG-4 Visual" y "MPEG-4 AVC". Los estándares de audio son: "MPEG-1 Audio", "MPEG-2 Audio" y "MPEG-4 AAC".

#### **WMA (Windows Media Audio)**

Es la tecnología de compresión de audio desarrollada por Microsoft Corporation.

Los datos se pueden codificar mediante Windows Media® Player. Para codificar los archivos WMA, utilice solamente aplicaciones autorizadas por Microsoft Corporation. Si utiliza una aplicación no autorizada, es probable que el archivo no funcione correctamente.

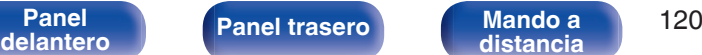

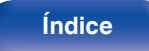

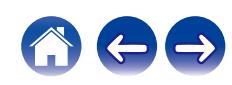

#### **Frecuencia de muestreo**

El muestreo consiste en realizar una lectura de una onda sonora (señal analógica) en intervalos regulares y expresar la altura de la onda en cada lectura, en formato digitalizado (lo que da lugar a una señal digital). El número de lecturas que se realiza en un segundo se denomina "frecuencia de muestreo". Cuanto mayor sea el valor, más próximo estará el sonido que se reproduzca del original.

#### **Impedancia de altavoces**

Este es un valor de resistencia de CA, indicado en Ω (ohm).

Cuando este valor es más pequeño es posible obtener una mayor potencia.

#### **Velocidad en bits**

Expresa la cantidad de lectura por 1 segundo de datos de vídeo/audio grabados en un disco. Un número alto significa mayor calidad de sonido, pero también significa un tamaño de archivo mayor.

## o **Red**

#### **AirPlay**

AirPlay envía (reproduce) el contenido grabado en iTunes o en un iPhone/ iPod touch a un dispositivo compatible a través de la red.

#### **Clave WEP (clave de red)**

Ésta es información de la clave utilizada para cifrar datos cuando lleva a cabo una transferencia de datos. En esta unidad, la misma clave WEP se usa para el cifrado y el descifrado de datos, así que se debe establece la misma clave WEP en ambos dispositivos para que se establezcan comunicaciones entre ellos.

#### **Wi-Fi®**

La certificación Wi-Fi asegura la interoperabilidad probada y comprobada por la Wi-Fi Alliance, un grupo que certifica la interoperabilidad entre los dispositivos de LAN inalámbrica.

#### **WPA (Wi-Fi Protected Access)**

Éste es un estándar de seguridad establecido por la Wi-Fi Alliance. Además del SSID (nombre de red) y la clave WEP (clave de red) convencionales, también utiliza una función de identificación de usuario y protocolo de cifrado para una mayor seguridad.

#### **WPA2 (Wi-Fi Protected Access 2)**

Esta es una nueva versión de la WPA establecida por la Wi-Fi Alliance, compatible con el cifrados AES más seguros.

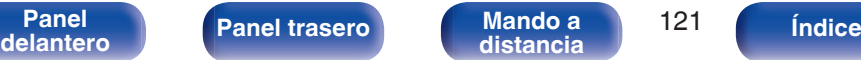

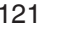

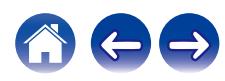

#### **WPA-PSK/WPA2-PSK (Pre-shared Key)**

Éste es un sistema de autenticación simple por mutua autenticación cuando una cadena de caracteres preajustada coincide con el punto de acceso y cliente del punto de acceso de LAN inalámbrica.

#### **Nombres de redes (SSID: Service Set Identifier)**

Al formar redes LAN inalámbricas, se forman grupos para evitar interferencias, robo de datos, etc. Estos grupos están basados en "SSID (nombres de red)". Para mejorar la seguridad, se establece una clave WEP de manera que la comunicación no está disponible a menos que tanto el "SSID" y la clave WEP coincidan. Esto es adecuado para construir una red simplificada.

## ■ Otros

#### **Fuente directa**

Hace posible la reproducción con una mayor fidelidad en la fuente, ya que las señales de audio de entrada se emiten omitiendo los circuitos de control de calidad de audio (BASS/TREBLE/BALANCE).

#### **Emparejamiento**

El emparejamiento (registro) es una operación que se requiere para conectar un dispositivo Bluetooth a esta unidad usando Bluetooth. Cuando están emparejados, los dispositivos se autentican entre sí y pueden conectar sin que ocurran conexiones erróneas. Al utilizar una conexión Bluetooth por primera vez, necesita emparejar esta unidad y el dispositivo Bluetooth a conectar.

#### **Circuito de protección**

Se trata de una función que evita que los componentes sufran daños cuando se produzca una anomalía en la red eléctrica, como una sobretensión o exceso de temperatura.

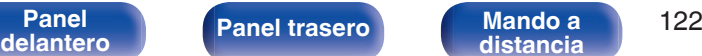

**[distancia](#page-16-0) [Índice](#page-127-0)**

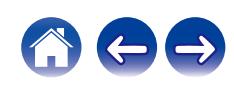

# **Información sobre Marcas Registradas**

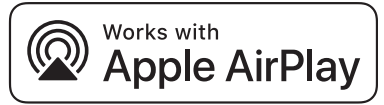

Apple, AirPlay, iPad, iPad Air, iPad Pro and iPhone are trademarks of Apple Inc., registered in the U.S. and other countries.

The trademark "iPhone" is used in Japan with a license from Aiphone K.K.

Use of the Works with Apple badge means that an accessory has been designed to work specifically with the technology identified in the badge and has been certified by the developer to meet Apple performance standards.

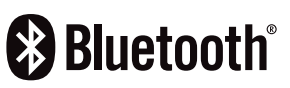

La marca denominativa y logos de Bluetooth® son marcas comerciales registradas propiedad de Bluetooth SIG, Inc. y cualquier uso de tales marcas por D&M Holdings Inc. está bajo licencia. Otras marcas registradas y nombres comerciales son de sus respectivos propietarios.

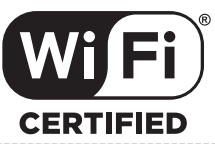

El logo Wi-Fi CERTIFIED es una marca comercial registrada de la Wi-Fi Alliance.

La certificación Wi-Fi proporciona la seguridad de que el dispositivo ha pasado la prueba de interoperabilidad conducida por la Wi-Fi Alliance, un grupo que certifica la interoperabilidad entre dispositivos LAN inalámbricos.

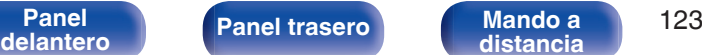

**[distancia](#page-16-0) [Índice](#page-127-0)**

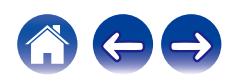

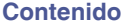

# **Especificaciones**

## $\blacksquare$  Amplificador de audio

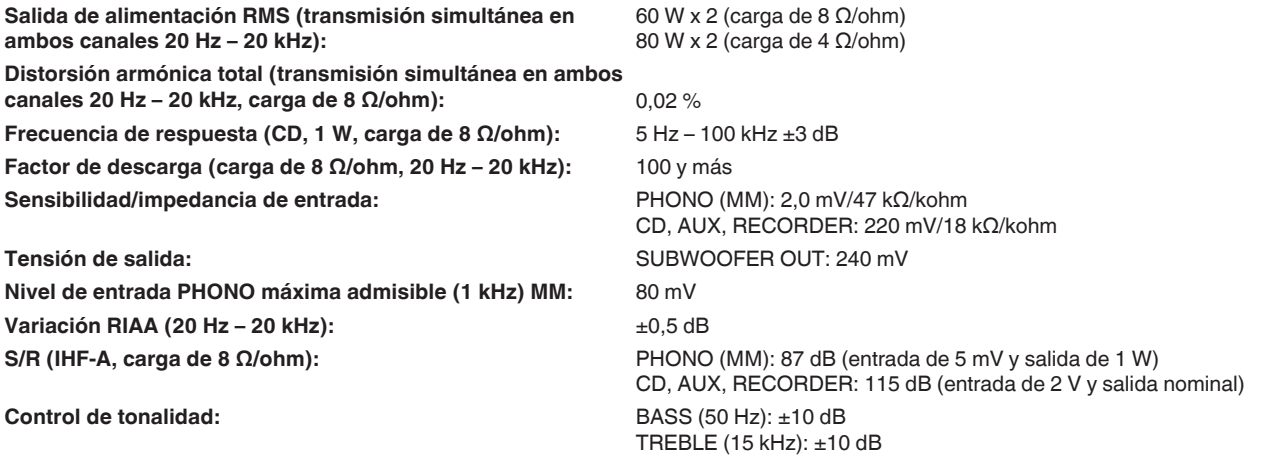

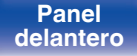

**[Panel](#page-10-0) [Panel trasero](#page-13-0) [Mando a](#page-16-0)** 124 **[distancia](#page-16-0) [Índice](#page-127-0)**

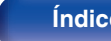

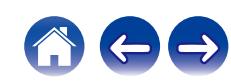

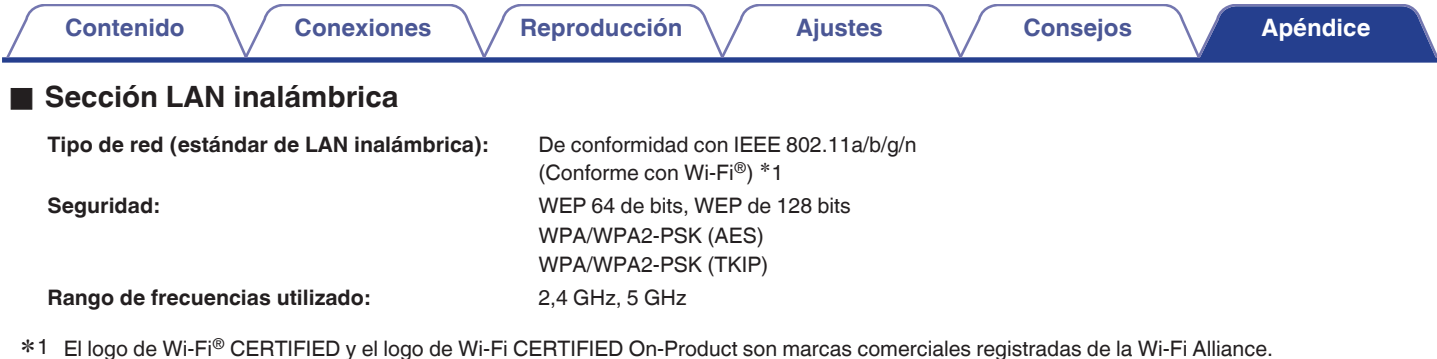

## o **Sección Bluetooth**

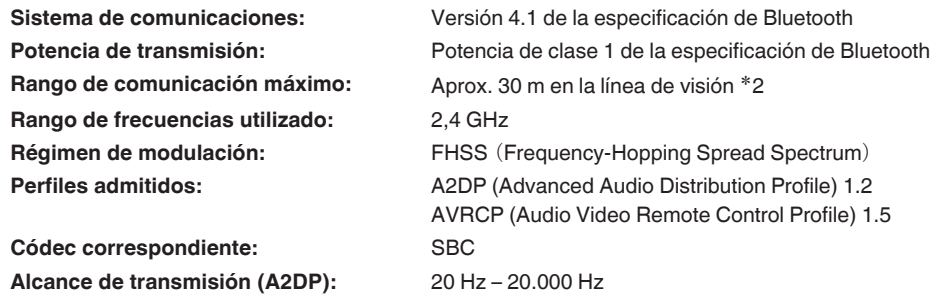

\*2 El rango de comunicación real varía dependiendo de la influencia de factores como obstrucciones entre dispositivos, ondas electromagnéticas de<br>hornos de microondas, electricidad estática, teléfonos inalámbricos, sensibi de aplicación, etc.

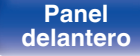

**[Panel](#page-10-0) [Panel trasero](#page-13-0) [Mando a](#page-16-0)** 125 **[distancia](#page-16-0) [Índice](#page-127-0)**

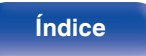

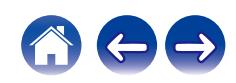

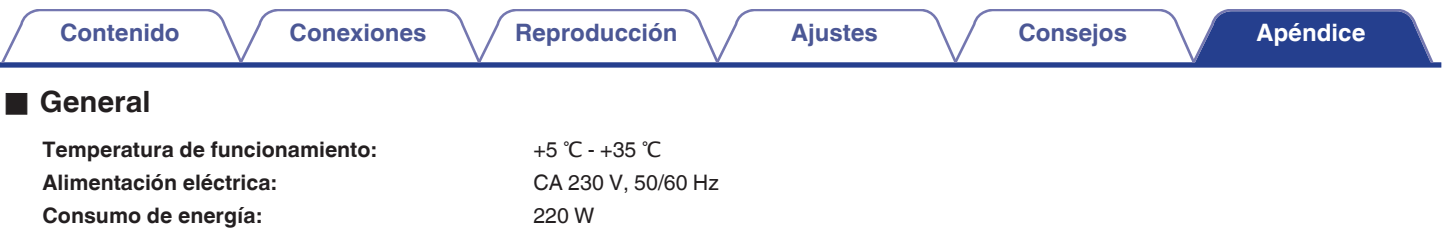

**Consumo de energía en modos de espera:**

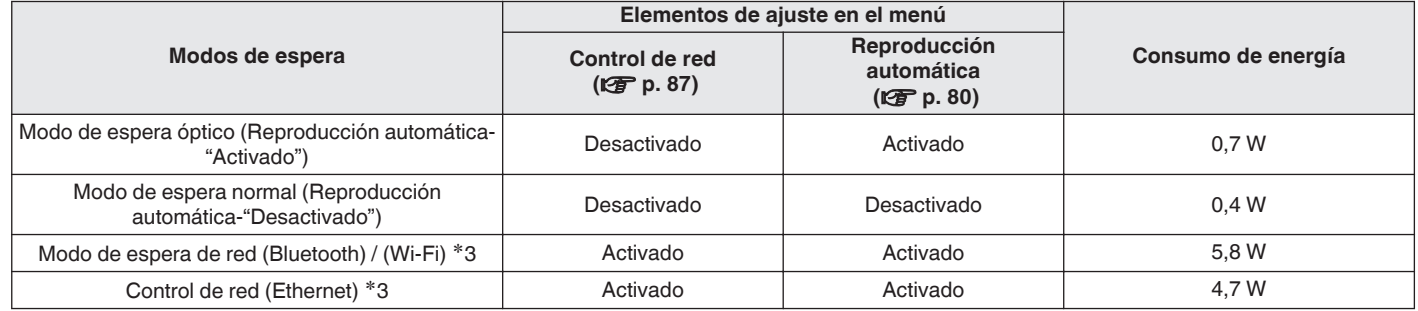

z3 Cuando esta unidad entra en modo de espera después de la reproducción de audio, se utiliza la función entre paréntesis.

0 Con el propósito de introducir mejoras, las especificaciones y el diseño del equipo están sujetos a cambios sin previo aviso.

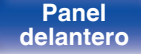

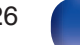

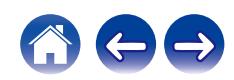

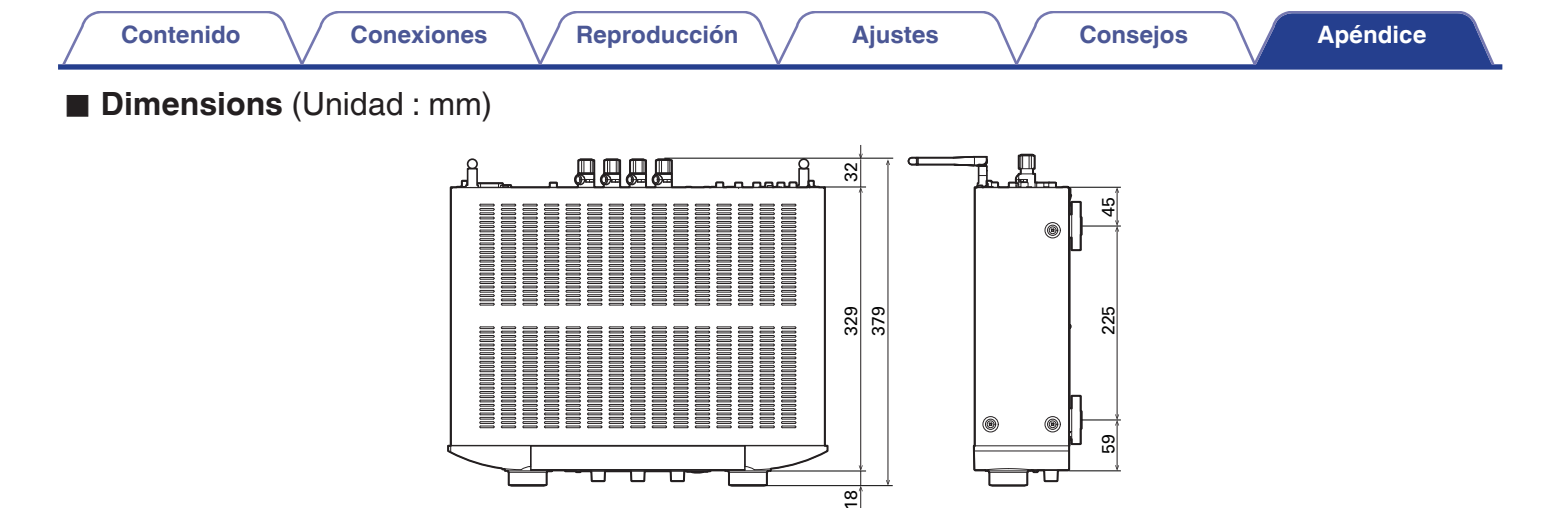

**The Contract of Second** 

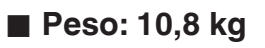

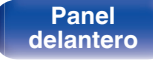

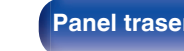

50 50 340

 $\overline{\circ\circ\circ\circ}$ 

 $\circ$  $\circ$ 

440

 $\overline{\circ}$ 

 $\circ$ 

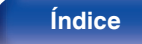

|च

 $\overline{56}$ 

329 379

 $\frac{1}{2}$ 

◉

ℸ

225

59

125  $\Xi$ 

190

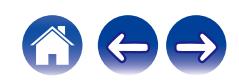

### [Actualización de firmware .............................. 82](#page-81-0) [AirPlay ............................................................ 62](#page-61-0)

**Índice**

v **A**

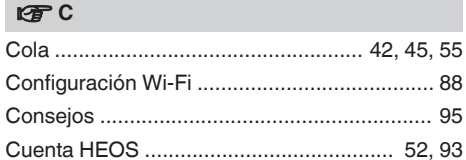

[Ajustes de red ................................................ 86](#page-85-0)

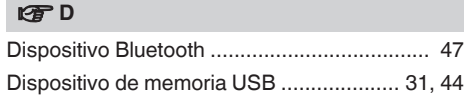

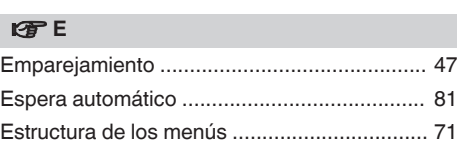

## $\circledcirc$ F

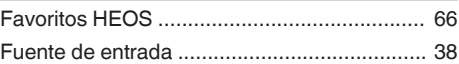

#### v **I**

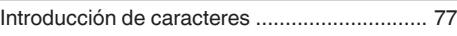

#### **V<sub>T</sub>** L

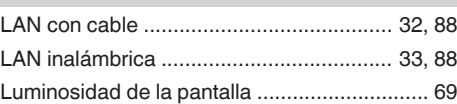

# **v** M [Mando a distancia .......................................... 17](#page-16-0) **v** N [NAS ........................................................ 41, 117](#page-40-0)

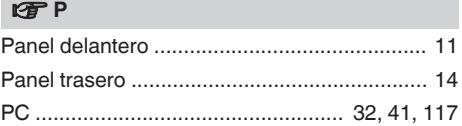

### v **R**

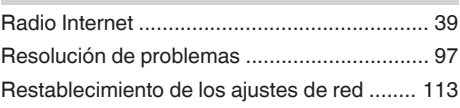

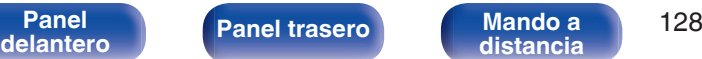

**[distancia](#page-16-0) Índice**

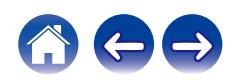

<span id="page-127-0"></span>**[Contenido](#page-1-0)**  $\setminus$  [Conexiones](#page-22-0)  $\setminus$  [Reproducción](#page-35-0)  $\setminus$  [Ajustes](#page-70-0)  $\setminus$  [Consejos](#page-93-0) **[Apéndice](#page-113-0)** 

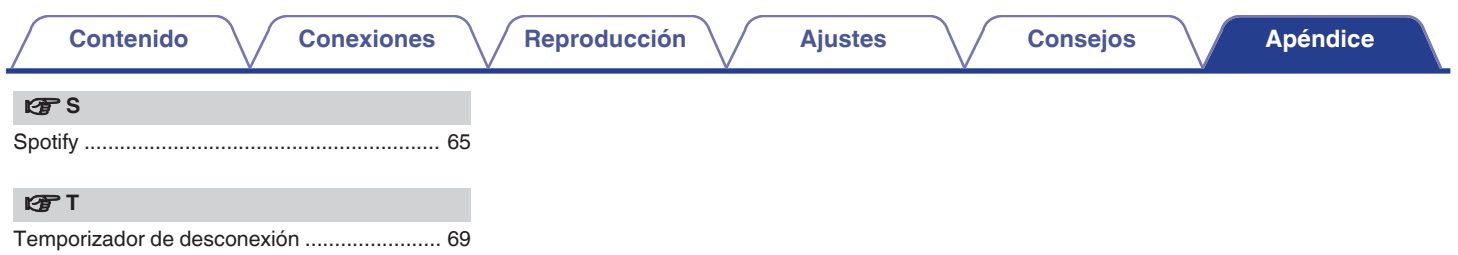

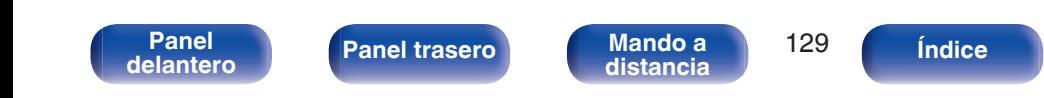

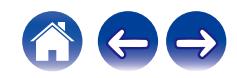

## www.marantz.com

You can find your nearest authorized distributor or dealer on our website.

marantz<sup>®</sup> is a registered trademark.

3520 10702 00AMB Copyright © 2019 D&M Holdings Inc. All Rights Reserved.